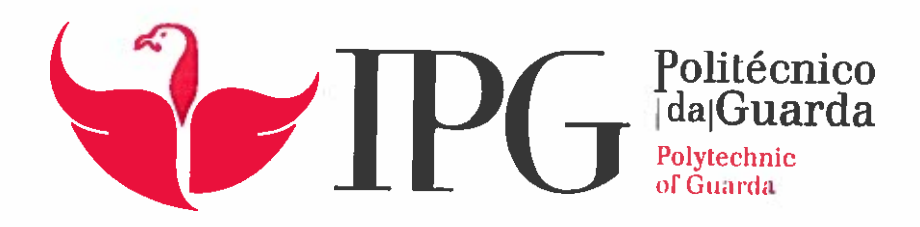

# RELATÓRIO DE PROJETO

Licenciatura em Engenharia Topográfica

Juan José Jiménez Lucena

julho 1 2017

 $\sim 4$ 

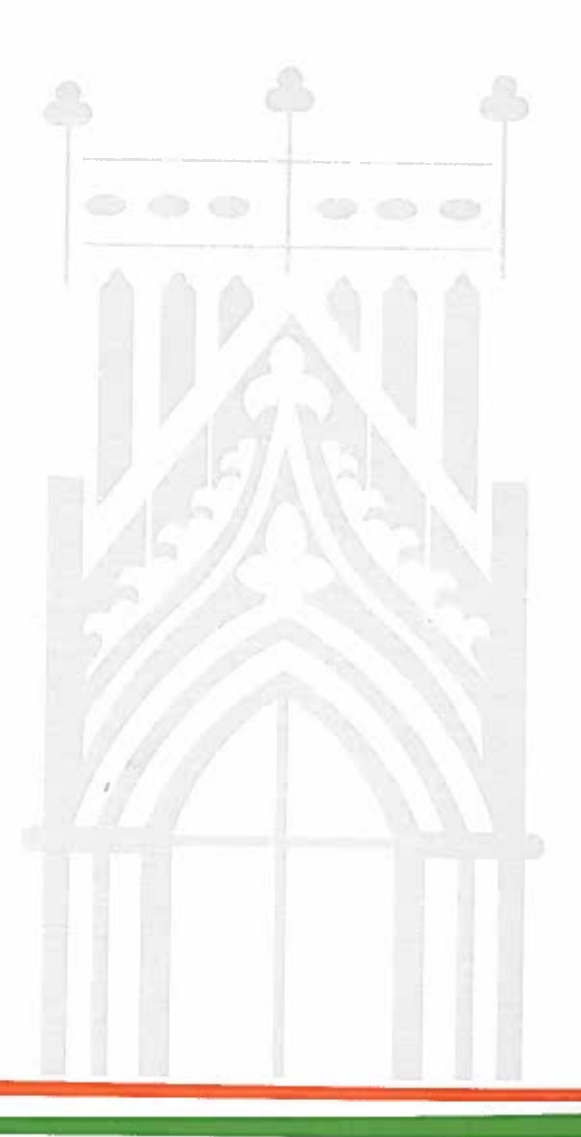

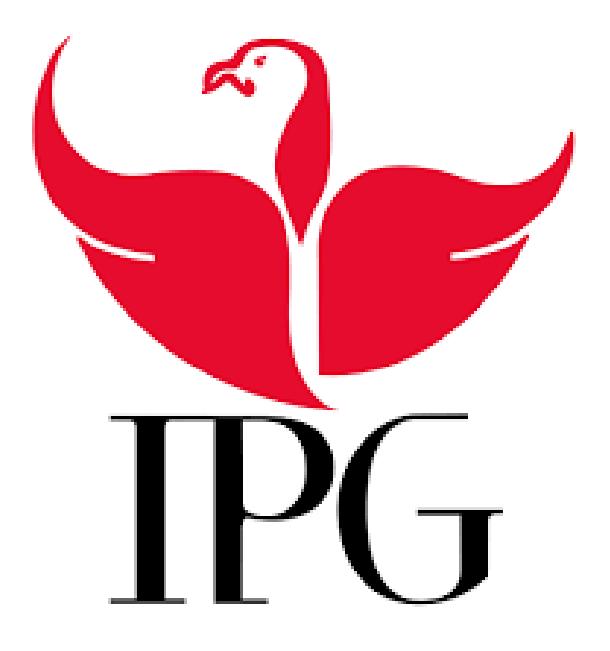

# **CARTOGRAFÍA OFICIAL VERSUS DATOS OPENSOURCE**

**Juan José Jiménez Lucena 04/07/2017**

Proyecto Fin de Grado en Ingeniería Topográfica coordinado por la docente Elisabete Monteiro en el Instituto Politécnico da Guarda durante el año lectivo 2016/17.

#### <span id="page-2-0"></span>**Ficha del alumno**

**Datos personales Alumno** – Juan José Jiménez Lucena **Curso** – Ingeniería Topográfica **Número** – 9000476 **Email** – jjimeneznv@alumnos.unex.es

#### **Local del proyecto**

**Institución** – Instituto Politécnico de Guarda (IPG)

**Morada** – Escola Superior de Tecnología da Guarda

Avenida Dr. Francisco Sá Carneiro, 50

6300-559 Guarda (Portugal)

**Teléfono** – 271 220 120

**Fax** – 271 220 150

**Website** – www.estg.ipg.pt

**Orientador del proyecto** – Elisabete Monteiro – Ingeniera Geógrafa

**Periodo del proyecto**

**Inicio del proyecto** – Marzo 2017

**Fin del proyecto** – Junio 2017

#### <span id="page-3-0"></span>**Resumen**

El presente documento se trata de un proyecto de investigación titulado "Cartografía Oficial Versus Datos Opensource". Realizado por Juan José Jiménez Lucena y coordinado por la profesora de ingeniería Elisabete Monteiro. Realizado en la Escuela Superior de Tecnología perteneciente al Instituto Politécnico de Guarda, en Guarda (Portugal).

Se trata de un proyecto ubicado en la rama de la Cartografía y de los Sistemas de Información Geográfica. El objetivo es realizar una comparación de la cartografía de libre acceso con la cartografía oficial producida por la institución correspondiente.

El documento se divide en varias partes, la primera de ella se trata de un estudio de la cartografía oficial de Portugal. Dicha cartografía es toda de pago. Es realizada por dos instituciones oficiales que realizan cartografía de base y cartografía temática, más tres servicios más que se dedican exclusivamente a la producción de cartografía temática. El ámbito de tal cartografía es Portugal Continental, los archipiélagos de Madeira y Azores y las antiguas colonias portuguesas.

La siguiente parte del documento es un caso de estudio donde el objetivo es comparar las diferencias de la cartografía de libre acceso con la cartografía oficial en una región escogida para el área de estudio. En este caso la cartografía oficial es la de Reino Unido y la empresa que produce la cartografía de libre acceso también es nacida allí. El caso de estudio se sitúa en un condado de Reino Unido llamado West Midlands. Ambas cartografías fueron estudiadas en un software de Información Geográfica. Para cuantificar las diferencias de capas lineares, como líneas férreas o río, entre ambas mido los parámetros de las longitudes totales, en capas areales, como por ejemplo los edificios, se mide y compara el área. Es realizado un análisis de la compleción, todo ellos, con las herramientas de las que disponen los software SIG. Para cuantificar las diferencias se utilizan tablas donde se presentan los datos numéricos siempre con el apoyo gráfico obtenido de los SIG.

Los softwares utilizados son dos, uno de pago y otro de libre acceso. Con el software de libre acceso realizo todas las operaciones menos una, las transformaciones de datos entre Sistemas, que las realizo con el software de pago. Las transformaciones y todas las operaciones realizadas las detallo en su correspondiente momento.

Tras obtener las diferencias de la cartografía de libre acceso con la cartografía oficial, se intenta llegar al motivo de estas diferencias relatado en las conclusiones.

#### <span id="page-4-0"></span>**Agradecimientos**

Son muchas las personas, instituciones e incluso ciudades a las que estoy agradecido, cada una de ellas por un motivo distinto. Es en orden de importancia se relatan.

En primer lugar y sin duda alguna, a mi familia. A mi madre y hermana que me dieron la posibilidad de entrar en la universidad y me apoyan de forma de incondicional en todos los ámbitos de mi vida. Es a ella dos, María Jesús y María Jesús, a las que les quiero dedicar mis más sinceras gracias. Es a estas dos personas a las que debo agradecer en primer lugar, gracias madre y hermana. A mis tíos, por hacerme sentir querido siempre y por apoyarme siempre, de forma incondicional, en todos los momentos de mi vida. Mis tíos, Pilarín, Miguel, Gloria, José Migue, Maricarmen y Carlos. A mis titos, gracias.

Agradecerle a mis amigos estar a mi lado desde la infancia y no hacerlo hasta el día de hoy. Gracias por ser gente que quiere estar a mi lado. Gracias por apoyarme en toda mi etapa universitaria y no parar nunca de darme ánimos. Gracias a mis más queridos amigos José Carlos, Daniel, Juanma, Isabel, Carla, Adrián y Valeriano.

Agradecerles a todos los compañeros de clase que he tenido hasta el momento. Compañeros a los que agradezco que en algún momento me hayan prestado su ayuda. En especial a mi inseparable compañero de fatigas. Gracias Pedro.

Gracias a mi compañera de Portugal por no separarse de mí en ningún momento y ser un apoyo incondicional. Este año viviendo en Portugal va ligado contigo. No podría entender mi estancia en esta ciudad sin ella. A ti, Alba, gracias de corazón.

A todos los profesores que he tenido hasta el momento, no llego ni a poder enumerar. En especial gracias a mi coordinadora Elisabete Monteiro. Gracias por trabajar conmigo sabiendo de las dificultades lingüísticas y culturales.

Gracias a las instituciones de la Universidad de Extremadura y al Instituto Politécnico de Guarda por darme la posibilidad de disfrutar de una beca Erasmus.

Gracias a las ciudades donde he vivido estos cincos años de universidad. Gracias a las ciudades de Sevilla, Jaén, Mérida, Toulouse y Guarda. Gracias también al pueblo de Carboneras en Almería. Todos y cada unos de estos lugares me han aportado algo aunque ni si quiera sea consciente de ello. Sea lo que sea lo que me hayan aportado, gracias.

Son infinitos los agradecimientos que debería dar y muchas más las personas a nombrar. Para todas aquellas personas y lugares que no he nombrado les dedico este último párrafo. Gracias por aportarme. Gracias de verdad porque ha sido gracias a todas las personas que me han rodeado hasta el momento y han sido todas las ciudades en las que he vivido las que me han ayudado a ser como soy en la actualidad. A todas estas personas y lugares, gracias.

## Contenido

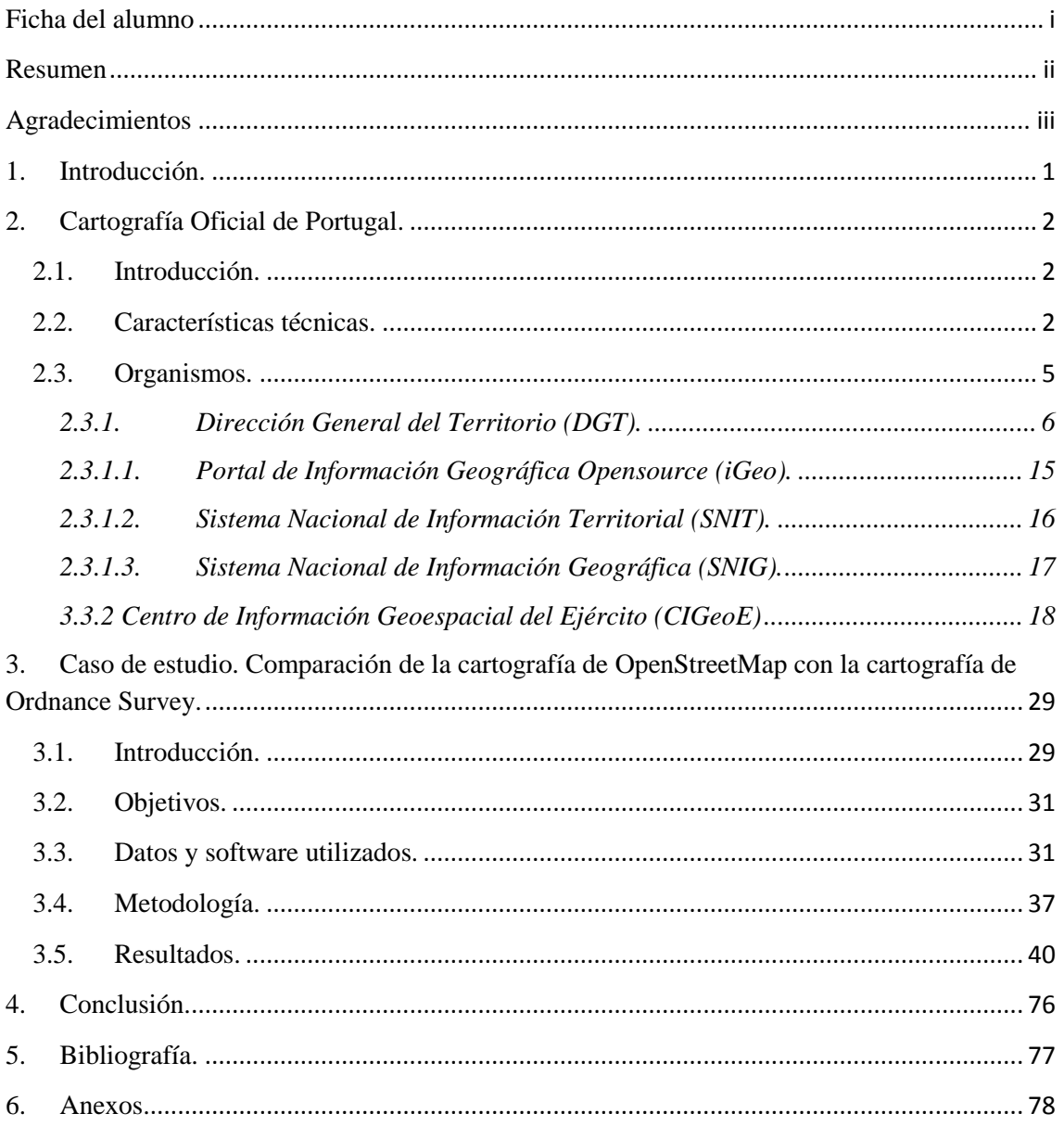

#### **Índice de fotos y tablas**

Las imágenes de las que se nutre este documento son numerosas ya que se trata de un proyecto de cartografía donde el apoyo gráfico es fundamental. A continuación se enumeran todas ellas.

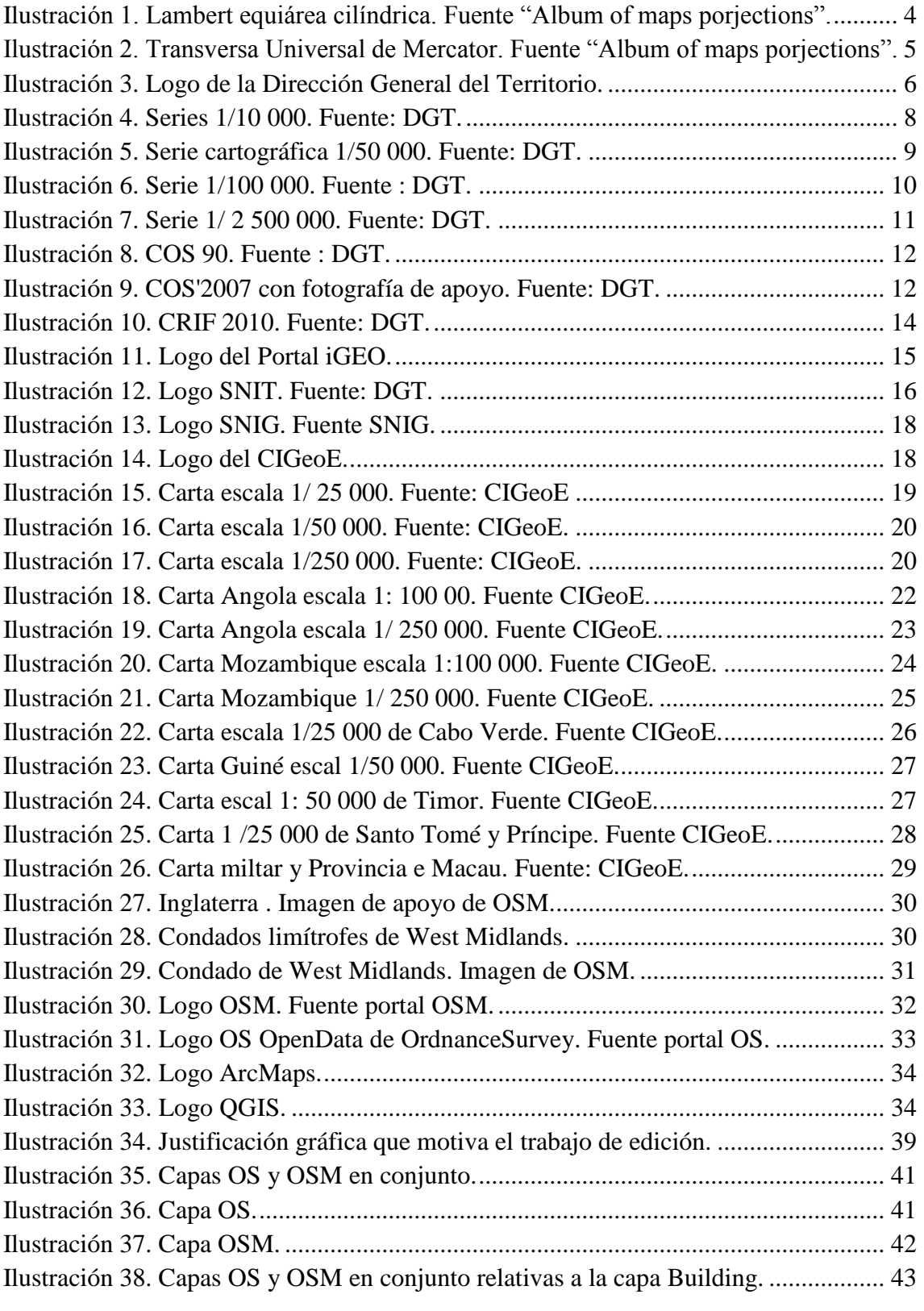

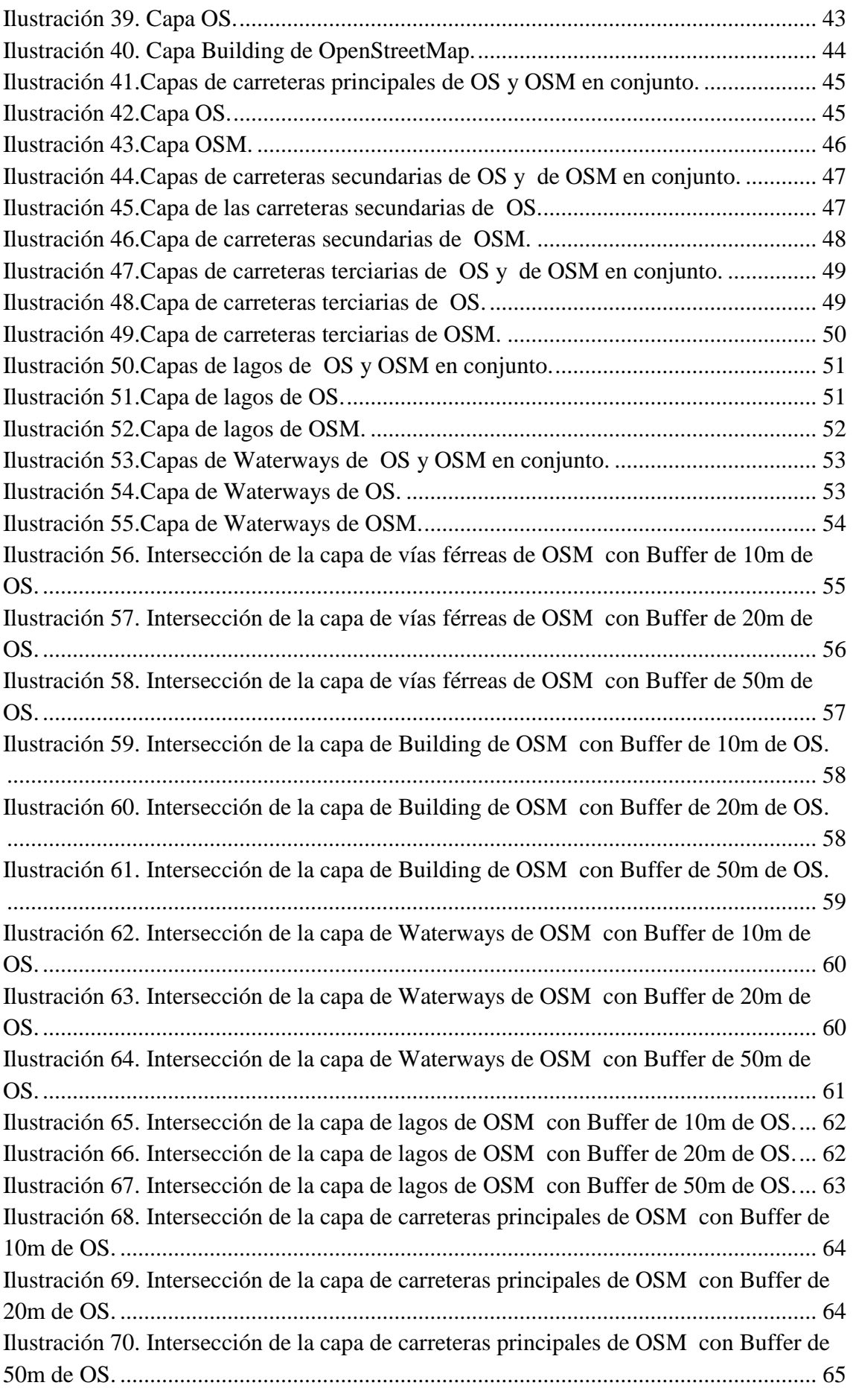

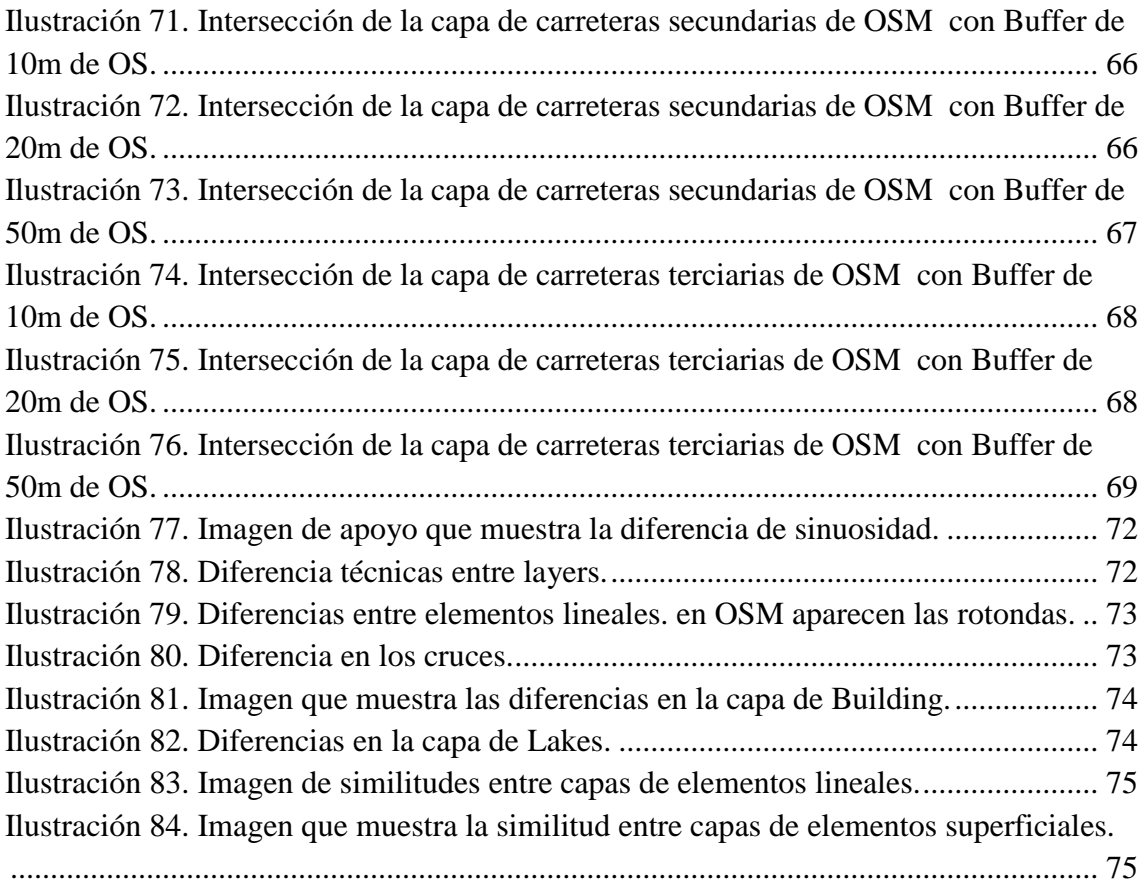

Las tablas en su mayoría se utilizan para ordenar los datos numéricos que sirven para cuantificar las diferencias de longitudes o superficies entre las distintas capas. A continuación se enumeran toda ellas.

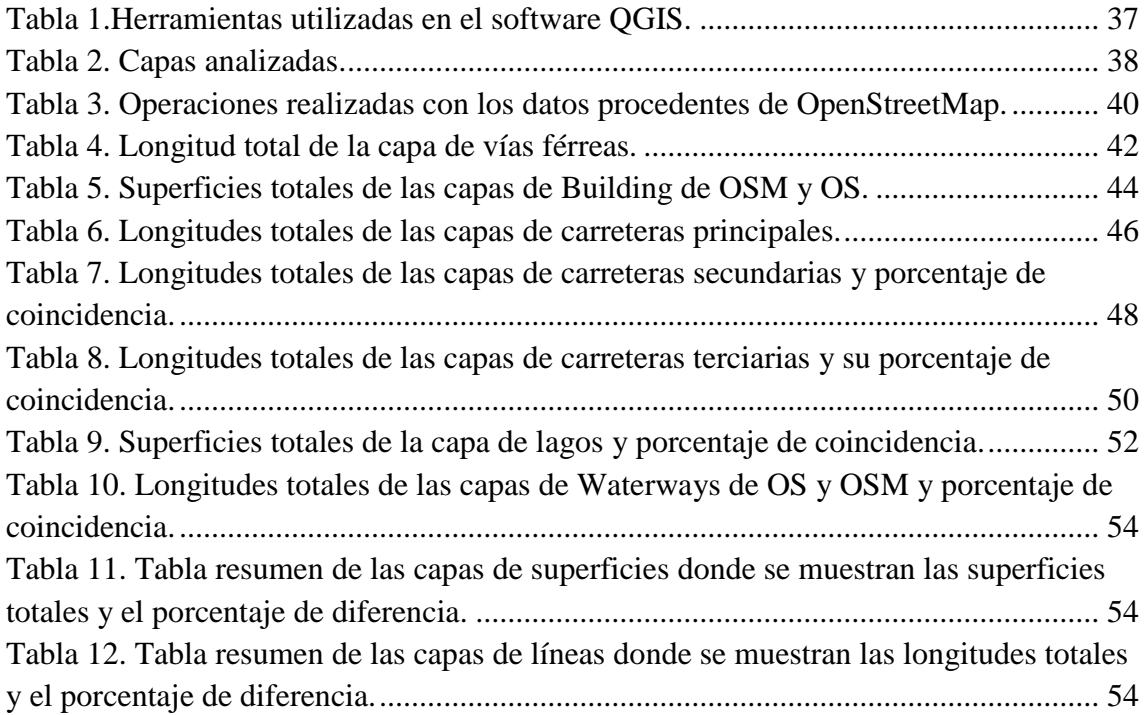

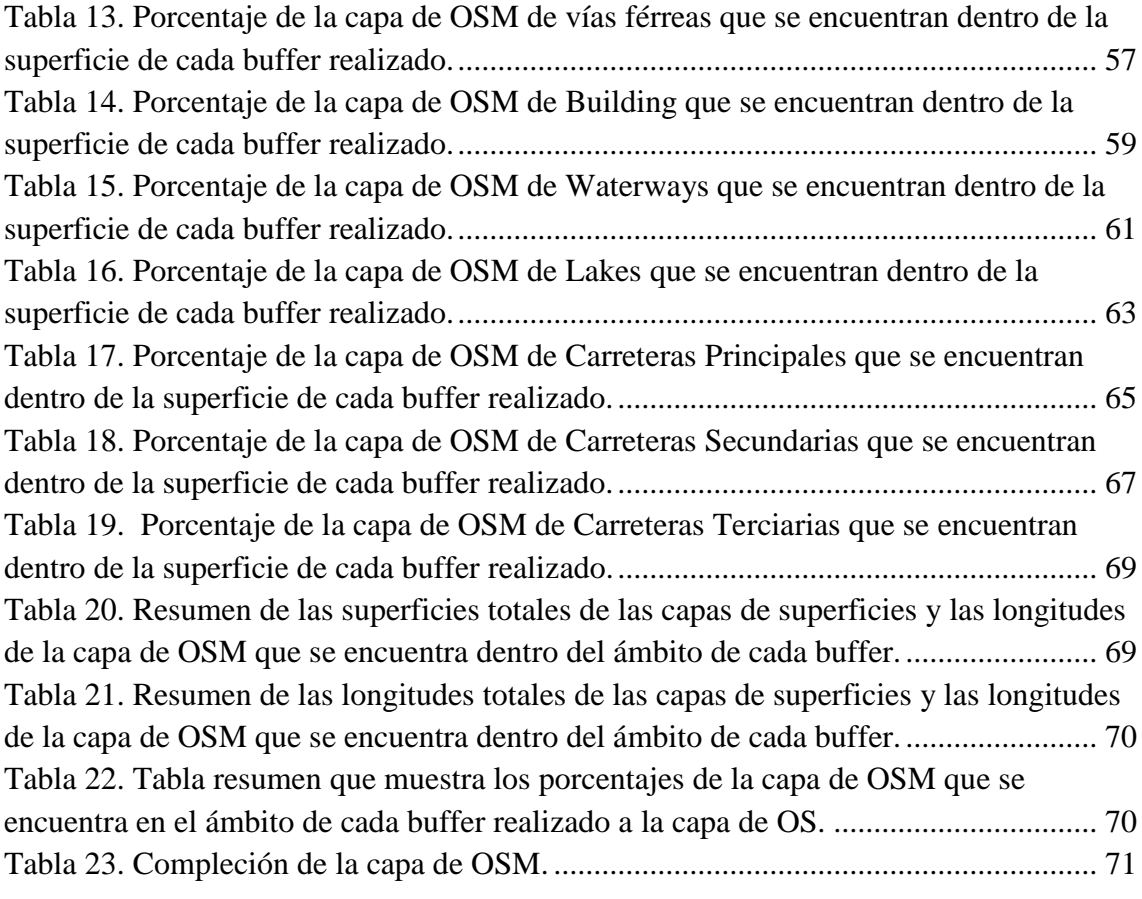

#### **Abreviaturas**

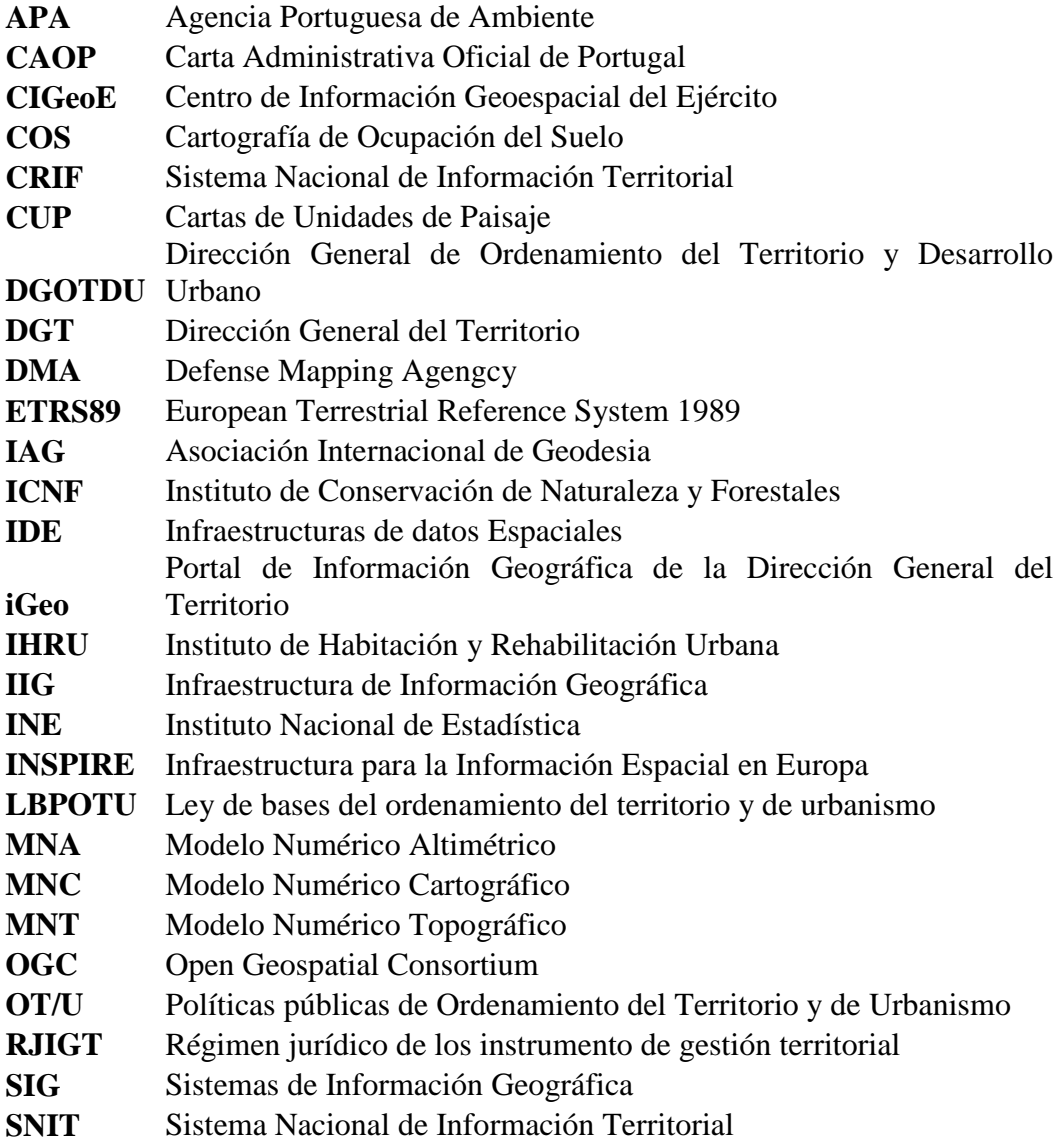

#### <span id="page-11-0"></span>**1. Introducción.**

El presente proyecto titulado "Cartografía Oficial Versus Dados Opensource" es un proyecto de investigación en el ámbito de la Cartografía. Rama que se encuentra dentro del ámbito de la Ingeniería en Geomática y Topografía.

Los motivos que por los que decidí este proyecto son varios. El primero es la Cartografía, una de las ramas más importantes del Grado, además de una ciencia con una fuerte carga histórica. Actualmente cuenta con la relevancia que se merece, en mi opinión, todavía muy importante. El segundo motivo es que se trata de un proyecto de investigación, lejos de los proyectos técnicos que se encuentran más cercanos a la vida laboral. Me parecía una buena forma de finalizar mi etapa universitaria con un proyecto que pudiese aportar algo, si es que lo puede llegar a ello, y la forma de hacerlo era realizando un proyecto de investigación. Se trataba pues, de dedicar un Proyecto Final por el motivo por el cual empecé este Grado, la Cartografía.

La cartografía generada de forma oficial por las instituciones tiene, en muchos casos, un coste elevado para el usuario amateur. Es por ello que se crean alternativas gratuitas a este hecho. Aprovechando la tecnología disponible en la actualidad aparecen iniciativas online. Iniciativas en las que intervienen expertos del sector, pero en su mayoría usuarios que de forma voluntaria prestan su tiempo libre para contribuir a la creación de una cartografía disponible para todo el que tenga internet. Cartografía gratuita que presentará ventajas e inconvenientes, respecto a la oficial, al igual que diferencias y similitudes. Todas estas diferencias y similitudes trataré de introducirlas y tratarlas en este documento.

El objetivo de este proyecto es buscar en qué puntos la cartografía gratuita generada a partir de datos opensource puede complementar o mejorar a la cartografía generada por las instituciones oficiales. Para ello, en primer lugar, realizo un estudio de la Cartografía Oficial de Portugal, país en el que realizo este estudio, y en segundo lugar, analizo las diferencias entre ambas cartografías con la realización de un caso de estudio entre ambas. Para la realización de este estudio me ayudo de herramientas SIG, en su mayoría gratuitas, que comento más adelante. El caso práctico lo sitúo en Inglaterra. Los motivos los redacto más adelante, en el caso de estudio.

#### <span id="page-12-1"></span><span id="page-12-0"></span>**2. Cartografía Oficial de Portugal.**

#### **2.1. Introducción.**

La cartografía base de Portugal la realizan principalmente dos instituciones, la Dirección General del Territorio (DGT) y el Centro de Información Geoespacial del Ejército (CIGeoE). La DGT a su vez delega la realización de cartografía temática a dos entidades más. Por lo que DGT e IGEOE se encargan de realizar cartografía base del país. La DGT además realiza cartografía temática. El CIGeoE realiza sólo cartografía base de Portugal continental y de las antiguas colonias portuguesas.

Así pues, clasifico toda la cartografía realizada por instituciones y entidades, que se explica a continuación. Antes de ello, las características técnicas de todas estas series las explico en el siguiente punto.

#### <span id="page-12-2"></span>**2.2. Características técnicas.**

La cartografía tiene que estar relaciona con un sistema de referencia y una proyección. Si toda la cartografía fuese actual, todas tendrían las mismas características técnicas, pero como cada una de ellas se realiza o actualiza en un año distinto, cambian. Las cartas más actuales se acogen a la normativa europea por lo que tienen un sistema ETRS89 (European Terrestrial Reference System 89) y una proyección de UTM (Universal Transverse Mercator). Se puede observar el cambio de normativa con el año de publicación de las series.

Los Sistemas de Referencia utilizados son el Datum Bessel Lisboa, Datum Lisboa, Datum 73 y European Terrestrial Refrence System 1989 (ETRS89). A continuación relato algunos detalles sobre cada uno de ellos.

El Datum Bessel Lisboa es obsoleto, sustituido por el sistema PT-TM06-ETRS89. El dato de Lisboa se estableció a finales del siglo XIX.

Las observaciones angulares que dieron origen a este dato se llevaron a cabo entre 1863 y 1888 con teodolitos y Repsold Troughton. La orientación de la red fue dada por el Lisboa azimut. Sirve y su escala en la base de Chamusca mide con decameter de Repsold. El cálculo se realizó por el método de las condiciones de observación después de haber sido determinados primero y luego la triangulación básica la primera red de orden restante dividida en varios bloques.

Sin embargo, las coordenadas cartográficas actuales referidos al sistema de Bessel-Bonne Datum Lisboa no son estrictamente coordenadas Bonne, ya que se obtuvieron mediante la transformación polinómica de las coordenadas Gauss-Hayford Datum Lisboa.

El Datum Lisboa es obsoleto, sustituido por el sistema PT-TM06-ETRS89. Datum de Lisboa se estableció a finales del siglo XIX. Las observaciones angulares que dieron origen a este dato se llevaron a cabo entre 1963 y 1888 con teodolitos y Repsold

Troughton. La orientación de la red fue dada por el Lisboa azimut. Sirve y su escala en la base de Chamusca mide con decameter de Repsold. El cálculo se realizó por el método de las condiciones de observación después de haber sido determinados primero y luego la triangulación básica la primera red de orden restante dividida en varios bloques.

El Datum 73 es obsoleto, sustituido por el sistema PT-TM06-ETRS89. El Datum 73 es un sistema obsoleto, sustituido por el sistema PT-TM06-ETRS89, que se estableció en la década de 1970, después de la reobservación la red geodésica en Portugal continental.

Las observaciones angulares se hicieron en la década de 1960 con teodolitos Wild T3 y T4, y se estableció la orientación de la red por el azimut Melriça TF4 - Montargil. La red se le dio la base de la báscula Invar Vilar Formoso y varios otros lados observado con Geodímetro Electrotape y telurómetro.

Fue elegido para el punto de origen de un vértice geodésico de referencia en el centro del país (a diferencia de Datum Lisboa, que tiene su origen en un extremo del territorio con el fin de minimizar las posibles distorsiones de la red. El cálculo de red geodésica de primer orden se llevó a cabo en un solo bloque, el método de variación de coordenadas.

El Sistema ETRS89 es un sistema de referencia mundial recomendado por EUREF (Marco de Referencia Europeo, Subcomité IAG - Asociación Internacional de Geodesia) establecido a través de técnicas de observación espaciales. El establecimiento de ETRS89 en Portugal se hizo con base en las campañas internacionales (realizados en 1989, 1995 y 1997), que tenía por objeto enlazar convenientemente la red portuguesa a la red europea. En los años siguientes, todos los 1º y 2º órdenes del continente Red geodésica se observó con el GPS, y su ajuste se llevó a cabo mediante la fijación de las coordenadas de los puntos estacionados en las campañas internacionales anteriores.

La cartografía lleva asociado un sistema de referencia y una proyección. Los sistemas de referencia que se utilizan en la producción de cartografía en Portugal ya está comentada, así que, a continuación, las proyecciones asociadas.

La proyección cilíndrica equi-área de Lambert es cilíndrica, equal-area y perspectiva. Los meridianos son igualmente espaciados en líneas paralelas rectas a lo largo del Ecuador. Los paralelos son desigualmente espaciados en líneas paralelas rectas, más lejanos aparte cerca del Ecuador, perpendiculares a los meridianos. Los polos son líneas rectas de la misma longitud que el Ecuador. Se produce simetría sobre algún meridiano o Ecuador. La escala es sin deformación a lo largo del Ecuador. La escala incrementa con la distancia desde el Ecuador en dirección a los paralelos y decrece en dirección de meridianos para mantener la igualdad de área. Misma escala en los paralelos de distinto signo. La distorsión produce írculos infinitamente pequeños (indicatrices) de igual tamaño sobre el globo son elipses excepto en el Ecuador, donde son circunferencias. Las áreas de todas las indicatrices son las mismas. Así, se comparte la distorsión pero no el área distorsionada. La distorsión compartida en las regiones polares es extrema. La

cuadricula es simple, perspectivamente proyectada en líneas perpendiculares a los ejes en torno al cilindro envuelto alrededor del globo tangente al Ecuador. Su uso es mínimo excepto para descripciones básicas principales en textos sobre proyecciones. Prototipo para Behrmann y otras proyecciones cilíndricas equiáreas modificadas. Recomendado para mapas equal-area de regiones en torno al Ecuador. Fue presentado por Johann Lambert en Alsace en 1772. Su aspecto transverso y oblicuo son raramente usados pero recomendados para mapas equal-area de regiones con orientaciones predominantes norte-sur o con orientaciones oblicuas. También se denomina proyección equiárea cilíndrica. Existen proyecciones similares, si los meridianos son comprimidos relativamente a los paralelos y si el espacio entre paralelos es incrementado en proporciones inversas, resulta otra proyección cilíndrica equiárea. En un caso extremo, en las que los polos son paralelos estándar, consiste en un línea vertical única, infinitamente larga. A continuación la imagen 1 es la forma que adquiere esta proyección.

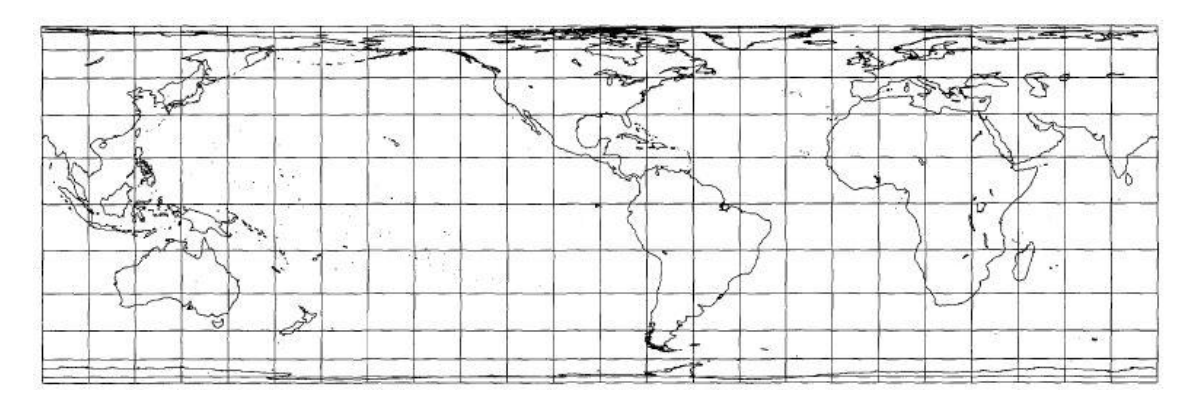

<span id="page-14-0"></span>**Ilustración 1. Lambert equiárea cilíndrica. Fuente "Album of maps porjections".**

El aspecto transversal de la proyección cilíndrica de Mercator. Se trata de una proyección conforme. Su cuadricula esta formada por un meridiano central, cada meridiano 90º desde el meridiano central, y el Ecuador, que son líneas rectas. Otros meridianos y paralelos son curvas complejas, cóncavas hacia el meridiano central y más cercanas al polo, respectivamente. Los polos son untos a lo largo del meridiano central. Se produce simetría sobre cualquier meridiano recto o el Ecuador. La escala esta sin alterar a lo largo del meridiano central o a lo largo de dos líneas rectas equidistantes sobre el mapa y paralela al meridiano central. Constante a lo largo de varias líneas rectas paralelas sobre el mapa al meridiano central. Estas líneas son solo aproximadamente rectas para la proyección del elipsoide. Incrementa con la distancia desde el meridiano central. Se convierte en infinita en los 90º a partir del meridiano central. Se produce distorsión a una distancia determinada desde el meridiano central, la distorsión en el área es idéntica con la misma distancia del Ecuador. Conceptualmente proyectado en torno a un cilindro envuelto alrededor de un globo tangente al meridiano central o secante a lo largo de dos pequeños círculos equidistantes desde el meridiano central. No puede ser geométricamente (o perspectivamente) proyectado. Las líneas de rumbo, por lo general, no son líneas rectas. Se usa en algunos mapas topográficos y

planimétricos rectangulares en todo el mundo a las escalas 1/ 24 000 a 1/25 000. Base para el Sistema de Coordenadas de Aviones Estatales en Estados Unidos que tienen predominantemente extensión Norte-Sur. Recomendado para mapas conformes de regiones donde predomina la orientación norte-sur. Adquiere otras denominaciones como Gauss Conformal; Gauss – Kruger; Transverse Cylindrical Orthomorphic.

La imagen 2 es la actual proyección.

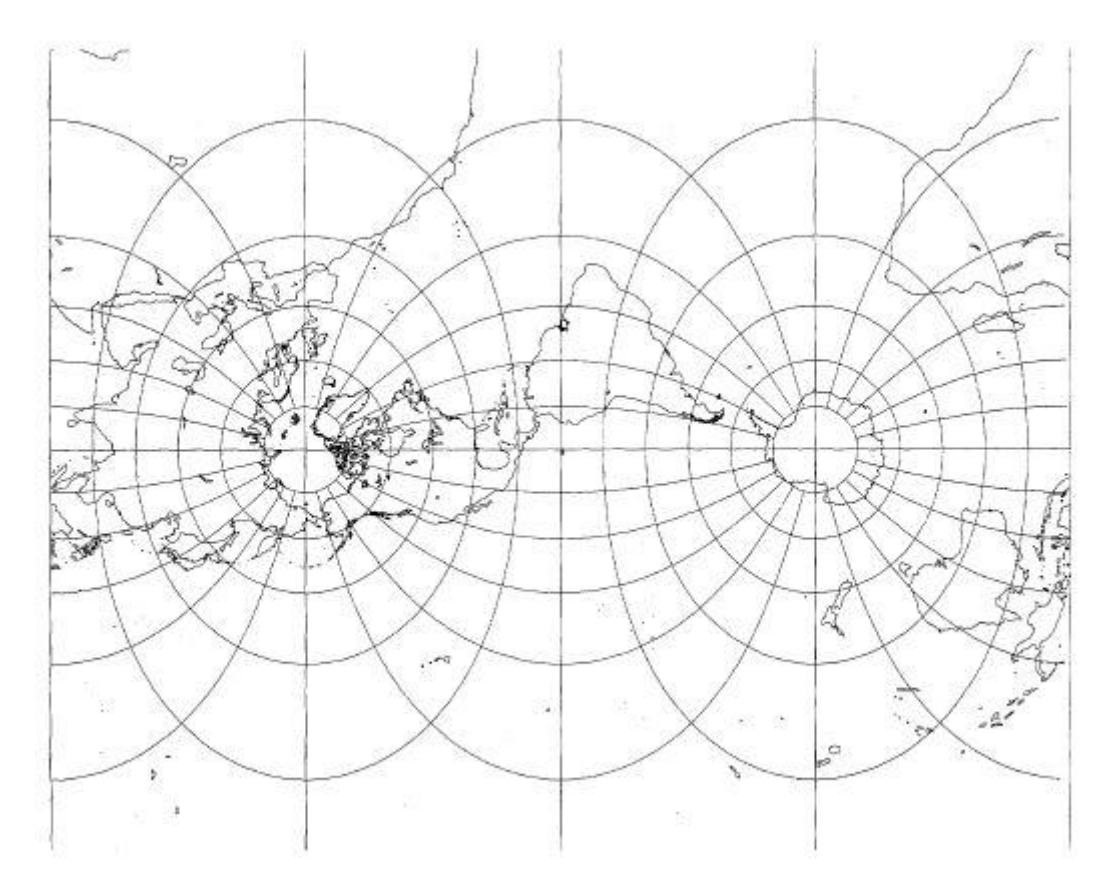

#### <span id="page-15-1"></span>**Ilustración 2. Transversa Universal de Mercator. Fuente "Album of maps porjections".**

La proyección de Gauss es la misma proyección que la transversa de Mercator. Aparece en el apartado anterior en la sección "Otros nombres".

#### <span id="page-15-0"></span>**2.3. Organismos.**

La cartografía oficial de Portugal la realizan dos organismos. El primero de ellos, civil, llamado Dirección General del Territorio (DGT). El segundo, militar, el Centro Información Geoespacial del Ejército (CIGeoE). La DGT a su vez delega parte de su cartografía temática a tres entidades más; el más importante de ellos, el Portal de Información Espacial (iGeo), el Sistema Nacional de Información Territorial (SNIT) y el Sistema Nacional de Información Geográfica (SNIG).

A continuación se detalla la cartografía que produce cada uno de estos organismos y entidades.

5 Cartografía Oficial Versus Datos OpenSource

#### <span id="page-16-0"></span>**2.3.1. Dirección General del Territorio (DGT).**

La DGT es un organismo público de Portugal que se encarga de llevar a cabo las políticas relacionadas con el territorio y el urbanismo. Sus objetivos son varios, entre ellos, el que más interesa en este caso, el de producir la cartografía oficial de Portugal, así pues, algunos de sus objetivos más importantes son los siguientes:

- Consolidar el sistema de gestión territorial.
- Promover y apoyar las buenas prácticas de gestión territorial
- Desarrollar y difundir criterios técnicos.
- Creación y mantenimiento de las bases de datos geográficas de referencia.
- Mantenimiento de la red geodésica.
- Producción de la cartografía nacional.

En la ilustración 3 se puede ver el logotipo de la institución.

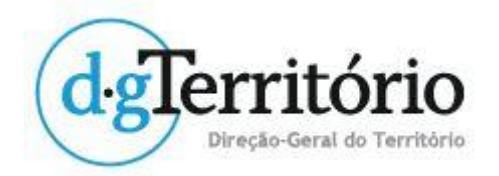

#### **Ilustración 3. Logo de la Dirección General del Territorio.**

<span id="page-16-1"></span>A continuación se describen las principales series cartográficas producidas por la DGT.

La cartografía de base que realiza la DGT es, de mayor a menor escala, la siguiente: 1/2000, 1/10 000, 1/ 50 000, 1/100 000, 1/200 000, 1/500 000, 1/ 1 500 000 y 1/ 2 500 000. A continuación realizo una descripción de cada una de ellas.

La cartografía a escala 1/2000 de la Dirección General del Territorio se realiza por iniciativas privadas. Para ellos existen procedimientos que tienen como objetivo la homologación de tal cartografía. Tiene fines catastrales. Para la realización de tal cartografía hay que respetar unos parámetros y entregar el resultado en la DGT.

Los dominios para a cartografía 1/2000 según el Catálogo de Objetos de la Dirección General del Territorio son las redes geodésicas, límites, relieve, construcciones, áreas industriales y servicios, estructuras de transporte y abastecimiento, áreas de ocio y de recreo, vías de comunicación, áreas agrícolas y forestales, ríos, áreas protegidas y toponimia.

La cartografía 1/10 000 se trata de la carta de mayor escala. Sirve de carta de referencia para la elaboración de las siguientes escalas menores. Su realización comienza con la publicación del decreto DL nº193/95 del 28 de julio. Se trata de una escala muy valorada dentro de la totalidad de las series cartográficas debido a la alta calidad de los detalles y a su precisión.

A partir de la elaboración de la actual carta, se producen los siguientes modelos:

- El Modelo Numérico Topográfico (MNT). Su única fuente es la carta de base a escala 1:10 000. Contiene información topográfica en modo numérico. Se acoge a las normas técnicas y al Catálogo de Objetos de la DGT para su escala.
- El Modelo numérico Cartográfico (MNC). Sus fuentes son la series cartográfica 1/10 000 y el modelo MNT. Además añade la simbología del Catálogo de Objetos de la DGT para su escala.
- El Modelo Numérico Altimétrico (MNA). Contiene información altimétrica e hidrológica. Se trata de un modelo distinto del MNT.

El MNT es una potente herramienta para la producción de Sistemas de Información Geográfica (SIG). El modelo MNC se genera a partir del modelo MNT. El sistema al que se asocia toda esta cartografía y sus modelos generados a partir de ella, es el sistema europeo ETRS89. Por convención de la Unión Europea, la cartografía asociada a este sistema es la Proyección Transversa de Mercator. El punto central, para el caso el caso exclusivo de Portugal, tiene las coordenadas 39º 40' 05''73 de Latitud Norte y 8º 7' 59''19 de Longitud Oeste de Greenwich. El Datum altimétrico para Portugal es el Datum altimétrico de Cascais (1938).

Los dominios de la cartografía 1/10 000 son los siguientes: redes de apoyo, puntos y líneas notables, límites, marcos administrativos, relieve, construcciones, áreas industriales y servicios, estructura de transporte y abastecimiento, áreas de ocio y de recreo, vías de comunicación, áreas agrícolas y forestales, hidrografía, áreas con otras utilizaciones y toponimia.

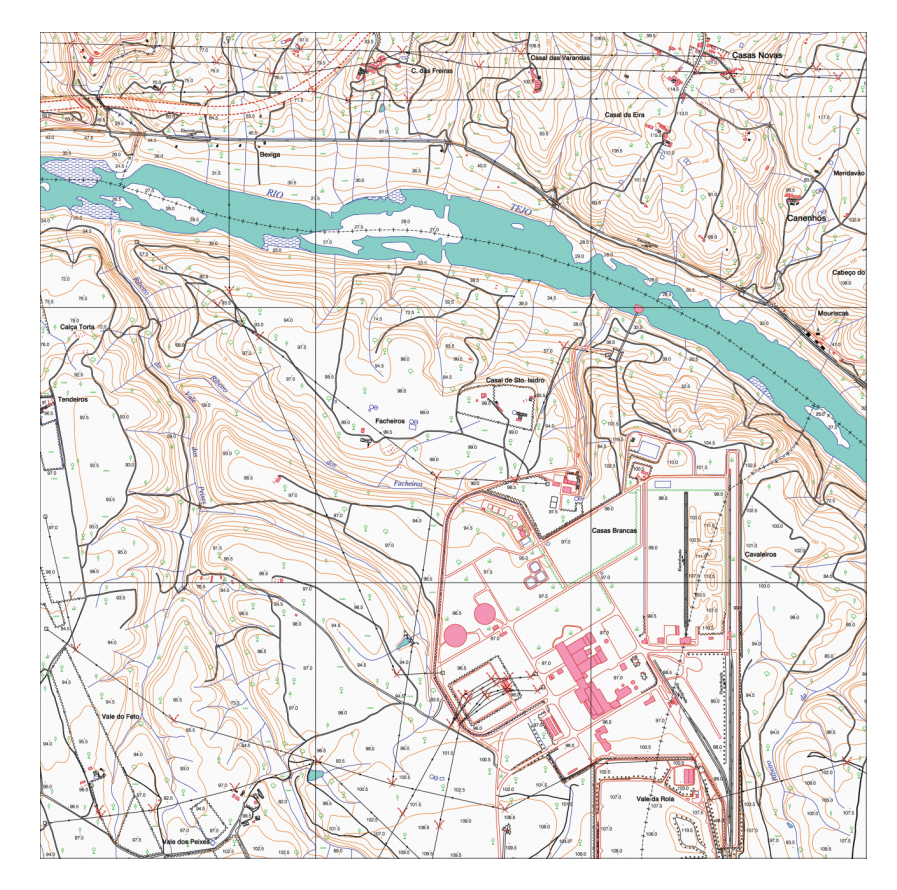

**Ilustración 4. Series 1/10 000. Fuente: DGT.**

<span id="page-18-0"></span>La cartografía 1/50 000 es una serie cartográfica producida por la DGT y es la segunda en la serie con mayor escala. Se encuentra entre las escalas 1/10 000 y la escala 1/100 000. Se elabora a partir de la carta de escala 1/10 000, ortofotografía, carta militar portuguesa (que aparecerá más adelante) a escala 1/25 000 e información geográfica de fuentes diversas. La serie está formada por 175 hojas, que cubren Portugal Continental. Cada hoja cubre un área de 32 km por 20 km. Se asocia al sistema europeo ETRS89 como la mayoría de las cartas de la serie debido a la normativa. El datum altimétrico es el de Cascais (1938).

La producción se divide en varias fases:

- $\triangleq$  Selección de objetos.
- **←** Generalización.
- $\pm$  Edición.
- $\leftarrow$  Control de calidad.
- $\overline{\phantom{a}}$  Edición final.

En la ilustración 5 se presenta un extracto de una de las hojas referidas.

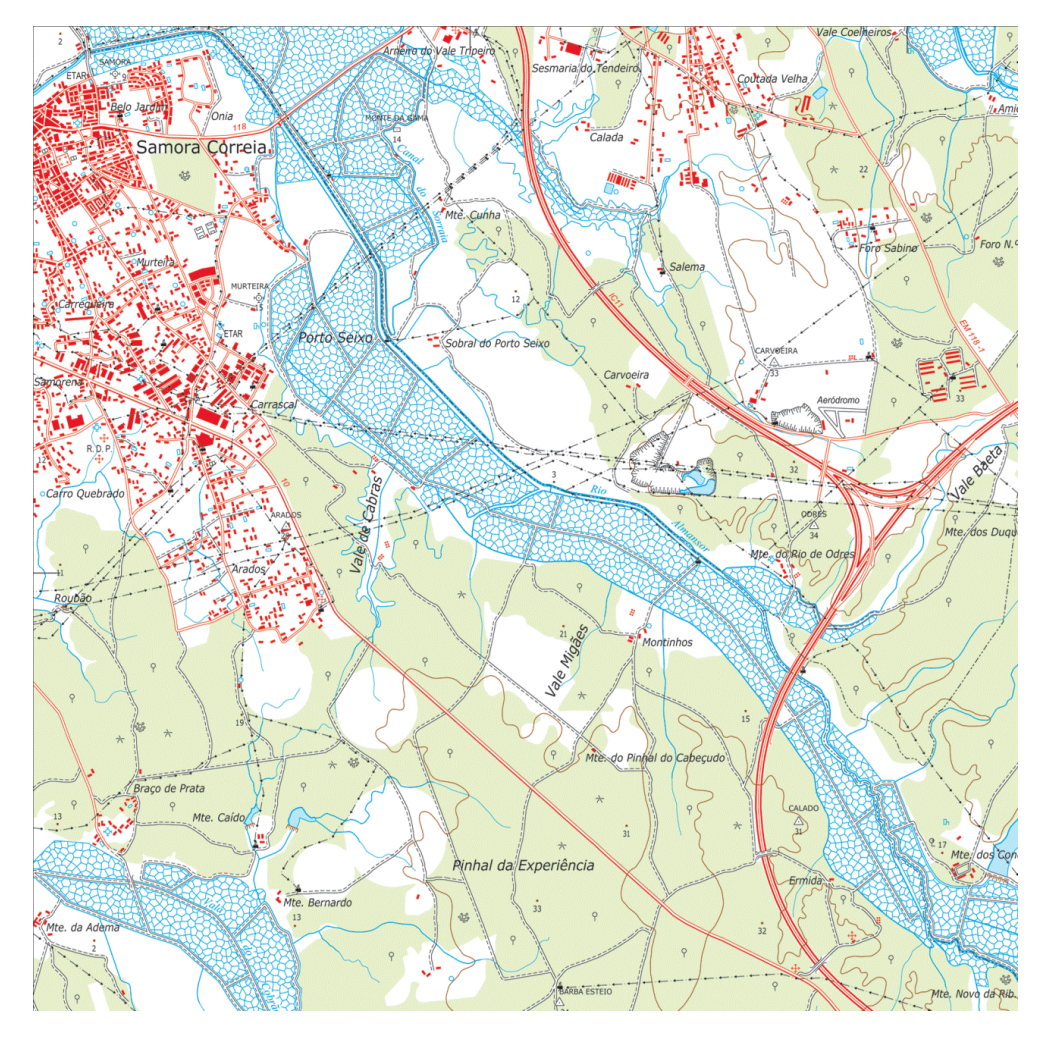

**Ilustración 5. Serie cartográfica 1/50 000. Fuente: DGT.**

<span id="page-19-0"></span>La carta de Portugal a escala 1/100 000 es la siguiente de la serie cartográfica precedida por la carta de escal 1/ 50 000 y seguida de la carta a escala 1/200 000.

Producida igualmente por la DGT. Se obtiene por generalización de la carta a escal 1/50 000. Esta serie está formada por 53 hojas que cubren Portugal Continental. Cada hoja cubre un área de 64 km por 40 km. Asociada al sistema ETRS89 por la normativa europea. El datum altimétrico asociado es el de Portugal, Cascais (1938).

Su elaboración se divide en fases:

- $\overline{\phantom{a}}$  Selección de elementos.
- Generalización.
- $\pm$  Edición.
- $\leftarrow$  Control de calidad.
- **Edición** final.

La ilustración 6 es un extracto de una de las hojas que forman la serie.

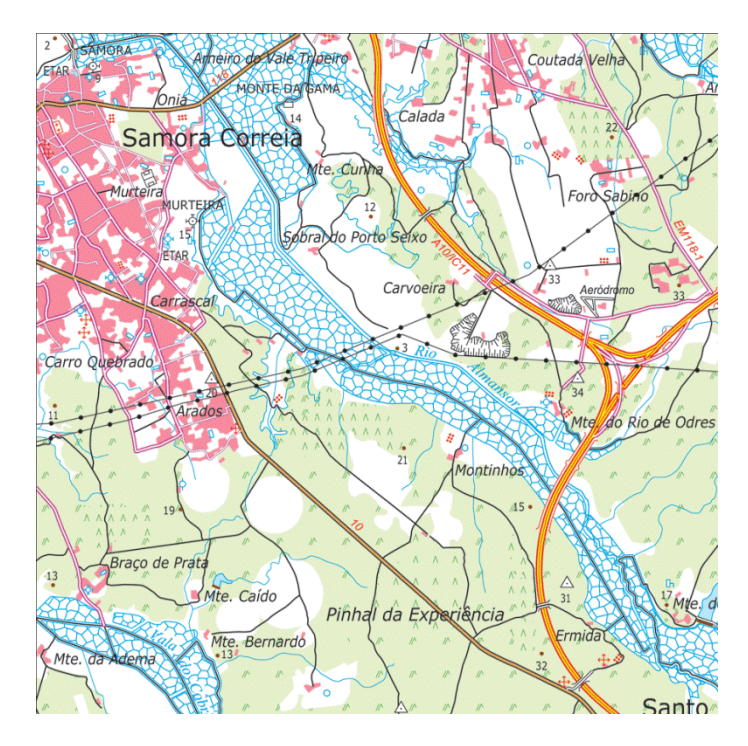

**Ilustración 6. Serie 1/100 000. Fuente : DGT.**

<span id="page-20-0"></span>La cartografía 1/200 000 es producida por la DGT. Precedida por la carta a escala 1/100 000. Cubre toda la superficie de Portugal Continental. Está formada por ocho hojas. Cada hoja cubre un área de 160 km por 160 km. Su elaboración se inició en 1969.

El datum altimétrico es el datum de Lisboa y el sistema de proyeción es la Gauss-Kruger. El datum altimétrico y la proyección son distintas a las anteriores debido a que su realización fue anterior a la publicación de la normativa a la que se acoge la actual cartografía. Cuando esta actual carta sea actualizada se acogerá a la normativa actual, por el momento, se acoge a la normativa que existía cuando se realizó, justo la anterior a la actual. Se puede obtener en los formatos analógico y raster.

La cartografía 1/500 000 es producida por la DGT. Inicialmente se realizaba por medio de variso archivos CAD, cada uno de estos archivos correspondía a un dominio distinto. Se encuentra actualizada. La información en formato vectorial correspondiente al CAD se cambió de formato a Geodatabase. La versión impresa de esta carta está complementada con colores hipsométricos. Se actualiza de forma regular.

La cartografía 1/1 500 000 es producida por la DGT por medio de la generalización de la carta de escala anterior a esta misma, la escala 1 / 500 000.

Se trata de una única hoja que cubre Portugal Continental. La descarga de esta hoja es gratuita, a diferencia de las anteriores, y como elemento poco común en est aspecto. Se actualiza de forma anual.

La cartografía 1/2 500 000 es producida por la DGT, cubre Portugal Continental, el Archipiélago de las Azores y el Archipiélago de Madeira. La diferencia con la carta anterior es que la anterior sólo cubría Portugal Continental, ésta carta cubre el territorio completo de Portugal.

Los dominios representados en esta carta son: infraestructuras viarias, red hidrográfica principañ, toponimia y relieve. El relieve aparece representado en forma de curvas de nivel superficiales y batimétricas, además, para facilitar su visualización, se añaden sombreado y colores. Está asociado a la Proyección Cónica Conforme de Lambert. Su última actualización corresponde al año 2003. Está disponible en formato raster y vectorial. La siguiente imagen es una visualización de la cartgografía 1 / 2 500 000 facilitada por la web de la DGT. La ilustración 7 es la hoja referida.

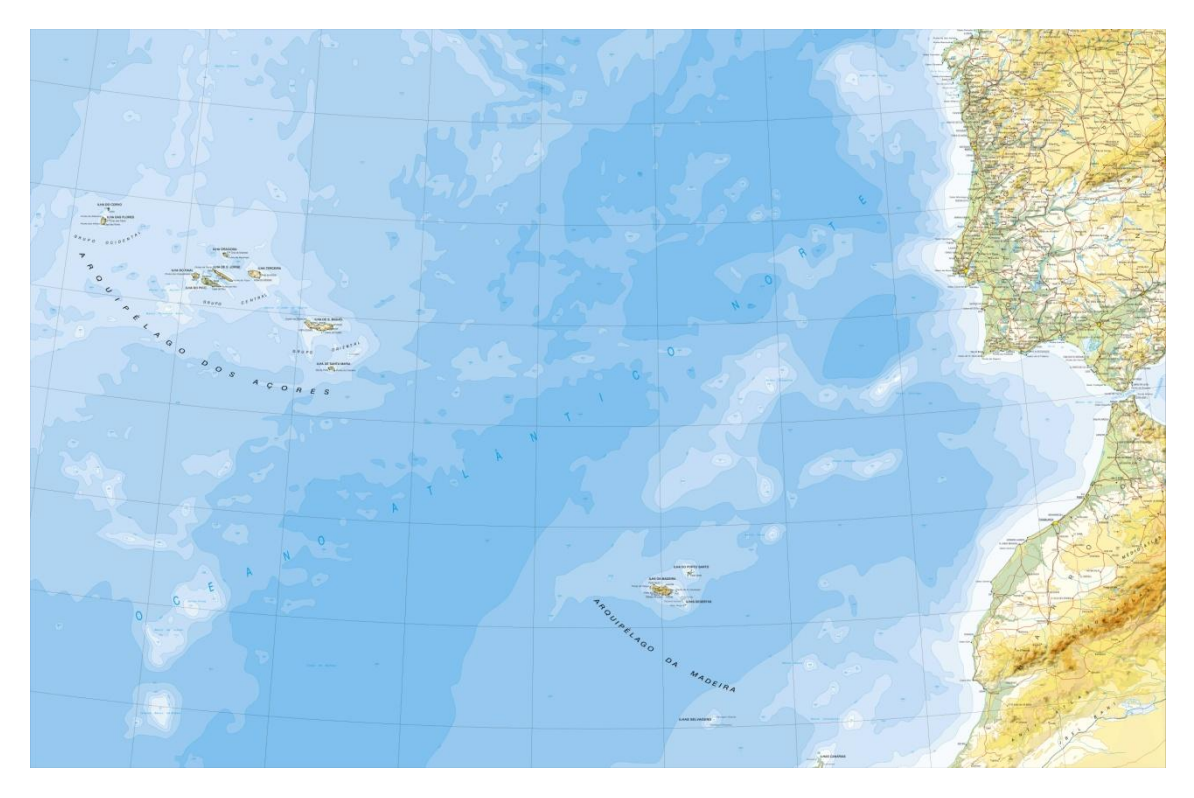

**Ilustración 7. Serie 1/ 2 500 000. Fuente: DGT.**

<span id="page-21-0"></span>La DGT, además de realizar cartografía de base, realiza cartografía temática derivada de la anterior. La cartografía temática que realiza es la cartogafía de Ocupación del suelo (COS), cartografía de riesgos de Incendios forestales (CRIF) y la cartografía de los límites administrativos de Portugal (CAOP).

La Cartografía de Ocupación del Suelo (COS) se trata de una carta fundamental para estudios ambientales, forestales y agrícolas. También sobre la definición de líneas de actuación para la gestión de recursos naturales. Es posible la situación e identificación de las distintas clases de ocupación del suelo. Sirve pues como base para un proceso de toma de decisiones. También sirve de base para la realización de distintos estudios. Existe, en la actualidad, dos coberturas, la COS'90 y la COS'2007.

La Cos90 es una carta producida pro la DGT a escala 1/25 000. La unidad mínima cartográfica es de 1 ha. Constituida por 638 hojas. Se complementa con ortofotografías del año 1990.

11 Cartografía Oficial Versus Datos OpenSource

La ilustración 8 es un ejemplo de COS'90 sin la imagen complementaria.

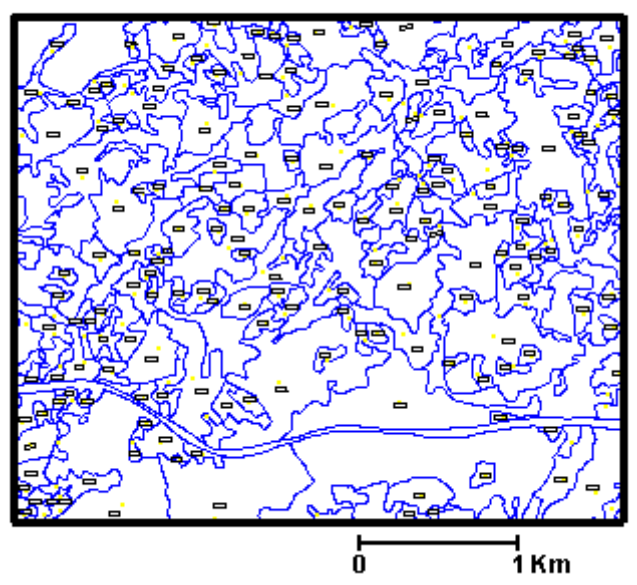

## Extracto da folha nº 190

**Ilustración 8. COS 90. Fuente : DGT.**

<span id="page-22-0"></span>La COS 2007 es una carta producida por la DGT en formato vectorial, con una unidad mínima cartográfica de 1 ha y una composición de 193 clases. La fuente de esta carta son ortofotos. Las fotografías fueron tomadas en el año 2007.

La ilustración 9 siguiente muestra la carta COS'2007 con la ortofoto complementaria.

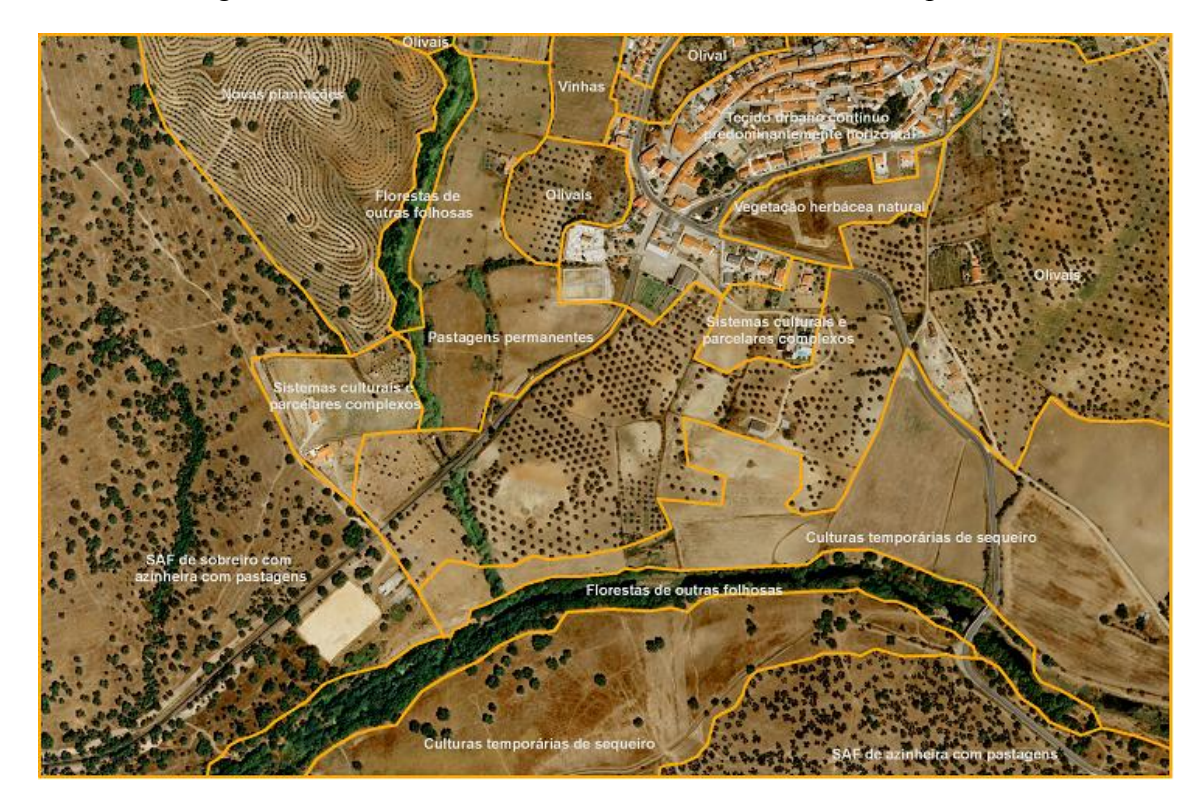

**Ilustración 9. COS'2007 con fotografía de apoyo. Fuente: DGT.**

<span id="page-22-1"></span>12 Cartografía Oficial Versus Datos OpenSource

Se trata de una cartografía temática que se encarga de representar la ocupación y uso del suelo en el territorio de Portugal. Es una actualización de la anterior versión COS'90. Se introducen cambios respecto a la anterior, como, por ejemplo, metodologías o producción cartográfica. Asociada al sistema europeo ETRS89. La nomenclatura es compatible con la nomenclatura CORINE Land Cover, sistema europeo lider para el sector de la ocupación y usos del suelo.

La COS2007 tiene como fuente ortofotos de gran resolución en varias bandas espectrales además de series multitemporales de teledetección. El formato de los COS es vectorial.

La Cartografía de Riesgos de Incendios Forestales (CRIF) aparece como respuesta de uno de los principales problemas sociales y medioambientales que tiene Portugal, surge la creación de la carta de riesgos de incendio forestales. Su objetivo es apoyar la defensa y el combate de los numerosos incendios. La fuente de esta cartografía son ortofotos. Para la realización de esta carta colaboran el Instituto Geográfico del Ejército (IGeoE) y el Instituto Nacional de Estadística (INE).

La ilustración 10 es una muestra de esta carta donde se observa que el suelo está clasificado según su riesgo de incendio, áreas quemadas, áreas urbanas e hidrografía. La imagen muestra la cartografía de CRIF del año 2010, facilitada por la web de la DGT.

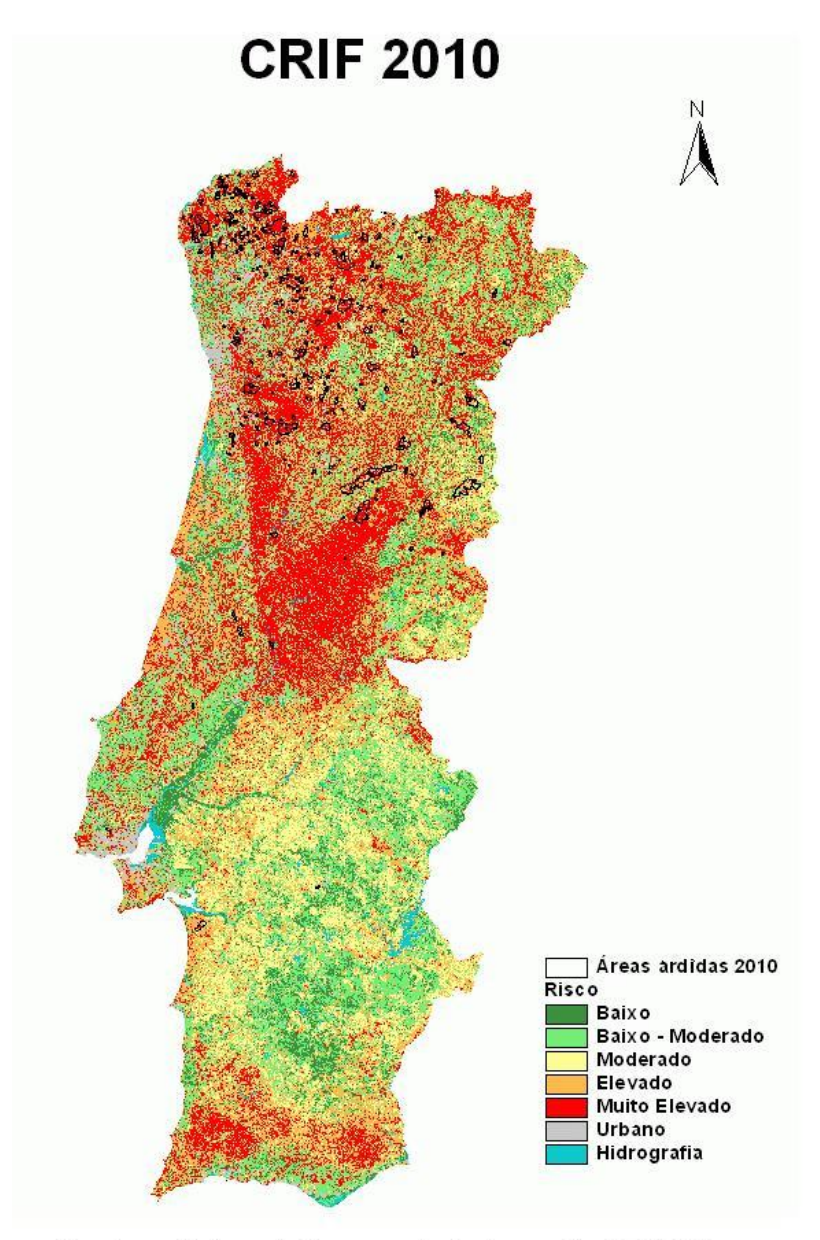

Os poligonos (linhas pretas) correspondem às áreas ardidas 2010 (AFN)

#### **Ilustración 10. CRIF 2010. Fuente: DGT.**

<span id="page-24-0"></span>La producción de esta carta se basa en un análisis multicriterio donde resultan las áreasque tienen mayor riesgo de incendio y las de menor riesgo. Los pasos necesarios para la realización de esta carta son:

- Selección de los criterios representativos para el fenómeno del riesgo de incendio.
- $\overline{\phantom{a}}$  Hierarquización y ponderación de los criterios.
- **E** Desarrollo de los criterios.
- Agregación final: adición lineal de los criterios ponderados.

En 2004 se modificaron los criterios de visibilidad, densidad demográfica y red viaria. En la red viaria se añadió la red ferroviaria y las líneas de electricidad.

La Carta Administrativa Oficial de Portugal (CAOP) es realizada por la DGT se encarga de delimitar los límites administrativos que conforman el territorio de Portugal. El ógano encargado de delimitar los límites administrativos es la Asamblea de la República. Tiene finalidad catastral y cartográfica. Utiliza como una de sus fuentes el censo de 2001. Los límites administrativos se modifican con la creación, eliminación o modificación de freguesías. Se actualiza de forma anual desde 2001. Se encuentra en formato shapefile (shp). Las áreas fueron armonizadas siguiendo el proyecto EuroBoundaryMap. Esta carta es una herramienta fundamental en la gestión del territorio y usos del suelo.

Los servicios que forman la DGT son tres y se encargan de producir cartografía temática. Todas estos servicios se encuentran dentro del ámbito de la DGT y en colaboración con otros organismos externos con el objetivo de mejorar y producir la cartografía, de forma análoga como lo hace la COS con el CORINE Land Cover. Así pues, el organismo encargado de realizar al cartorafía oficial en sus series es la DGT.

#### *2.3.1.1. Portal de Información Geográfica Opensource (iGeo).*

<span id="page-25-0"></span>El entidad de Información Geográfica (iGeo) es una de las entidades que forman la DGT con el objetivo de producir cartografía temática de libre acceso. La ilustración 11 es el logo que se muestra en la web del iGeo.

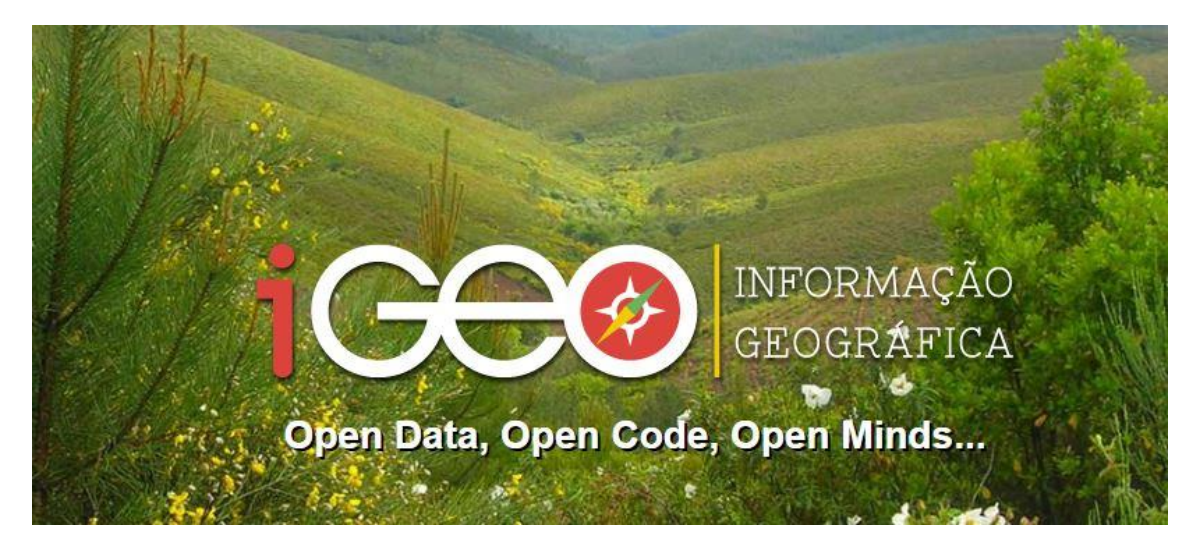

#### **Ilustración 11. Logo del Portal iGeo.**

<span id="page-25-1"></span>Se desarrolla en tres vertienes, que son los siguientes. Un directorio de web services con información georreferenciada y posibilidad de visualización. Funciona como un complemento del portal de Sistema Nacional de Información Geográfica (SNIG). Un área de código abierto que tiene como objetivo el uso en apps moviles y la creación de un desarrollo cooperativo. Un área de concurso para la creación de apps móviles.

Los objetivos del iGeo son los siguientes. Promover la creación de plusvalías a través de modelos de conocimiento intensivo. Las administraciones a las que va dirigida con las administraciones públicas, instituciones de enseñanza e investigación, las organizaciones no gubernamentales y las empresas privadas. Intentar asegurar su integración en tiempo real. La disponibilidad de datos de referencia.

Las entidades que lo conforman son las siguientes:

- APA. Agencia Portuguesa de Ambiente.
- **E** DGT. Dirección General del Territorio.
- **EXECUPE.** Instituto de Conservación de Naturaleza y Forestales.
- IHRU. Instituto de Habitación y Rehabilitación Urbana.

La cartografía temática que produce es variada y extensa. Se organiza en varios sectores, Ambiente, Cartografía, Geodesia, Geología, Naturaleza, Ordenamiento y Patrimonio. En su totalidad, se encuentra en el "Anexo I. Cartografía Temática producida por el iGeo".

#### **2.3.1.2. Sistema Nacional de Información Territorial (SNIT).**

<span id="page-26-0"></span>El Sistema Nacional de Información Territorial (SNIT) es un sistema de Información oficial creado por el anterior organismo de la DGT y mantenido en la actualidad por la misma DGT. Se encarga del estado del ordenamiento y para la evaluación de las políticas de ordenamiento. La ilustración 12 es el logo que se muestra en la página web del SNIT.

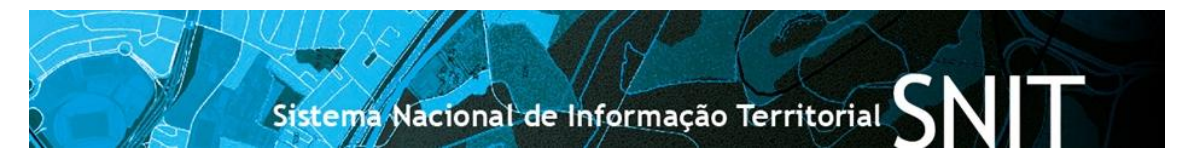

**Ilustración 12. Logo SNIT. Fuente: DGT.**

<span id="page-26-1"></span>Comienza a funcionar en 2008. Ayuda en las iniciativas de la modernización administrativa con el objetivo de simplificar y aumentar su eficiencia. Creado para ser compatible con los Sistemas de Información Geográfica (SIG) y de Infraestructuras de Datos Espaciales (IDE). Sigue la directiva Infrastructure for Spatial Information in Europe(INSPIRE).

Los objetivos de dicha entidad son los siguientes:

- Facilitar el acompañamiento y la evaluación de la políticas públicas de Ordenamiento y Urbanismo.
- Mejorar el acceso a la información sobre el Ordenamiento del Territorio y Urbanismo.
- Permitir el acceso, la división y el cruce de información con otras entidades.

16 Cartografía Oficial Versus Datos OpenSource

- Apoyar el funcionamiento de la DGT.
- Concretizar los objetivos del Gobierno Electrónico.

Esta cartografía va destinada a entidad públicas con relación el gestión territorial, que elaboran estudios sobre el territorio, que desarrollan actividades con dimensión territorial, además de docentes, investigadores, etc.

Respecto a la cartorgafía producida por este servicio, produce dos cartografías temáticas, las cuales relato a continuación y que son la Cartografía de las Unidades de Paisaje en Portugal Continental (CUP) y la Cartografía del Régimen del Uso del Suelo (CRUS).

La Cartografía de las Unidades de Paisaje en Portugal Continental (CUP) es una de las cartas temática que realiza el SNIT. Caracteriza el paisaje de Portugal en 128 unidades de paisaje organizada en 22 grupos. Se encuentra a escala 1/250 000. En su creación influyen factores como la geología, geomorfología, suelo y clima. La CUP se puede visualizar en la plataforma de SNIT. Ademas proximamente se podrá acceder a través de servicios web como los Web Maps Service (WMS) y los Web Feature Serive (WFS). El paisaje se reconoce como una parte importante del patrimonio natural, cultural y científico. Es fundamental en la identidad territorial. Por estos motivos se incluye cada vez en los planes de gestión del territorio. Cada una de las unidades de paisaje tiene una ficha que incluye la identificación y caracterización de las unidades.

La carta de Régimen del Uso del Suelo (CRUS) es un producto de información territorial oficial, de ámbito nacional, producida por la DGT. La CRUS tiene por objetivos, para efectos estadísticos y de evaluación las políticas públicas, la uniformización de las diversas clases de los usos del suelo a nivel de continente. La información se encuentra disponible para todo el territorio de Portugal aunque en algunos municipios puede que la información no se encuentre actualizada. La visualización se puede realizar a través de la plataforma de SNIT de las siguientes formas:

- **→** Seleccionando una búsqueda en un plano cualquiera y añadiendo el mapa.
- Seleccionando directamente la cartografía de CRUS pudiendo acceder de forma individual a cada municipio.
- <span id="page-27-0"></span> $\overline{\phantom{a}}$  Web Map Service (WMS).

#### **2.3.1.3. Sistema Nacional de Información Geográfica (SNIG).**

El Sistema Nacional de Información Geográfica (SNIG) es la Infraestructura Nacional de Información Geográfica .Es la última de las entidades que conforman la DGT y se encarga también de realizar cartografía temática. La siguiente imagen es el logo que se muestra en la web del SNIG.

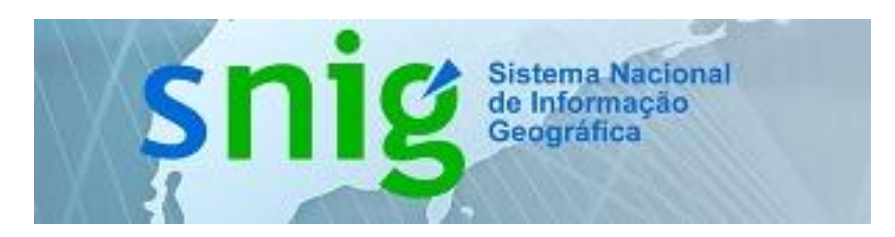

#### **Ilustración 13. Logo SNIG. Fuente SNIG.**

<span id="page-28-1"></span>Es un geoportal que permite trabajar con los datos geográficos a través de los servicios de datos geográficos OGC (Open Geospatial Consortium). Es una espacio para dinamizar, articular, organizar y divulgar información, documentación, acciones de formación y otras actividades relacionadas con la Información Geográfica (IG). Lleva en vigor desde 2007. Creada con la intención de conducir una infraestructura europera de Información Geográfica.

#### <span id="page-28-0"></span>**3.3.2 Centro de Información Geoespacial del Ejército (CIGeoE)**

El Centro de Información Geoespacial del Ejército (CIGeoE) sucedió, a partir del 1 de agosto de 2015, al Instituto Geográfico del Ejército (IGeoE). Es en este momento cuando se hace responsable de la cartografía del Ejército de Portugal. La ilustración 14 es el logo que se muestra en la web del CIGeoE.

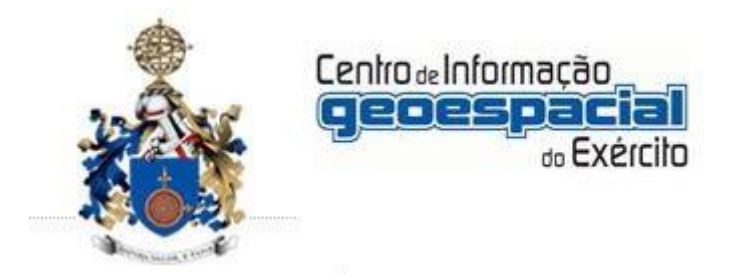

#### **Ilustración 14. Logo del CIGeoE.**

<span id="page-28-2"></span>El CIGeoE se encarga de realizar las cartografía oficial de la misma forma que lo realiza la DGT. Ambas instituciones pasan a realizar la cartografía base o series cartográfica. A diferencia de la DGT, el CIGeoE no realiza cartografía temática. Tampoco está formado por otras distintas entidades a las que se delega la realización de cartas específicas. Hasta su correspondiente y diferente año, se encarga de realizar la cartografía oficial de base de las distintas colonias que hasta el momento formaban parte del territorio de Portugal. La cartografía de base para cada una de estas colonias es diferente. Las antiguas colonias de África son Mozambique, Angola, Cabo Verde, Santo Tomé y Príncipe y Guiné; en Asia la única es Macau.

Las series cartográficas que se encarga de realizar el CIGeoE son las siguientes.

La cartografía 1/25 000 se trata de la carta estrella del CIGeoE. Es la única que ofrece una cobertura completa de Portugal continental. Está formada por 632 hojas. Ofrece una información muy completa y precisa. Es la primera carta de una serie, por lo que es la de mayor escala. Se utiliza como fuente para las siguientes cartas de menor escala, además de proyectos de carácter nacional y regional.

La ilustración 15 es una carta de esta escala de la ciudad de Faro, en el sur de Portugal.

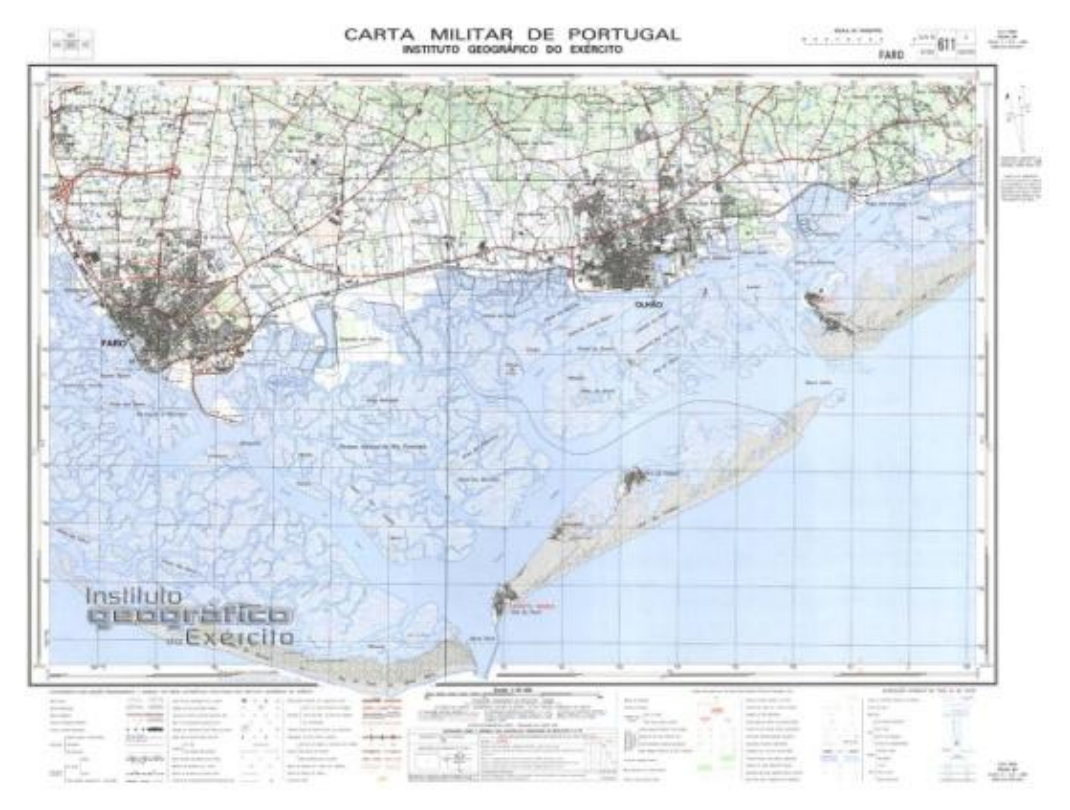

**Ilustración 15. Carta escala 1/ 25 000. Fuente: CIGeoE**

<span id="page-29-0"></span>La fuente de la imagen es el portal del CIGeoE. Recuerdo que la adquisición de estas cartas se hace por un precio.

La cartografía 1/50 000 es la segunda carta de esta serie cartográfica producida por el CIGeoE. Cubre Portugal continental en su compleción. Cada hoja tiene una superficie de 32km por 20 km. Se obtiene por generalización de la carta a escala 1/25 000. Esta serie está formada por 175 hojas. En su realización colaboró la Defense Mapping Agengcy (DMA) de los Estados Unidos.

La ilustración 16 es una carta escala 1/50 000 del portal del CIGeoE.

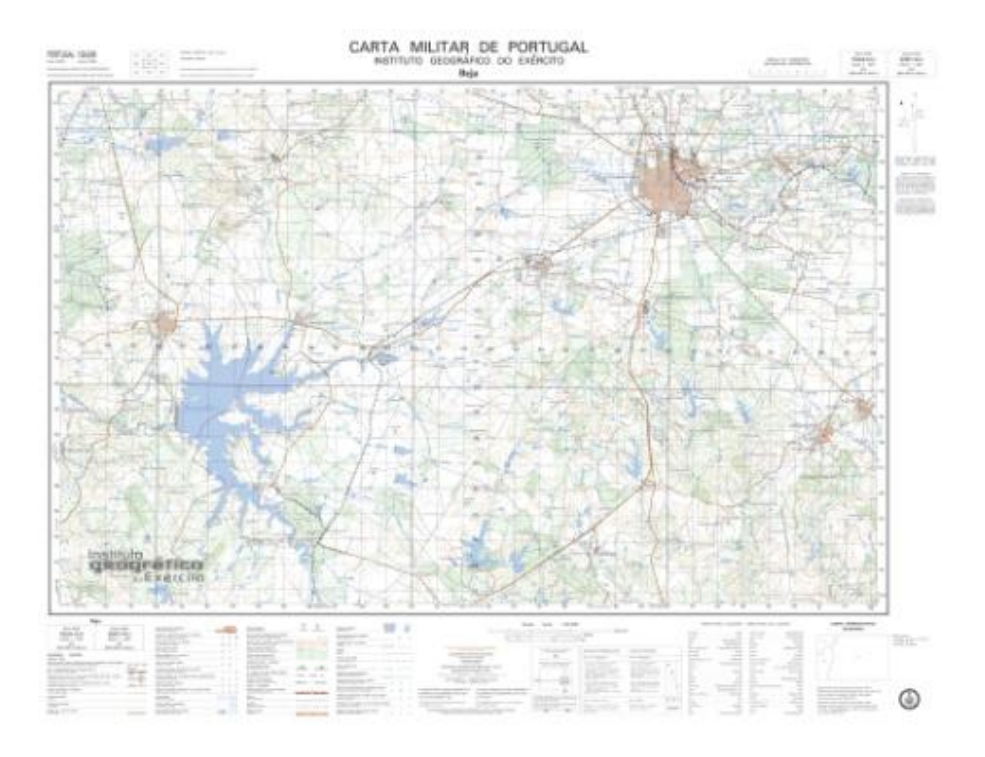

**Ilustración 16. Carta escala 1/50 000. Fuente: CIGeoE.**

<span id="page-30-0"></span>La cartografía 1/250 000 es la penúltima de la serie cartográfica producida por el CIGeoE. Cubre Portugal continental. Contiene información relativa a la altitud y vegetación entre otros. Está formada por 8 hojas, cada una de las hojas cubre una superficie de 128 km por 160 km. Se utiliza como fuente para los horarios de ejecución.

La ilustración 17 es una de las ocho hojas que forman esta serie.

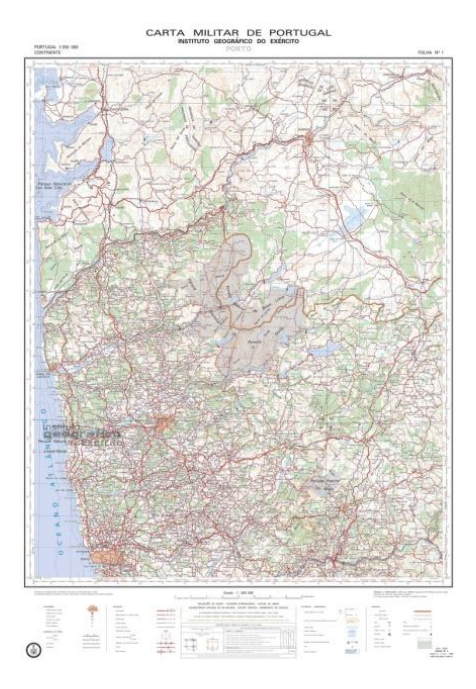

<span id="page-30-1"></span>**Ilustración 17. Carta escala 1/250 000. Fuente: CIGeoE.**

La cartografía 1/500 000 es la última de las cartas que forman la cartografía base que produce el CIGeoE. Cubre Portugal continental, al igual que el resto de escalas que forman la serie. Se obtiene por generalización de la anterior escala, la escala 1/250 00, y otra diversas fuentes.

La cartografía base anterior sólo cubre Portugal continental. A continuación se explica la cartografía base que se realiza sobre estos dos archipiélagos, el de las Azores y el de Madeira.

El Archipiélago de las Islas Madeira tiene una cobertura cartográfica realizada por el CIGeoE que forman una serie que tiene dos escalas, la mayor de ellas a escala 1/25 000 y la menor con escala 1/500 000. Ambas tienen las mismas características que la cartografía producida en Portugal continental a estas escalas. Ofrecen una cobertura completa del archipiélago. Está formada por 15 hojas.

Sobre el Archipiélago de las Islas Azores, el CIGeoE elaboró una serie cartográfica para estas islas que los formas dos escalas, la escala 1/25 000 y la escala 1/ 500 000. Ambas ofrecen una cobertura completa de las islas. La serie de escala 1/ 25 000 está formado por 35 hojas. Ambas escalas tienen las mismas características técnicas que la cartografía realizada en Portugal continental para las mismas escalas.

El CIGeoE se encargó de realizar series cartográficas de las antiguas colonias portuguesas después de su independencia. Con anterioridad Portugal tenía colonias en África y Asia, a continuación se exponen las series cartográficas producidas para cada país. Se trata de una conjuntos de series antiguas que en la actualidad tienen un interés más histórico que técnico. La elaboración en su mayoría corresponde a los años sesenta, con todo lo que ello incluye, técnicas y métodos desfasados para la actualidad. Con el tiempo dejan de tener una importancia técnica y la adquieren en la histórica. En las imágenes se puede observar que se trata de un conjuntos de cartas antiguas. Todas ellas se pueden adquirir en la actualidad en el portal del CIGeoE.

Las colonias africas eran Angola, Guiné, Cabo Verde, Santo Tomé y Príncipe y Mozambique. La colonia asiática era Macau, en China.

Angola, colonia portuguesa hasta 1974, su última publicación se produjo hace trece años. La serie está formada por cartas con dos escalas, a escala 1/100 000 y 1/250 000.

La cartografía 1/100 000 es producida por la CIGeoE con la colaboración de la comisión para el Estudio de la Carta Geográfica de Angola, que prevé una cobertura cartográfica total de este país. Para su elaboración se utilizaron fotografías aéreas. Formado por 472 hojas.

La ilustración 18 es una de las hojas que forman la serie a esta escala.

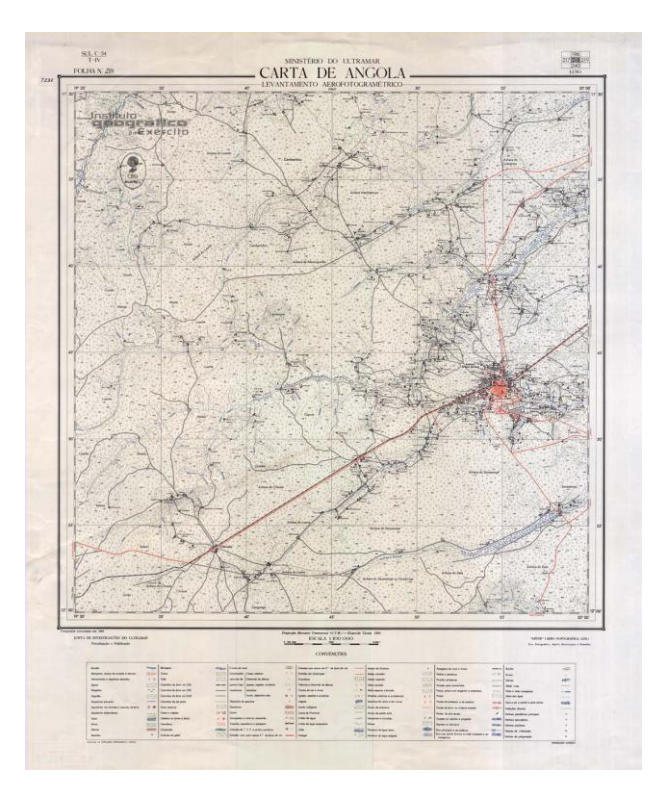

<span id="page-32-0"></span>**Ilustración 18. Carta Angola escala 1: 100 00. Edición de 1965. Fuente CIGeoE.**

La cartografía 1/250 000 es la segunda escala de la serie que cubre el país de Angola. Se obtiene a partir de la carta a escala 1/100 000. Consta de 465 hojas publicados entre 1957 y 1969. Su elaboración comenzó en 1951. Existen varias hojas que no están publicadas y otras varias dobles, esto ocurre al traslado de las competencias de la elaboración de la cartografía entre distintas administraciones.

A continuación, una de las hojas que forman la serie es la que aparece en la ilustración 19.

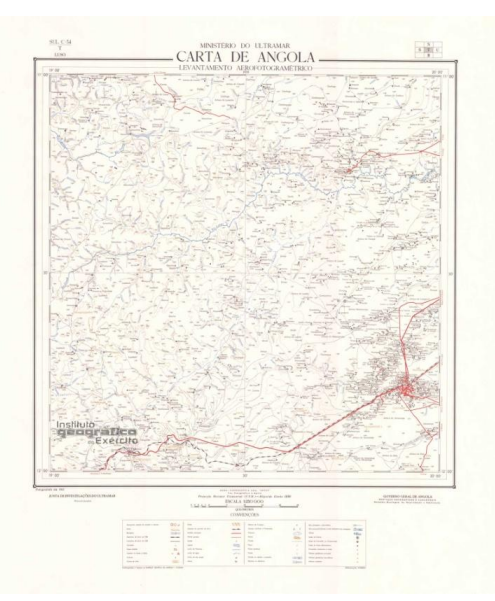

<span id="page-33-0"></span>**Ilustración 19. Carta Angola escala 1/ 250 000. Edición de 1965. Fuente CIGeoE.**

Mozambique, independizada de Portugal en el año 1975. Cubierta por una serie cartográfica formada por dos escalas, la 1/250 000 y la 1/500 000.

La cartografía 1/250 000 es publicada hace unos 20 años, tiene dos títulos: Carta de la colonia de Mozambique hasta 1951 y la Carta de la provincia de Mozambique. El levantamiento de la carta fue ejecutado entre 1933 y 1953. En su elaboración colaboraron la Misión Geográfica de Mozambique, los Servicios de Topografía de Mozambique, los servicios geográficos y Registro de Mozambique, la Misión Geodésica de África Oriental, la Misión Hidrográfica de Mozambique y la división de la topografía de Mozambique. Serie formada por 60 hojas.

A continuación, una de las hojas que forman la serie es la que aparece en la ilustración 20.

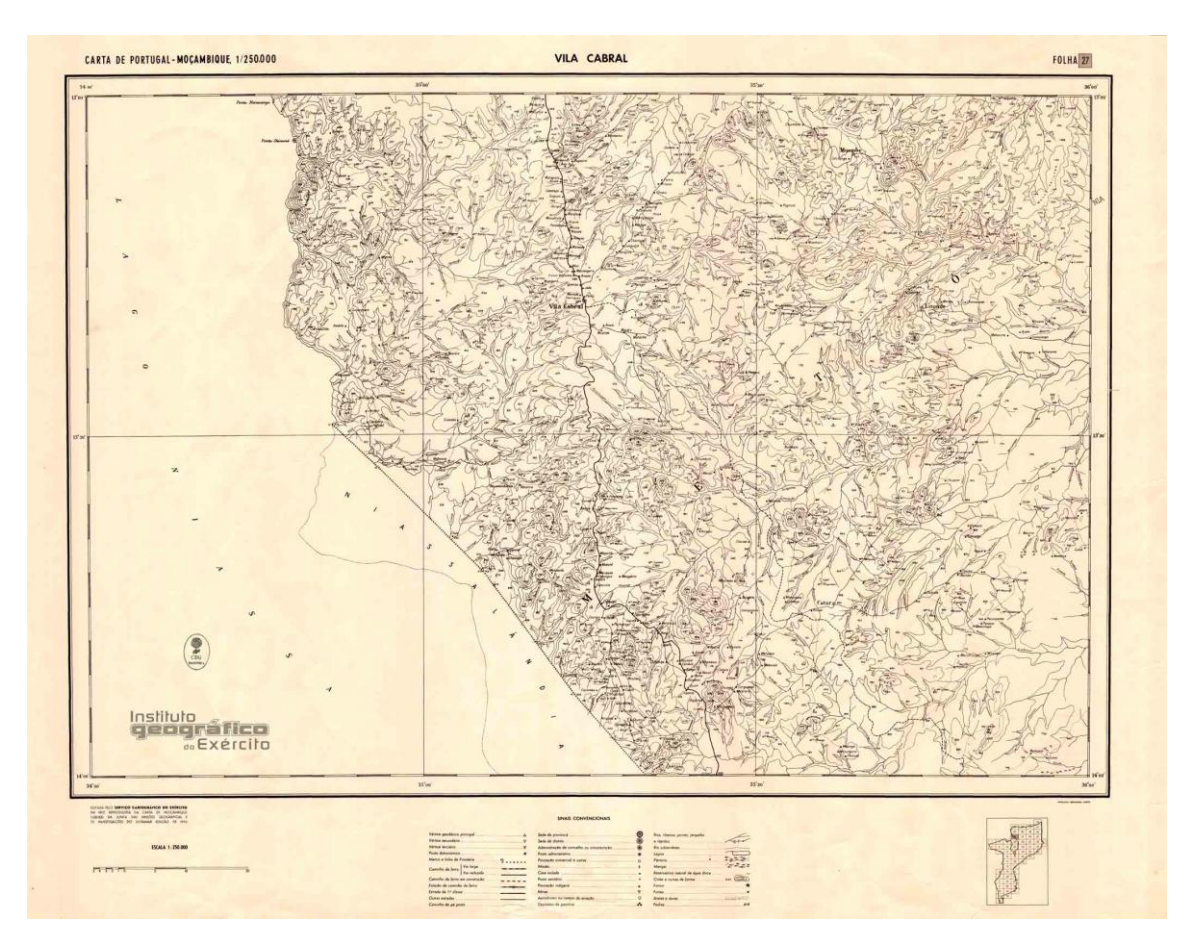

<span id="page-34-0"></span>**Ilustración 20. Carta Mozambique escala 1:100 000. Edición de 1962. Fuente CIGeoE.**

La cartografía 1/500 000 es una serie realizada por el CIGeoE antes de su independecia en colaboración con el Consejo de las Misiones de investigación geográfica y colonial para la Junta de Misiones geográficas e investigaciones de ultramar, misión geográfica de Mozambique, Servicios de Topografía colonial, Servicios Geográficos Catastrales y la Misión Hidrográfica de Mozambique. Está formada por 18 hojas que cubre la totalidad del país. La serie tiene dos títulos, Carta de Mozambique Provincia y Carta de la colonia de Mozambique.

La ilustración 21 es una de las hojas que forman la serie.

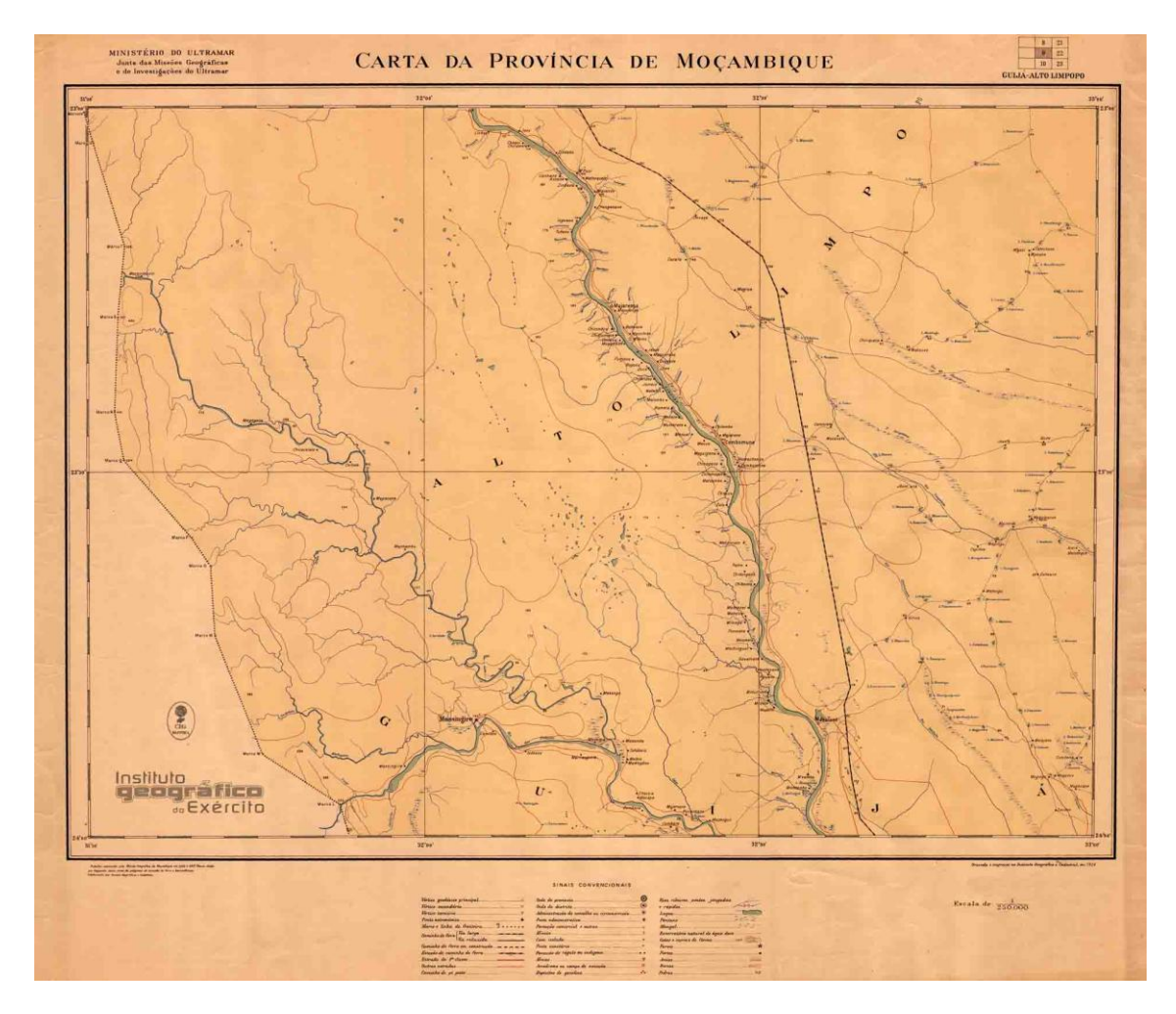

<span id="page-35-0"></span>**Ilustración 21. Carta Mozambique 1/ 250 000. Edición de 1953. Fuente CIGeoE.**

Cabo Verde, colonia cubierta por una serie que sólo contiene una escala a 1/25 000 realizado por el CIGeoE antes de su independencia. Cabo Verde se independizó de Portugal en el año 1972. La elaboración de esta serie comienza en los años sesenta.

Para la cartografía 1/25 000 en su realización colaboró el ejército de Ordnance Survey. La serie está formada por hojas sin realizar y hojas dobladas, todas con el mismo formato. Sólo existe una edición.

La ilustración 22 es una de las hojas que forman la serie.
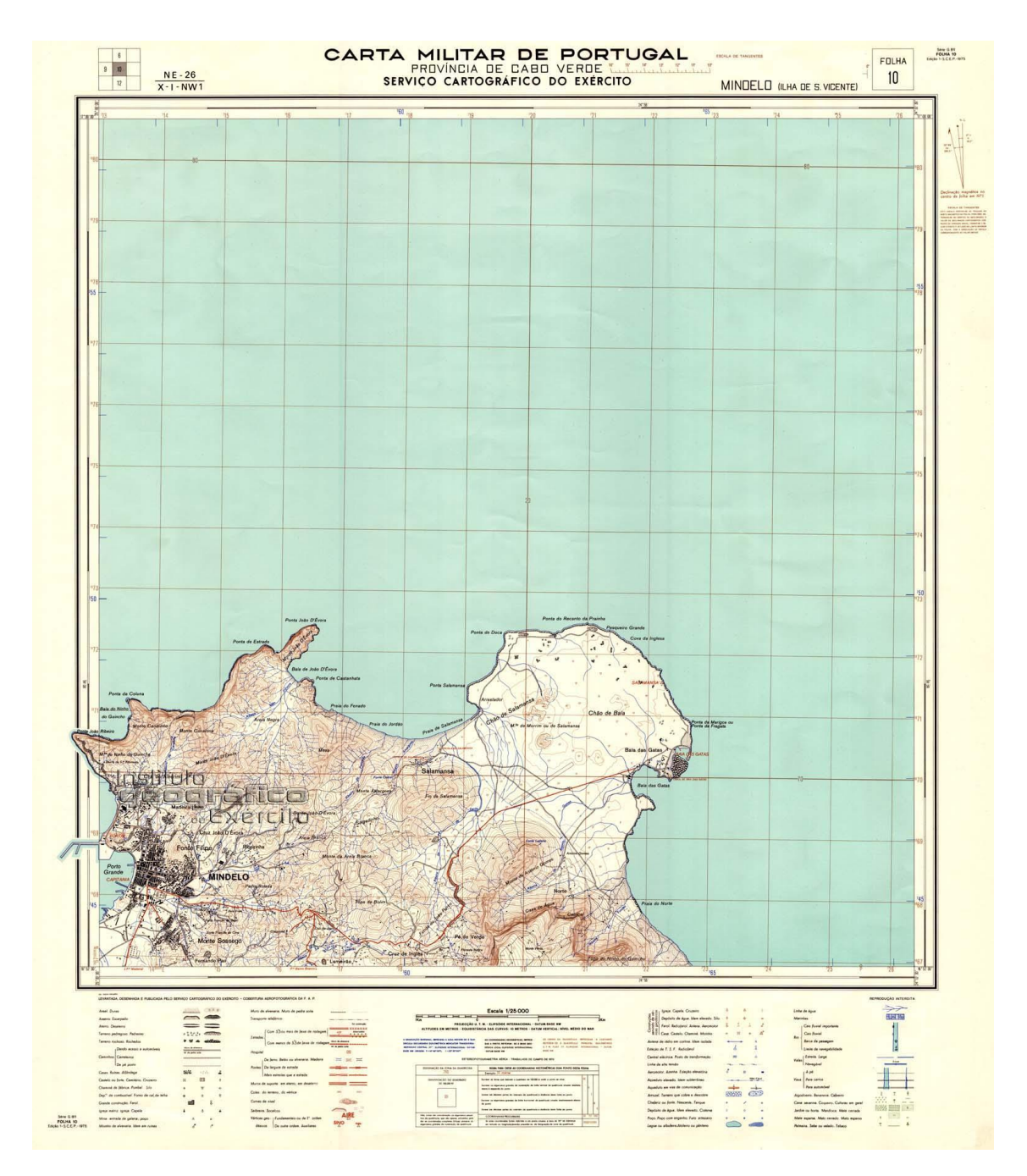

**Ilustración 22. Carta escala 1/25 000 de Cabo Verde. Edición de 1975. Fuente CIGeoE.**

En Guinea existe una serie realizada por el CIGeoE antes de su independencia. En su realización colaboró la Misión de Geo-Hidrografía creada en 1944. La serie la forma un conjunto de hojas a una sola escala, la 1/ 50 000.

Para su elaboración de la cartografía 1/50 000 se llevó a cabo una triangulación completa del país. Esta serie cubre la totalidad del país. Formada por 72 hojas que se elaboraron en un periodo de 13 años.

A continuación una de las hojas que forman la serie es la que aparece en la ilustración 23.

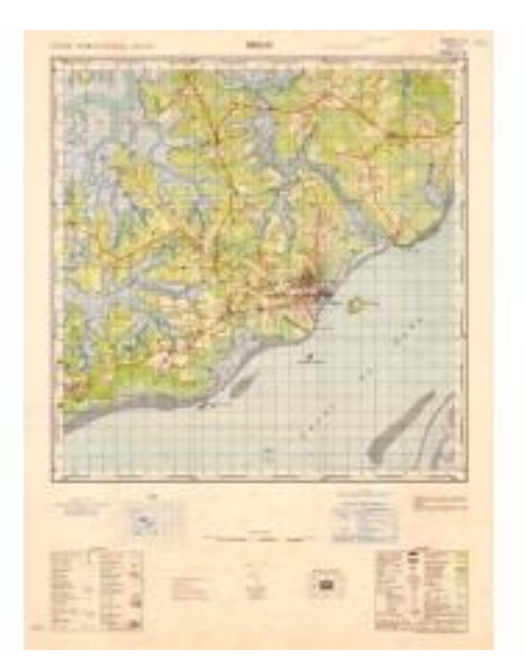

# **Ilustración 23. Carta Guiné escala 1/50 000. Edición de 1975.Fuente CIGeoE.**

En Timor, la cartografía de esta antigua colonia se realiza por el CIGeoE antes de su independencia. Formada por una sola escala a 1/50 000.

La cartografía 1/50 000 cubre la totalidad del país. Tiene las mismas características técnicas que las series de la misma escala realizada en otras colonias portuguesas. Compuesta por 37 hojas que se elaboraron entre 1966 y 1968.

A continuación, una de las hojas que forman la serie en la ilustración 24.

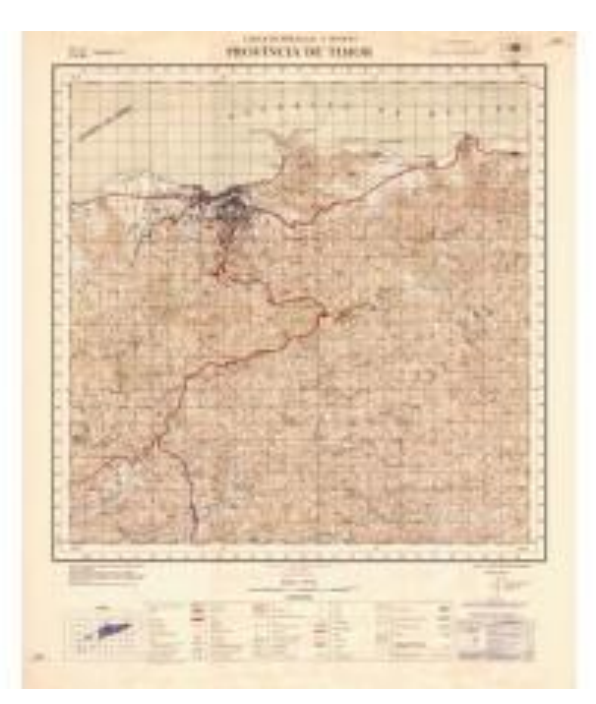

**Ilustración 24. Carta escala 1/ 50 000 de Timor. Edición de 1968.Fuente CIGeoE.**

En Santo Tomé y Príncipe existe una serie cartográfica compuesta por la única escala a 1/25 000. Se independiza de Portugal en el año 1975. La elaboración de esta serie corresponde a los años sesenta.

La cartografía 1/25 000 es realizada por el CIGeoE en colaboración con la Misión Geodésica de Santo Tomé y Príncipe, Misión Hidrográfico de Angola y Santo Tomé y los Servicios de Obras Públicas de Santo Tomé y Príncipe. Para su elaboración se necesitó el apoyo de redes geodésicas, fotografía aérea, restitución y soporte cartográfico.

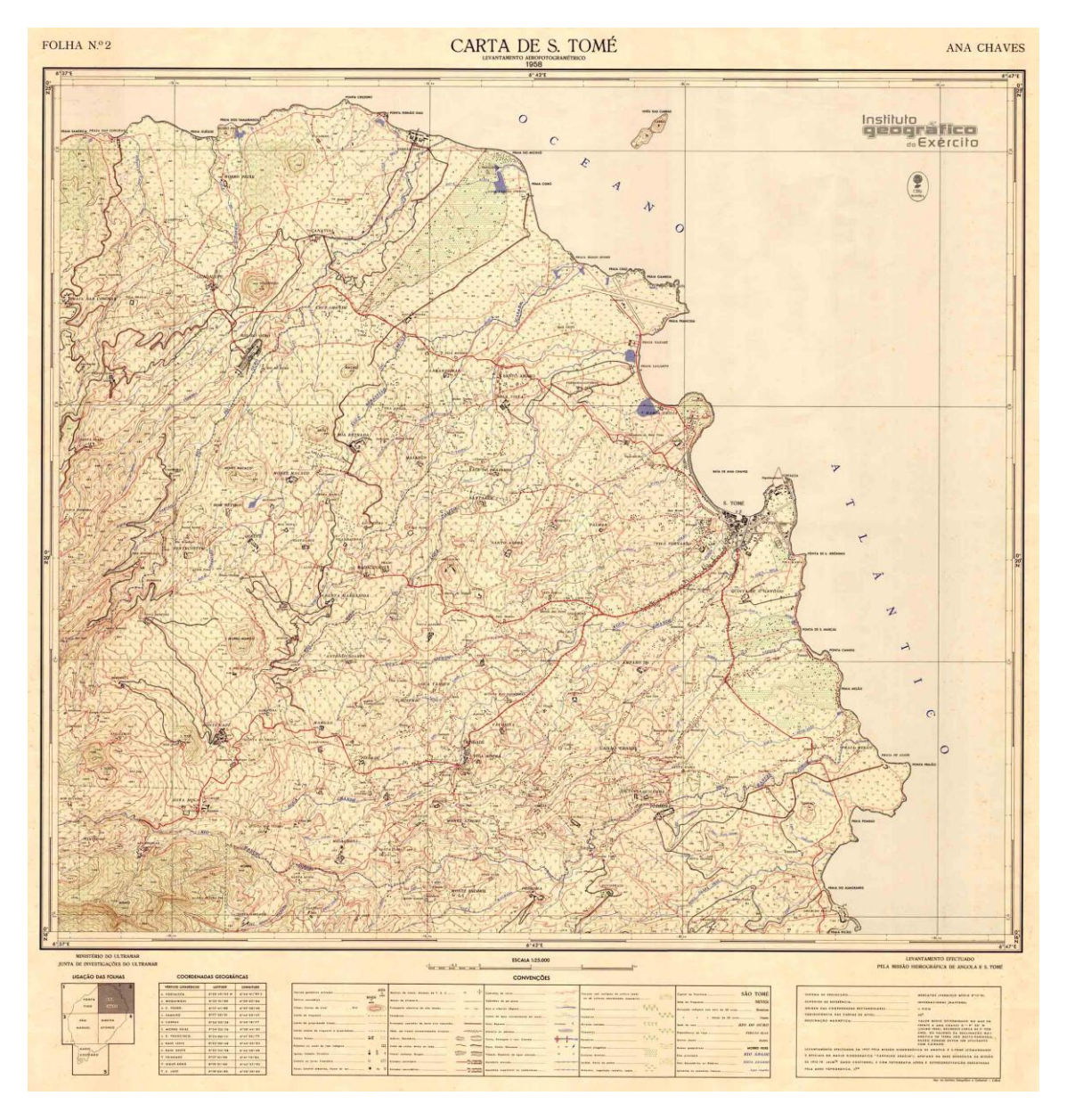

A continuación, una de las hojas de la serie en la ilustración 25.

**Ilustración 25. Carta 1 /25 000 de Santo Tomé y Príncipe. Edición de 1958.Fuente CIGeoE.**

En Macau no existe mucha información relacionada con esta carta. Pero si están disponibles en formato TIF y con poca calidad dos hojas, la carta militar y la provincia.

28 Cartografía Oficial Versus Datos OpenSource

Las imágenes que vienen a continuación son las dos cartas citadas en este mismo párrafo. La imagen 26 presenta estas cartas.

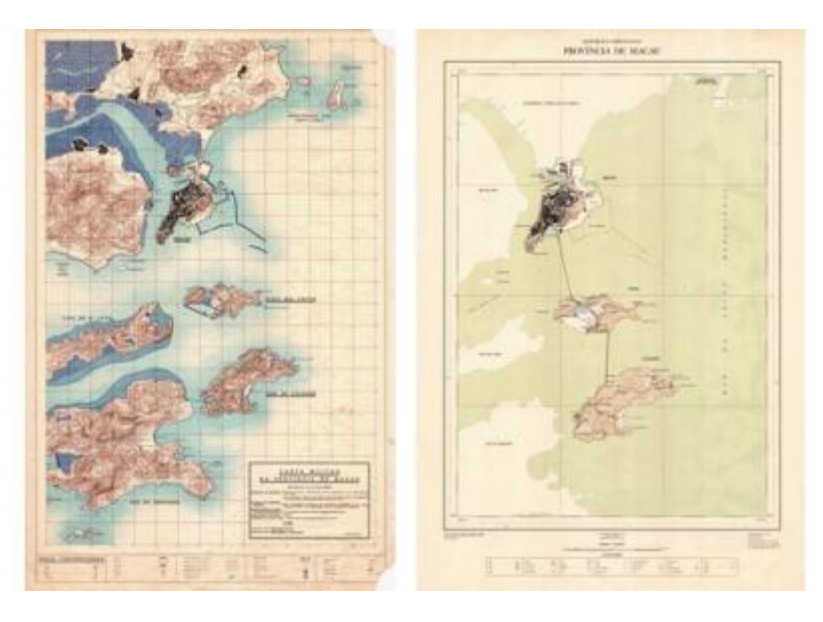

**Ilustración 26. Carta miltar y Provincia e Macau. Ediciones de 1971. Fuente: CIGeoE.**

Realizado este levantamiento sobre la Cartografía de Base producida por las instituciones oficiales portuguesas, pasamos a la descripción en el punto 3 de un caso de estudio desarrollado en un región de Reino Unido, donde se analiza la cartografía oficial (Ordnance Survey) y la correspondiente cartografía de origen OpenSource (OpenStreetMap).

# **3. Caso de estudio. Comparación de la cartografía de OpenStreetMap con la cartografía de Ordnance Survey.**

## **3.1. Introducción.**

Para analizar la calidad de la cartografía opensource disponible en OpenStreetMap, se escogieron algunos temas como Waterways, carreteras, redes de ferrocarril o Construcciones y fueron comparados con los correspondientes temas en la cartografía de referencia (cartografía de Ordnance Survey). Para ello utilizo las herramientas SIG disponibles. He aprovechado las ventajas de trabajar con un sistema SIG, que ofrece herramientas muy potentes para trabajar con cartografía. A continuación relato los motivos de los SIG elegidos.

Respecto a la nomenclatura, llamo a cada por varios nombres. Building o Construcciones; Roads, carreteras o vía de comunicación; Lakes o lagos; rivers o Waterways; Railway o vías ferroviarias.

El caso de estudio se sitúa en un condado de Reino Unido llamado West Midlands, en él se encuentra una de las ciudades más importantes del país por motivos históricos y económicos. Los relato en el siguiente apartado.

Para realizar la comparación de la producción cartográfica entre dos entidades distintas por medio de la integración de un SIG necesitaba que la entidad oficial publicase su cartografía de forma gratuita. Reino Unido cuenta con un gran servicio de Información Geográfica que gestiona Ordnance Survey (OS). OS cuenta con multitud de servicios, apps y datos, en este caso de estudio he aprovechado con un servicio gratuito de información llamado OS OpenData.

Para agilizar los cálculos y de esta forma no trabajar con todo el país, elijo uno de los condados que lo forman, el condado elegido es West Midlands, uno de los más destacados debido a su actividad industrial y que en él se encuentra la segunda ciudad más importante de Inglaterra, Birmingham.

La zona de trabajo del caso de estudio es una región de Inglaterra (Reino Unido) denominada West Midlands. Se trata de un condado situado en el centro e Inglaterra. Para situarla mejor, limita con los condados de Warwickshire, Worcestershire y Staffordshire, a este, sur y norte, respectivamente. La imagen 27 corresponde al territorio de Inglaterra y la imagen 28 a los condados limítrofes de West Midlands.

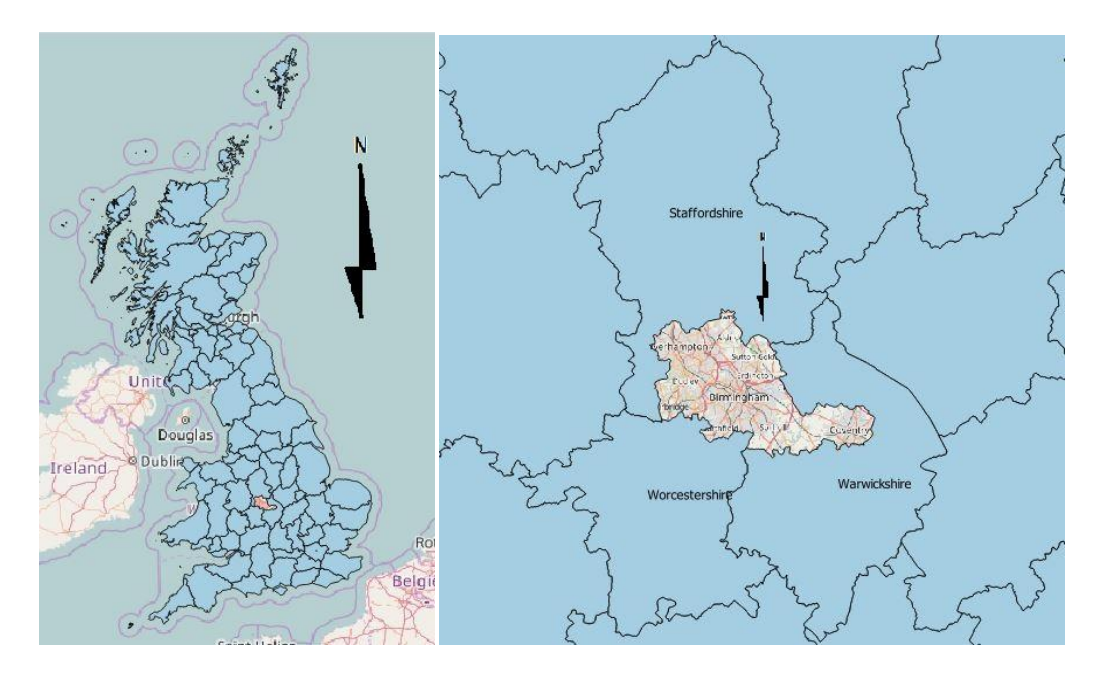

**Ilustración 27. Inglaterra . Imagen de apoyo de OSM. Ilustración 28. Condados limítrofes de West Midlands.**

Se trata del segundo condado más urbanizado de Inglaterra, sólo superado por la capital, Londres. En él se encuentran ciudades importante como Wolverhamton, Coventry, Solihull, Walsall, Dudley, West Bromwich y, la más destacada, Birmingham. El condado cuenta con un censo aproximado de unos dos millones y medio de habitantes, mientras que su ciudad más destacada, Birmingham, cuenta con más de un millón de habitantes. Se trata de las ciudades más importantes de Inglaterra. La actividad económica más importante de la ciudad es la industria. En la siguiente imagen se

pueden observar donde se encuentran exactamente las ciudades citadas. La ilustración 29 presenta el área de estudio, dado por OpenStreetMap.

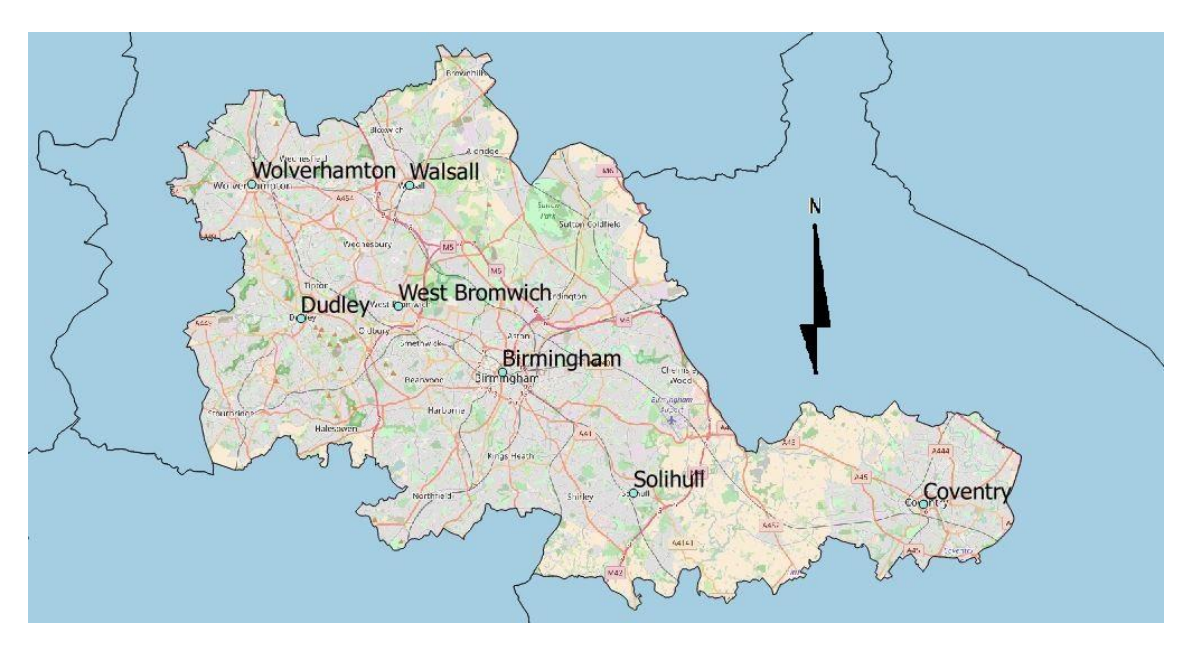

**Ilustración 29. Condado de West Midlands. Imagen de OSM.**

Las ciudades de West Midlands son ciudades fuertemente urbanizadas que cuentan con un cinturón verde que conserva un fuerte carácter rural.

# **3.2. Objetivos.**

Los objetivos de este caso de estudio práctico es cuantificar las diferencias que existen entre las cartografías a estudiar, cartografía oficial y OpenSource. Para cuantificar las diferencias entre ambas utilizo las herramientas SIG disponibles para medir ciertos parámetros como son la longitud total, el área o la compleción.

La diferencia se realiza entre capas homólogas de las distintas entidades. Las diferencias se demuestran de forma gráfica y numérica. Cada apartado viene acompañado de su respetiva imagen y tabla, además de tablas resumen que se encuentran al final de cada apartado.

# **3.3. Datos y software utilizados.**

Para realizar este estudio he necesitado dos fuentes distintas que producen cartografía, datos cartográficos de Ordnance Survey y datos cartográficos de OpenStreetMap. En términos de software fueron utilizados dos programas de SIG, QGIS y ArcGis, ya que con un solo programa no era suficiente para realizar todas las operaciones. Ambas las describo a continuación de forma breve.

Tal y como se relata en la introducción de este documento, se utilizan dos fuentes, una oficial y una portal OpenSource (OSM) donde los datos son creados por voluntarios. La fuente oficial es Ordnance Survey (OS) que se encarga de realizar la cartografía oficial de Reino Unido. Los datos OpenSource fueron accedidos en un portal llamado OpenStreetMap (OSM) que crea información geográfica a partir de una comunidad de usuarios voluntarios.

OpenStreetMap (OSM) es un proyecto cartográfico colaborativo con el objetivo de crear un mapa de acceso libre en todo el mundo. Se trata de una comunidad de mapeadores que dedican parte de su tiempo libre y sin ánimo de lucro para crear este mapa y que otros puedan utilizarlo sin ningún tipo de restricción. Una cartografía del mundo entero donde todos son bienvenidos y pueden participar en la elaboración del mismo. En la figura 31 se presenta el logotipo de OSM.

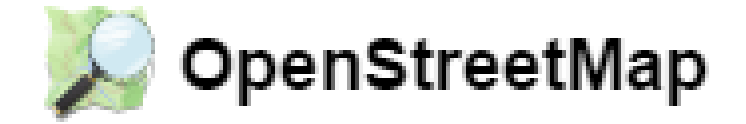

## **Ilustración 30. Logo OSM. Fuente portal OSM.**

OpenStreetMap realiza una cartografía de la misma forma que Wikipedia realiza una enciclopedia. Se trata de una comunidad de utilizadores denominados "cartógrafos" que georreferencian los elementos de su entorno que crean conveniente. Cualquiera persona que se registre puede participar en la creación de una carta. Las fuentes que utilizan los mapeadores son muy variadas. Existe un requisito que es que la fuente no puede violar los derechos de copyright. Utilizan ortofotografías, fotografías de satélites o cartografías de diversos orígenes. Los aparatos utilizados normalmente son smartphones, ya que este dispositivo dispone de tecnología GPS. Con la app de OSM se puede georreferenciar cualquier elemento. El Smartphone dispone de un receptor GPS de código, por lo que la precisión no es la mayor alcanzable. Los mapeadores son usuarios, no cartógrafos, son voluntarios que dedican su tiempo libre a realizar una cartografía de su alrededor. Las diferencias con un profesional del sector es evidente, pero el conocimiento que tiene un lugareño sobre el espacio que rodea al lugar donde ha vivido muchos años también influye. El país de "nacimiento" de este portal es Inglaterra, es por ello que se escoge, para que ambas entidades coincidan en el país de origen. Supongo que en un principio cuando se creó este portal sería más conocido en tal país, por lo que, y sin influir en nada más, puedo llegar a pensar que las zonas más completas serían allí.

La institución Ordnance Survey (OS) es la institución encargada de realizar la cartografía oficial de Reino Unido, de la misma forma que lo hace la DGT en Portugal. Los datos que descargo de esta institución son datos de libre acceso. Existe mucha más cantidad de información por la que es necesario pagar un coste, y no sólo datos, también apps, servicios, etc. En la figura 31 aparece el logotipo de la institución Ordnance Survey de Open Data.

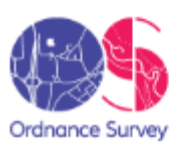

# OS OpenData®

# **Ilustración 31. Logo OS OpenData de Ordnance Survey. Fuente portal OS.**

La información cartográfica oficial y de libre acceso que ofrece es la siguiente: 1/250 000 Scale Colour Raster; 1/50 000 Scale Gazetteer; Boundary-Line; Code-Point Open; GB Overview Maps; MiniScale; Strategi; OS Locator;OS Open Map-Local(Raster); OS Open Map –Local(Vector); OS Open Names; OS Open Rivers; OS Open Roads; OS Terrain50; OS VectorMapDistrict(Raster); y OS VectorMapsDistrict(Vector). Así, para el estudio fue descargado el límite administrativo de West Midlands y todas las capas con las que trabajo en los SIG, carreteras, Waterways, líneas férreas y edificios.

Los datos de OS se encuentran en el Sistema de Coordenadas Proyectadas, British National Grid. Así para realizar la comparación entre las respectivas capas procedentes de las dos fuentes era necesario que estuviesen en el mismo Sistema de Coordenadas. Así, los datos de OSM que originalmente estaban en el Sistema de Coordenadas Geodésicas WGS84, fueron convertidos para el Bristish National Grid.

Los programas de Sistemas de Información Geográfica utilizados son el QGIS y ArcGis. El primero se trata de un programa SIG de libre acceso y el segundo es un software de propietario. ArcGis tiene un periodo de prueba de pocos meses que son los que aprovecho para hacer cálculos con él. Con anterioridad lo utilicé en otras ocasiones para operaciones aritméticas con archivos de formato raster. En esta ocasión sólo lo utilizo para realizar dos operaciones que detallo más adelante.

Apuesto fundamentalmente por un programa de libre acceso como es QGIS. Tenía la opción de trabajar con otros programas SIG de libre acceso como gvSIG de la Universidad de Valencia, pero me decanto por el primero por tener versiones más asentadas en lugar de versiones de prueba.

El programa ArcGIS es utilizado para realizar las transformaciones de los archivos en formato Shapefile (shp). Es para lo único que lo utilizo. Las fuentes de las que obtengo los datos necesarios son dos, OpenStreetMap y Ordnance Survey. Los datos de OpenStreetMap están en el sistema geodésico mundial WGS84. Los datos de Ordnance Survey están en el Sistema de Coordenadas British National Grid. Para poder medir entidades como distancias, perímetros o áreas geográficas WGS84 debo transformar para el Sistema de Coordenadas Bristish National Grid, pues esta forma ambos archivos se encuentran en el mismo Sistema de Coordenadas proyectadas y así pueden ser comparados a través de mediciones. El software ArcGIS se divide en ArcMaps, ArcCatalog y ArcTool Box. Para realizar las transformaciones del Sistema WGS84 para el Sistema British National Grid es necesario recurrir al software ArcMaps. Su logo es presentado en la figura 32.

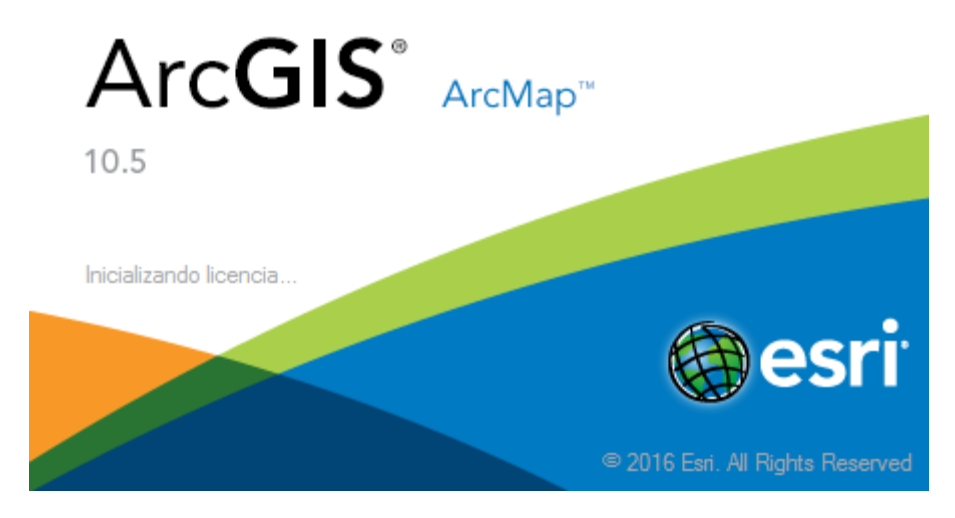

**Ilustración 32. Logo ArcMaps.**

Para realizar de realizar una transformación entre Sistemas de Coordenadas en Arcgis utilizo la siguiente secuencia de herramientas.

ArcToolbox →Data Management Tools→ Pojections and Transformation → Project

El software QGIS es un programa libre de Sistema de Información Geográfica. Cuenta con numerosas versiones y extensiones. La que he utilizado para realizar este proyecto es la que aparece en la siguiente imagen 33.

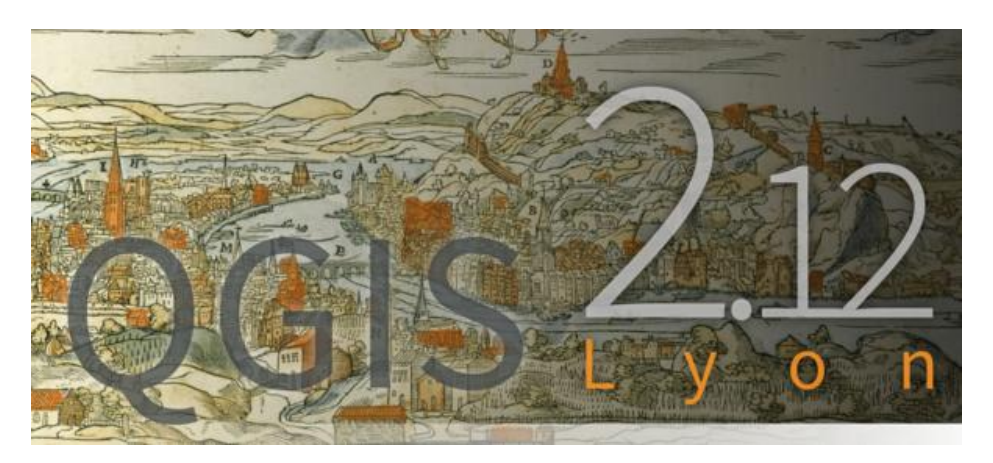

**Ilustración 33. Logo QGIS.**

Con este SIG realizo la mayoría de las operaciones. Estas operaciones son las de intersección de capas, seleccionar, estadísticas o buffer que relato a continuación. Las operaciones de seleccionar las realizo con el editor de capas. Seleccionando el modo editor y abriendo la tabla de atributos, una vez en ella puedo realizar la búsqueda de manera manual o utilizar la calculadora de campos. La operación de buffer es una herramienta de geoproceso. En la pestaña vectorial se encuentra esta herramienta. Siempre devuelve una superficie. Para obtener las estadísticas básicas, hay que ir a Herramienta de análisis, en la pestana vectorial. Devuelve las estadísticas relacionadas con un campo de una capa. He utilizado esta herramienta para obtener las longitudes o

superficies totales. La intersección la utilizo para los datos procedentes de OS ya que la descarga se realiza de toda Reino Unido. Para destacar el polígono referente al área de estudio (West Midlands).Realizando la intersección del polígono y el de las distintas capas consigo sólo trabajar con las capas de en West Midlands, de esta forma datos de ambas fuentes se encuentran en el mismo espacio. Además de trabajar con mayor agilidad. Los pasos a seguir para realizar una intersección son los siguientes:

Vectorial →Herramientas de Geoproceso→Intersección

El resultado es una nueva capa en formato shapefile donde la información que necesito sólo aparece en West Midlands.

La herramienta de seleccionar la utilizo porque los datos con fuentes de OSM o OS aparecen en conjunto. Por ejemplo, en la capa de Railway aparecen vías de ferrocarril y de metro. Selecciono las vías de ferrocarril y creo una nueva capa. La operación es sencilla. Creo una nueva capa llamada vías de ferrocarril, que es la que voy a comparar. Selecciono en la capa original sólo las vías de ferrocarril y las copio a la capa creada. Con anterioridad en la capa creada debo crear los mismos campos que en la capa original, o, como mínimo, las que me interesan. La calculadora de campo la utilizo para crear una nueva columna en la capa creada donde poder medir su geometría, longitud o área, depende del tipo de capa. Para ello activo el modo edición, creo una nueva columna llamada área o longitud. Con la calculadora de campos indico que la geometría que mide ese nuevo campo es el área o longitud. Cierro el modo edición y guardo. La herramienta de estadística la utilizo para medir la longitud o área total de las capas a comparar. Podría utilizar un Excel para medirlo, pero me sirvo de esta herramienta que mide directamente y me muestra otros datos estadísticos de interés. Los pasos a seguir son:

Vectorial → Herramientas de Análisis → Estadísticas básicas

Se abre una nueva ventana con información estadística que copio y pego en un Excel donde realizo las comparaciones de parámetros lineales y areales, como por ejemplo, la longitud de las líneas y las áreas de edificadas o de lagos, entre otros. La información se organiza en tablas, donde se presentan las longitudes totales de cada capa y el porcentaje de diferencia como un indicativo más que muestra la relación entre ambas. La expresión para calcular el porcentaje de diferencia es la siguiente. Definiendo por R<sub>L</sub> la relación porcentual de longitud total de las líneas con la fórmula siguiente, obtenida por los datos de referencia (OS) y por los datos Opensource (OSM). Los cálculos comparativos se realizan entre la cartografía de referencia, la Cartografía Oficial de Ordnance Survey, y la cartografía OpenSource de OpenStreetMap. La expresión es la que aparece a continuación.

$$
R_{L}=100-\frac{L_{\rm \scriptscriptstyle OSM}}{L_{\rm \scriptscriptstyle OS}}\times100
$$

Donde  $L_{TOS}$  es la longitud total de las líneas de Ordnance Survey y  $L_{TOSM}$  es la longitud total de las líneas de OpenStreetMap.

Se procede de igual forma para calcular la relación porcentual de las áreas  $(R_A)$ , determinadas por la fórmula siguiente.

$$
R_A = 100 - \frac{A_{\text{OSM}}}{A_{\text{OS}}} \times 100
$$

Siendo  $A<sub>T_0s</sub>$  el área total de los datos de Ordnance Survey para determinadas entidades (Edificios y lagos), y  $A_T$ <sub>OSM</sub> correspondiente al área de estas mismas entidades en los datos procedentes de OpenStreetMap.

A continuación, se generan buffers de diferentes amplitudes en torno de los datos de referencia, Ordnance Survey, de modo que se percibiese la cantidad porcentual de líneas que caían dentro de esas amplitudes. Los buffers generados fueron de 10m, 20m y 50m en torno a los datos de referencia para las líneas y para las áreas. Las herramientas usadas fueron:

#### Vectorial →Herramienta de Geoproceso → Buffer

Se obtiene una nueva capa formato shapefile con el buffer. Después de la generación de los buffers, se realiza una intersección de cada buffer generado con la capa de OpenStreetMap, se genera una nueva capa shapefile donde aparecen sólo la cantidad de líneas o áreas que se encuentran dentro de cada buffer. Como en el momento de crear el buffer ya tengo las longitudes totales, calculo el porcentaje de la longitud total que se encuentra dentro de cada buffer, con la siguiente expresión. Definiendo por  $L_T$ <sub>i B%</sub> la cantidad total porcentual de líneas dentro de cada buffer, esa cantidad es determinada por la fórmula siguiente.

$$
L_{T_{-i_{-}}B\%} = \frac{L_{T_{-i_{-}}B}}{L_{T_{-}OSM}} \times 100
$$

Donde  $L_{T,i,B}$  representa la cantidad total de líneas dentro de cada buffer,  $L_{T,OM}$ representa la cantidad total de las líneas de OpenStreetMap. El mismo análisis fue realizado para las áreas edificadas y las áreas acuáticas, donde fue utilizada la fórmula siguiente.

$$
A_{T_{i} = B\%} = \frac{A_{T_{i} = B}}{A_{T_{i} = 0.05M}} \times 100
$$

Donde A<sub>T\_i\_B%</sub> representa el área total en porcentaje (datos de OpenStreetMap) que se inserta dentro de cada buffer,  $A_T$ <sub>i B</sub> es la cantidad total de área dentro de cada buffer de datos de OpenStreetMap,  $A_T$ <sub>OSM</sub> representa el área total de los datos areales de OpenStreetMap

En la tabla 1 resumen se indican las operaciones realizada en el software QGIS.

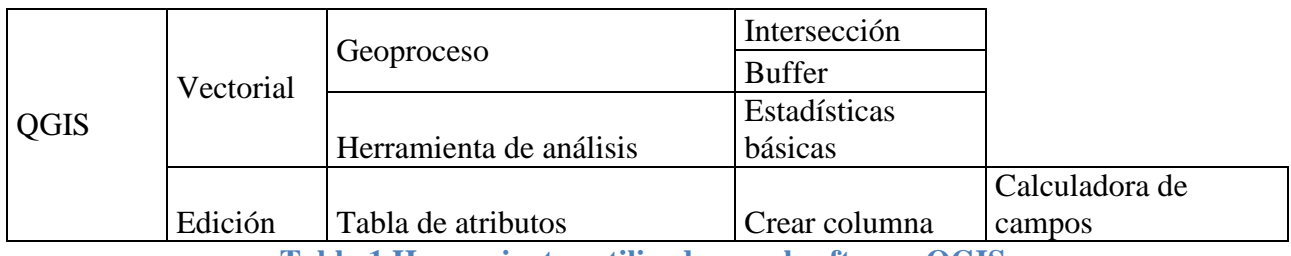

**Tabla 1.Herramientas utilizadas en el software QGIS.**

# **3.4. Metodología.**

La forma en la que procedo a trabajar para poder realizar la comparación es sencilla. En un principio parto de dos fuentes distintas, cada una con su sistema de coordenadas asociado y su información distinta.

De la plataforma de OS descargo el límite administrativo del área de estudio y toda la información gratuita a la que puedo acceder. De este paquete en bruto llego a obtener las capas de vías de comunicaciones, las ferroviarias, hidrografía y Construcciones. De la capa de vías de comunicaciones obtengo las carreteras principales, las secundarias y las terciarias. Del archivo de hidrografía obtengo los lagos y los Waterways. Para desmembrar esta información y poder compararla realizo una selección de los elementos que necesito y los pego en una nueva capa de formato shapefile que he creado con anterioridad. En el resto de capas no ha hecho falta realizar ninguna separación. La superficie de West Midlands la obtengo del archivo llamado Boundary, debo realizar una selección con la región de West Midlands para sólo trabajar con ella.La capa de Construcciones aparece por cuadrículas, debo juntar las cuatro cuadrículas que forman la región para recortarla en el siguiente paso. Los archivos descargados son de toda Reino Unido. Como con anterioridad he separado la superficie de West Midlands del resto de Reino Unido, debo realizar una intersección de esta capa con cada una de las capas que me interesan, las comentadas con anterioridad. Así obtengo una nueva capa de los elementos a estudiar sólo en la región que interesa, West Midlands.

En resumen, las operaciones se resumen en la tabla 2, la siguiente.

|          | Boundary              | Selección         | Creación capa    |            |              |
|----------|-----------------------|-------------------|------------------|------------|--------------|
| Descarga | Roads                 | Selcción          | Creación capa    |            |              |
|          | Roads                 | Selección         | Creación<br>capa | Principal  | Intersección |
|          |                       |                   |                  | Secundaria |              |
|          |                       |                   |                  | Terciaria  |              |
|          | Hidrografía Selección |                   | Creación         | Lakes      |              |
|          |                       |                   | capa             | Rivers     |              |
|          | Railway               |                   |                  |            |              |
|          | <b>Building</b>       | Unión cuadrículas |                  |            |              |

**Tabla 2. Capas analizadas.**

Ya están creadas las distintas capas para poder ser estudiadas. En QGIS creo distintos proyecto donde realizo el estudio, los proyectos creados fueron Construcciones, Roads, hidrografía y Railway.

Ahora es el turno de trabajar con la información descargada de OSM.

El primer paso es descargar la información del portal de OSM. Los archivos descargados son Building, landuse, naturalfree, naturalafree, placesafree, placesfree, Railways, roads, traffic, transport y water. Son todos ficheros en formato shapefile. De la capa de roads debo distinguir las vías principales, secundarias y terciarias. De la capa de Railway debo hacer una separación entre las vías del tren y las de tranvía. De la capa de wáter debo separar los Waterways y las lagunas. La separación se produce de igual forma que la información descargada de OS.

La información de OSM está en el sistema WGS84. Para poder hacer la comparación es necesario que esté en las mismas condiciones que la información de OS. Para ello, utilizando el SIG de ArcGiS, se realiza una transformación del Sistema de Coordenadas Geodésicas WGS84 para ETRS89, y desde el sistema europeo realizo una proyección a British Grid. Ya dispongo de las capas de OSM en la misma proyección que la de OS. El siguiente paso es el trabajo de edición.

La mayor diferencia entre los shapefiles descargados de OS y OSM es el trabajo de edición. La información procedente de OSM requiere de mucho trabajo de edición. A continuación lo explico con el caso de la capa de Railway, por medio de la imagen 34.

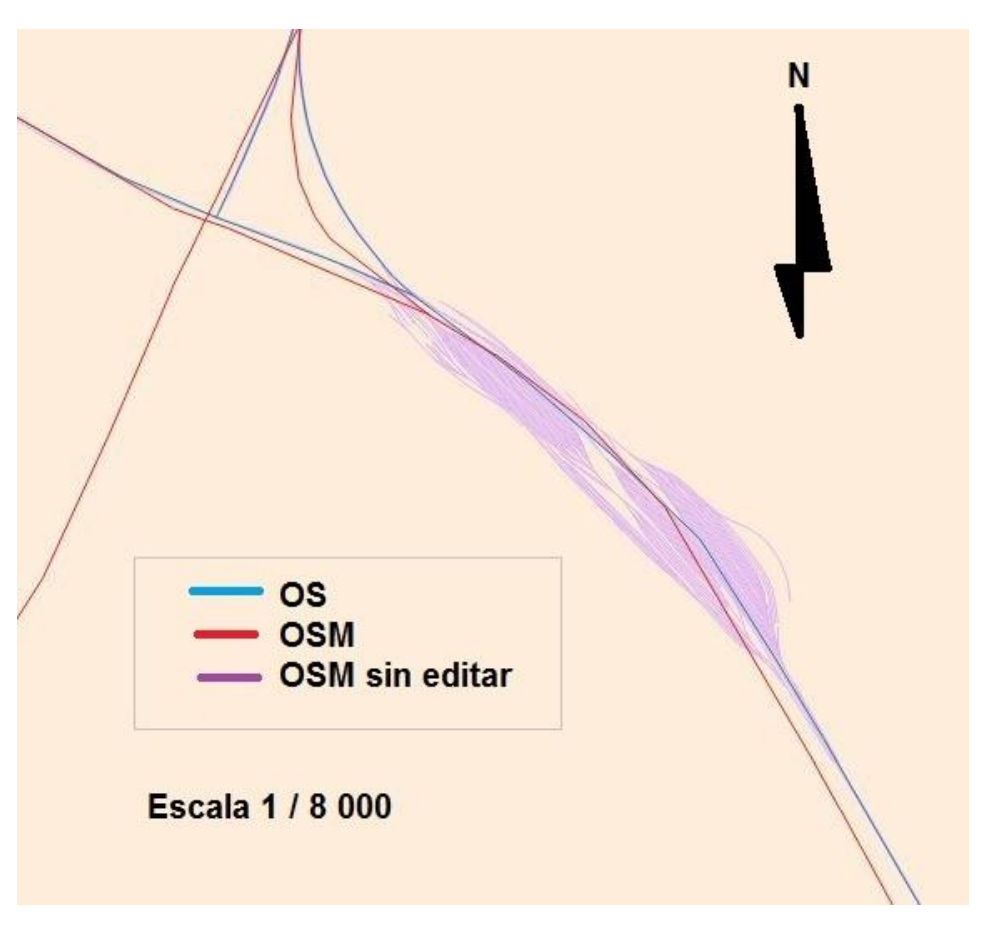

**Ilustración 34. Justificación gráfica que motiva el trabajo de edición.**

En este caso debo eliminar el conjunto de líneas que forman el conjunto ya que en realidad es una sola vía. Si comparase la información si este trabajo previo de edición, la diferencia seria tal que no podría hacer ninguna comparación. Con el editor de capas selecciono los segmentos que no pertenecen a la vía y los elimino.

Las líneas que forman la capa de Railway o cualquier otra no corresponde a una carretera específica, se trata de un conjunto de segmentos que se unen para formar una línea. Es decir, en OS puedo seleccionar una autovía por su nombre, en el caso de OSM esa autovía lo forman un conjunto se segmentos cada una con un código, un código creado por OSM e independiente de la denominación de la autovía. Cada uno de esos segmentos corresponde a una georreferenciaón que ha realizado un mapeador. Cada mapeador decide georreferenciar el segmento que le apetezca, el conjunto de segmentos georreferenciados forman una línea que pasa a ser una vía de comunicación.

En resumen, las operaciones se resumen en la siguiente tabla 3.

| Descarga | Transformación   Proyección   Railway |  | Carreteras      | Primaria   |         |
|----------|---------------------------------------|--|-----------------|------------|---------|
|          |                                       |  |                 | Secundaria |         |
|          |                                       |  |                 | Terciaria  | Edición |
|          |                                       |  |                 | Railway    |         |
|          |                                       |  | Water           | Waterways  |         |
|          |                                       |  |                 | Lakes      |         |
|          |                                       |  | <b>Building</b> |            |         |

**Tabla 3. Operaciones realizadas con los datos procedentes de OpenStreetMap.**

Común a las capas de ambas fuentes, hay que crear, en la tabla de atributos, las columnas de área o longitud. Esta operación se realiza con el editor de capas. Operaciones casi inmediatas para todas las capas, excepto para la capa de Building, en este caso se demora. El simple hecho de abrir el editor, crear una nueva columna, medir el área de los polígonos, cerrar el editor para guardar y obtener las estadísticas básicas para obtener el área total son operaciones que pueden tardar de ocho a doce horas cada una. Multiplicado por las capas de Building que son la capa de OSM, de OS, de los buffers de 10m, 20m y 50m el tiempo es una factor a tener en cuenta. Se trata de cinco operaciones que se demoran unas diez horas cada una por las cinco capas de Building. La organización tiene en este proyecto un papel importante a mi parecer debido al número de capas que se crean para medir todos los parámetros. Organicé el proyecto por capas a estudiar. Cada capa a estudiar genera unas siete capas con anterioridad, que si no se organiza de forma eficaz puede desembocar en multitud de errores.

#### **3.5. Resultados.**

Para analizar las diferencias entre las distintas fuentes, realizo una comparación de la longitud o superficie total, de la precisión de la cartografía no oficial y de la compleción. La comparación la realizo entre capas. Recuerdo estas capas: vías ferroviarias, construcción. Carreteras (principales, secundarias y terciarias), lagos y Waterways. Las imágenes tienen todas un pie pero además para realizar una mayor distinción las capas con fuentes de OS están en color rojo y las capas con fuente de OSM tienen color azul, tanto para áreas como para líneas. La longitud total es el primero de los parámetros a analizar. Se analiza a continuación capa a capa. Las unidades de las capas de líneas son kilómetros y las de áreas son m<sup>2</sup>.

#### VÍAS FERROVIARIAS

La imagen 35 muestra las capas de las vías ferroviarias de las fuentes de información OS y OSM.

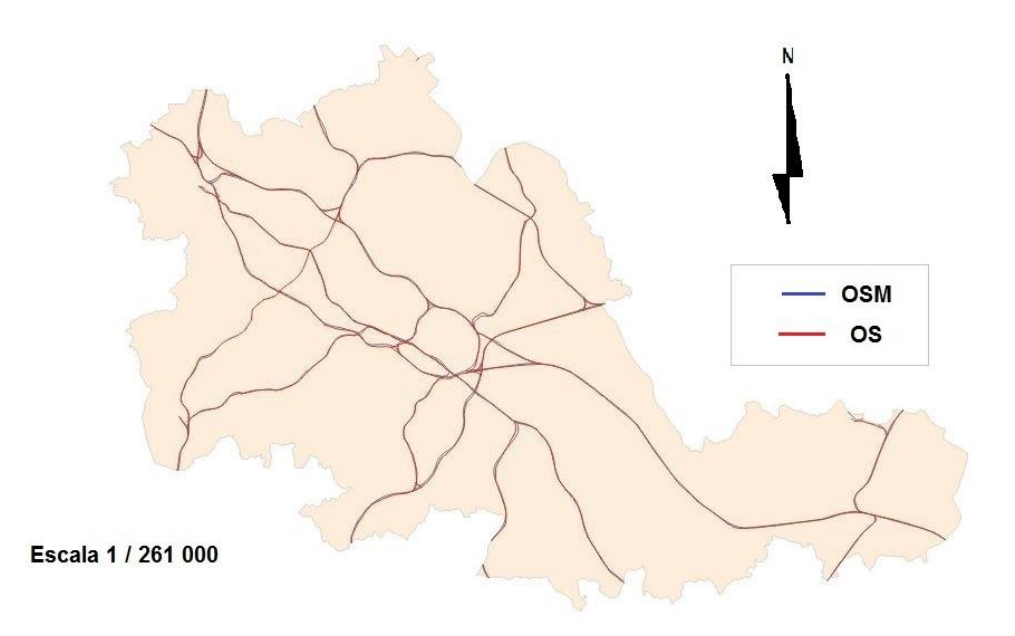

**Ilustración 35. Capas OS y OSM en conjunto.**

En la imagen 36 se muestra sólo la capa de OS.

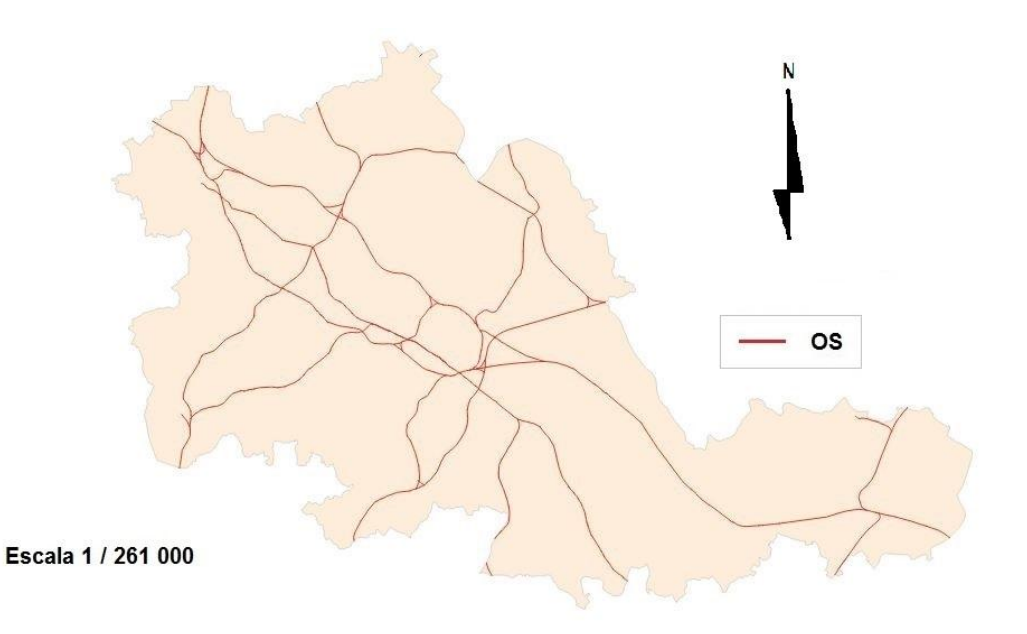

**Ilustración 36. Capa OS.**

La imagen 37 muestra sólo el layer de OSM.

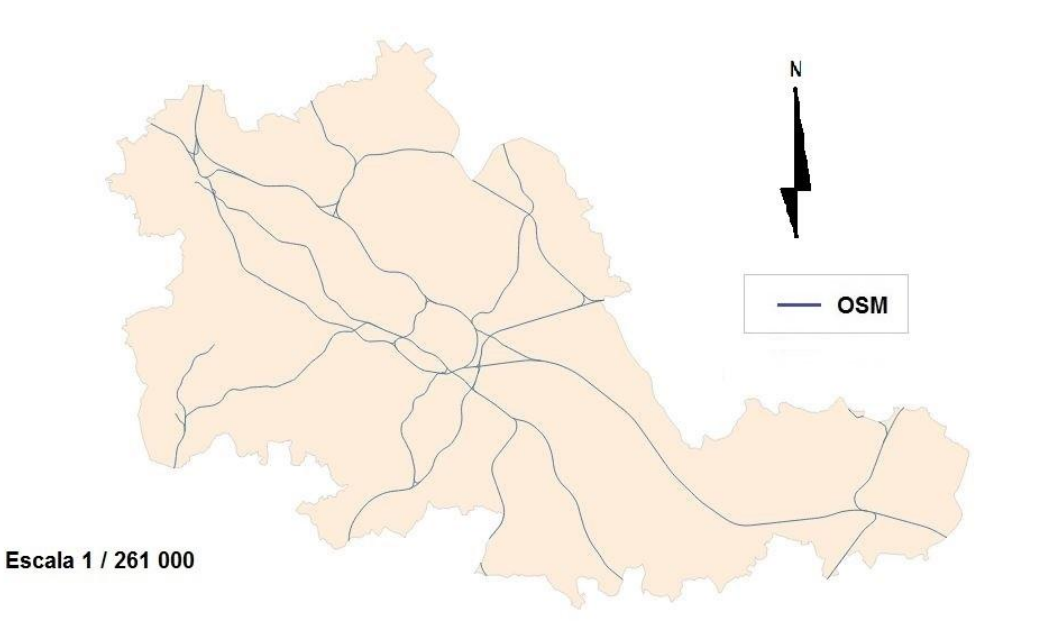

**Ilustración 37. Capa OSM.**

A continuación la tabla 4 de Railway donde se indican las longitudes totales de ambas capas y la diferencia indicada en porcentaje.

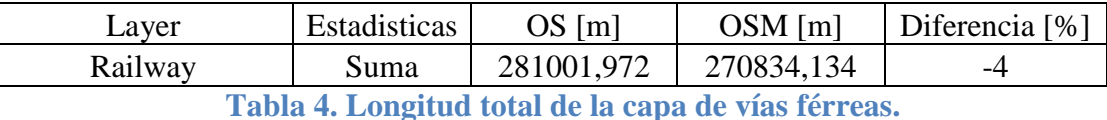

En este caso de las vías ferroviarias es fácil distinguir el tramo que falta, pero no es lo normal, con otras capas no se diferencia a simple vista el tramo o tramos que faltan.

# BUILDING

La imagen 38 muestra en conjunto los layers de Building de ambas fuentes. Las capas tienen colores distintos según indica la leyenda pero debido a la alta densidad de la edificación, sólo se puede apreciar el color oscuro.

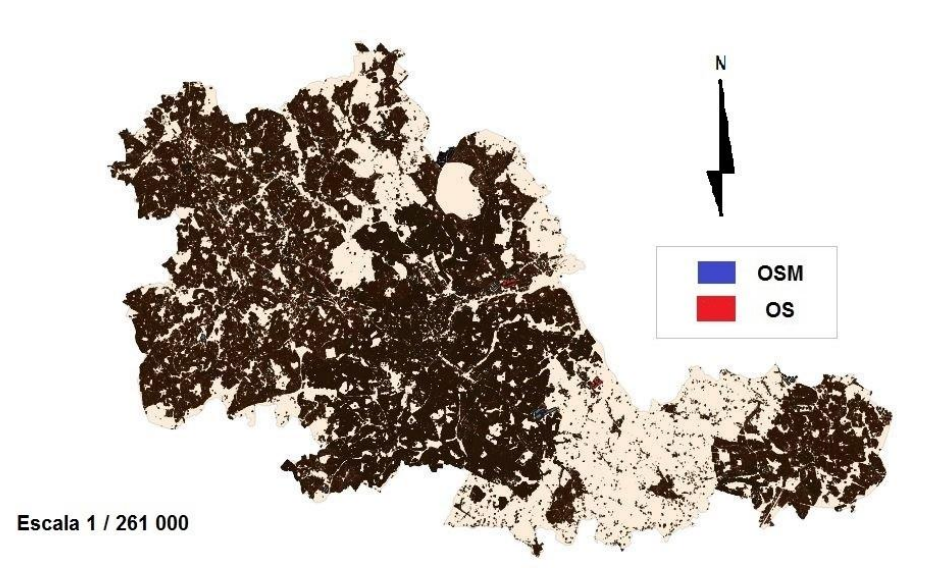

**Ilustración 38. Capas OS y OSM en conjunto relativas a la capa Building.**

A continuación, en la imagen 39 , la capa de Building de OS donde se puede observar la alta cobertura de edificios que tiene esta fuente.

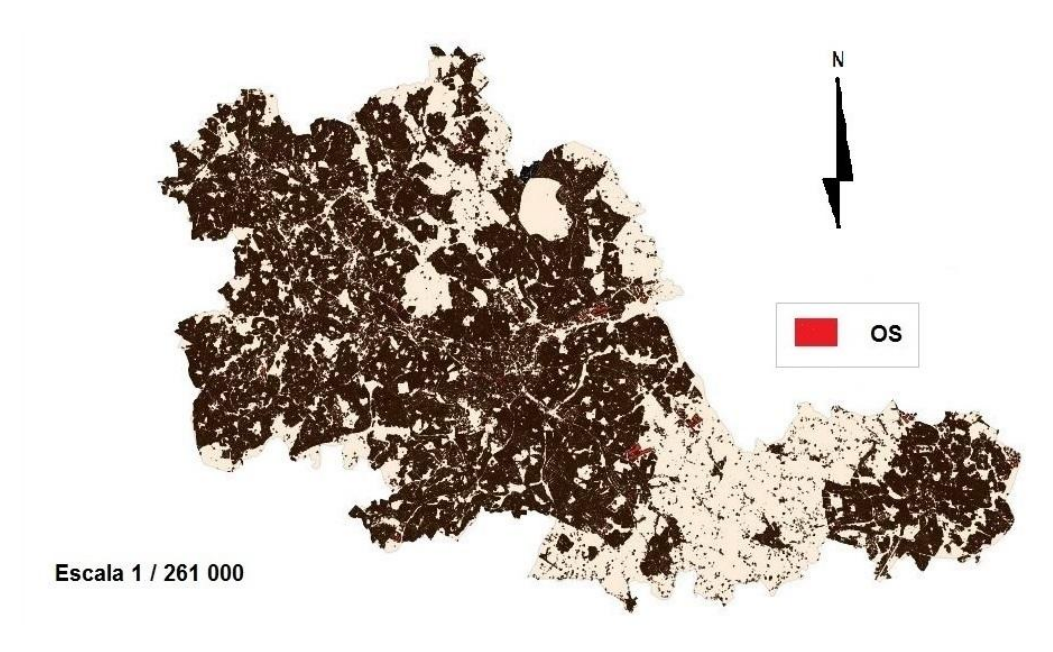

**Ilustración 39. Capa OS.**

A continuación en la imagen 40 el layer de Building de OSM. En relación con la anterior, aparecen diferencias significativas en cuanto a cobertura.

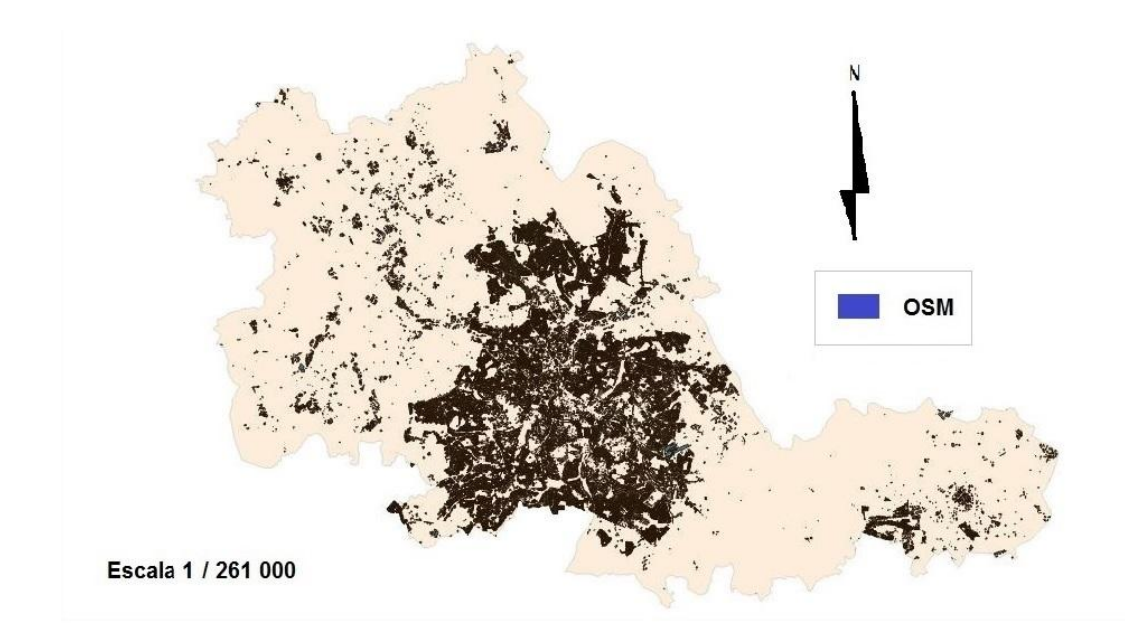

# **Ilustración 40. Capa Building de OpenStreetMap.**

La tabla 5 que cuantifica la diferencia entre ambas capas por medio de la superficie total y el porcentaje de diferencia.

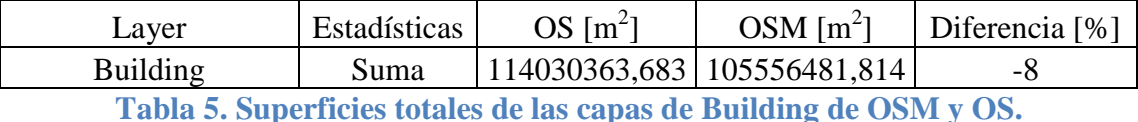

Obsérvese que existe una mayor superficie mapeada en la ciudad de mayor dimensión y sus alrededores, Birmingham. El resto de ciudades que forman el condado no tienen una cobertura tan importante como la anterior. Las zonas rurales tienen menor cobertura cartográfica en OSM. A pesar de ello, la superficie medida es muy parecida, como indica el porcentaje.

# CARRETERAS PRINCIPALES

La imagen 41 muestra las capas de las carreteras principales de las fuentes de OS y OSM. Las carreteras principales son autovías y autopistas.

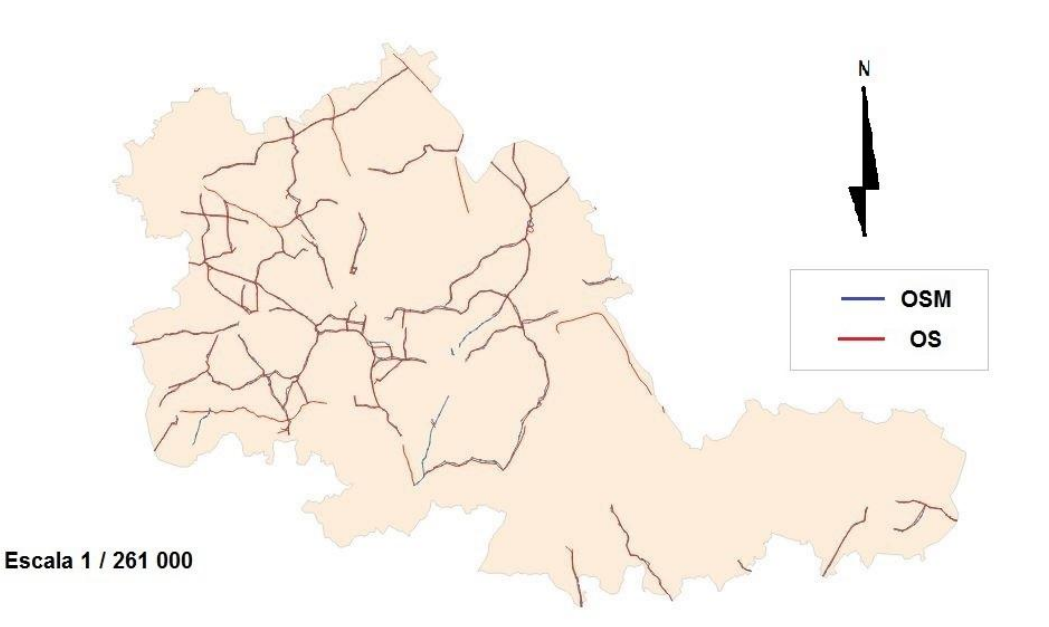

## **Ilustración 41.Capas de carreteras principales de OS y OSM en conjunto.**

A contnuación la imagen 42 donde se puede observar la capa de OS sin ninguna otra para poder observar las dieferencias entre las distintas fuentes.

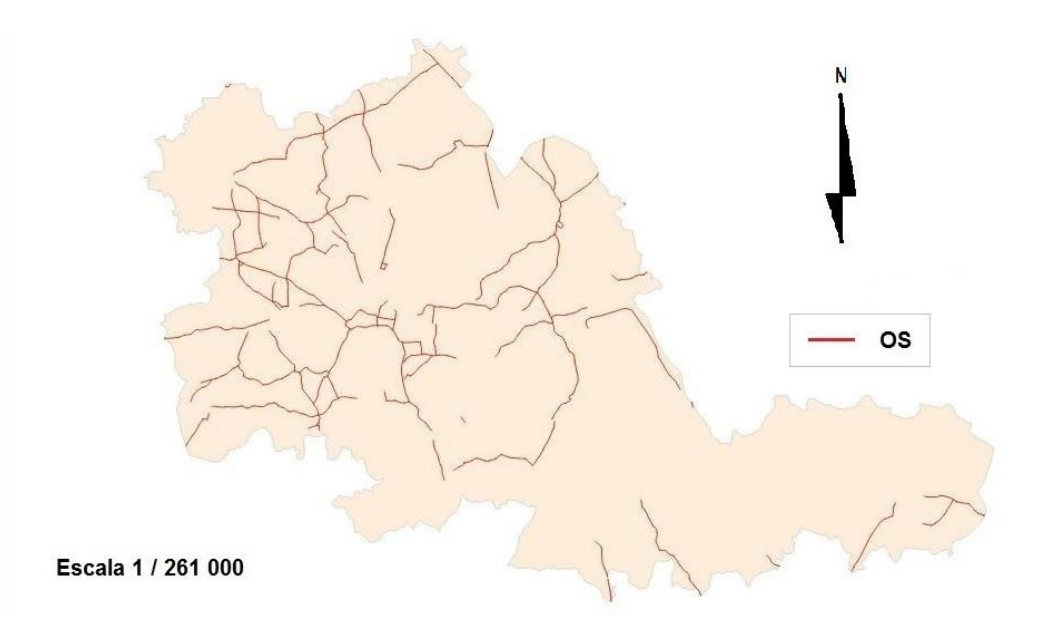

**Ilustración 42.Capa OS.**

A continuación la capa de carreteras principalesd de OSM se puede ver en la ilustración 43.

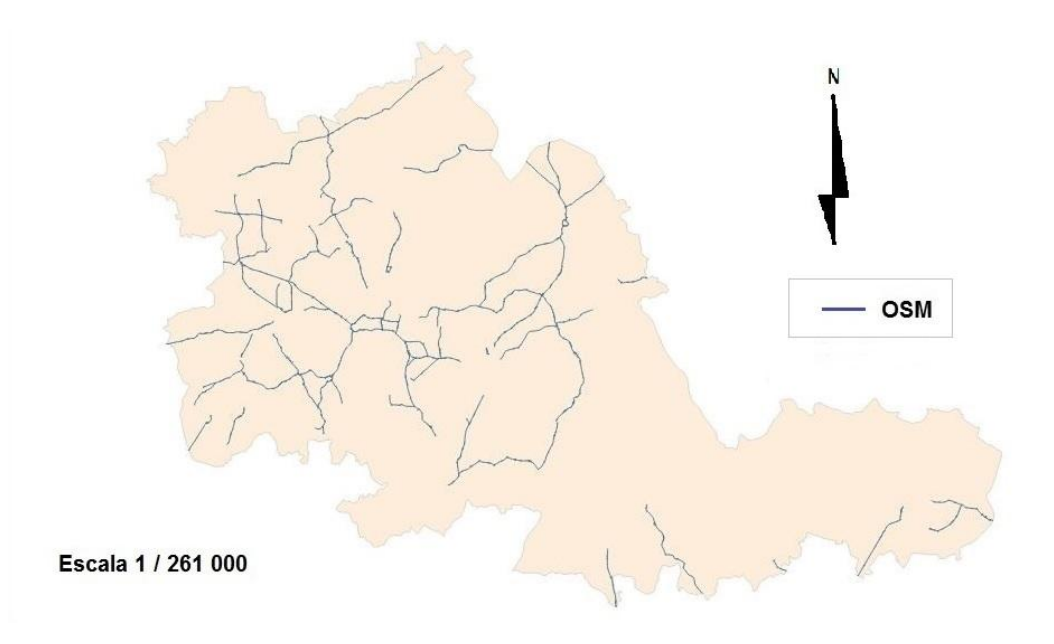

# **Ilustración 43.Capa OSM.**

La tabla 6 donde se puede observar la diferencia en metros las longitudes totales entre las capas de distinta fuente.

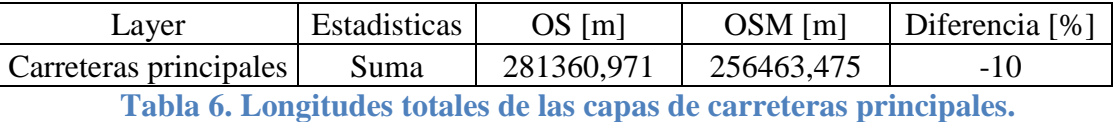

En este caso hay tramos que no coinciden, por el motivo que sea, a pesar de ello la longitud es muy similar.

#### CARRETERAS SECUNDARIAS

La imagen 44 muestra las carreteras secundarias cartografiadas por las fuentes de información de OSM y OS.

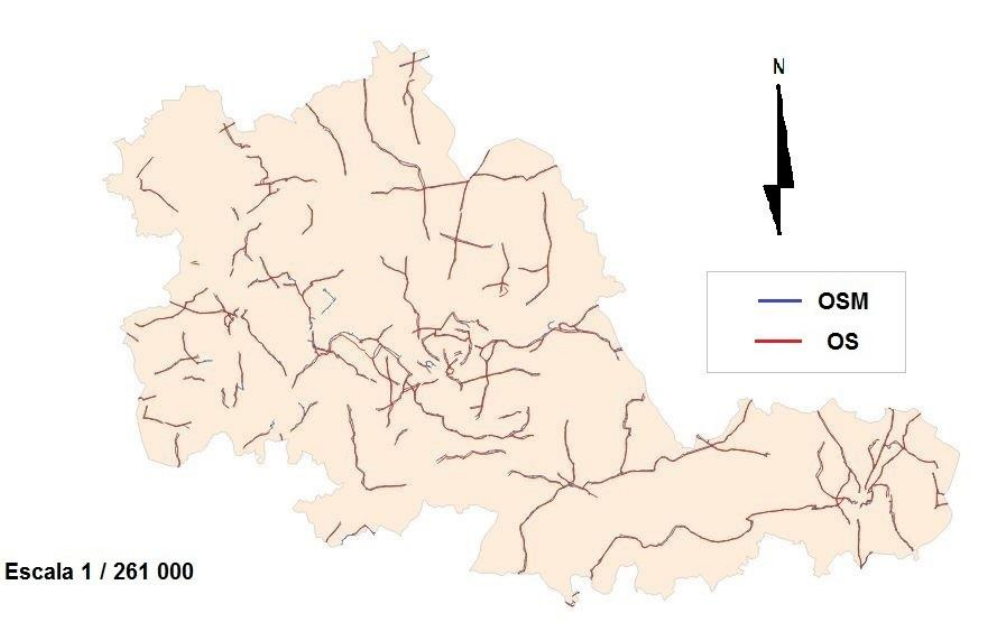

**Ilustración 44.Capas de carreteras secundarias de OS y de OSM en conjunto.**

A continuación, la imagen 45 muestra la capa de carreteras secundarias de OS.

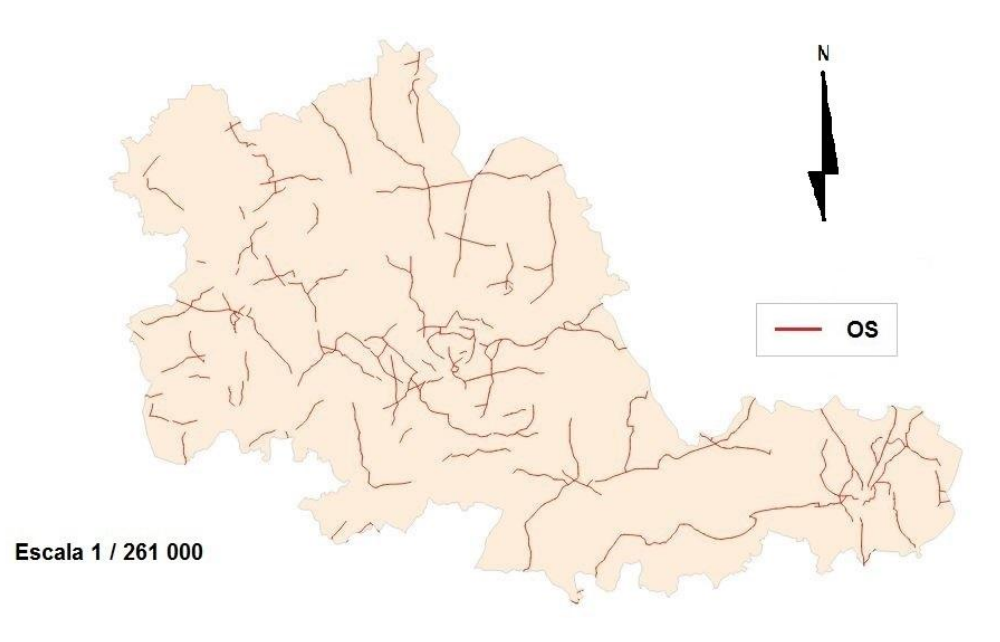

**Ilustración 45.Capa de las carreteras secundarias de OS.**

La imagen 46 muestra la capa de carreteras secundarias de OSM de forma aislada.

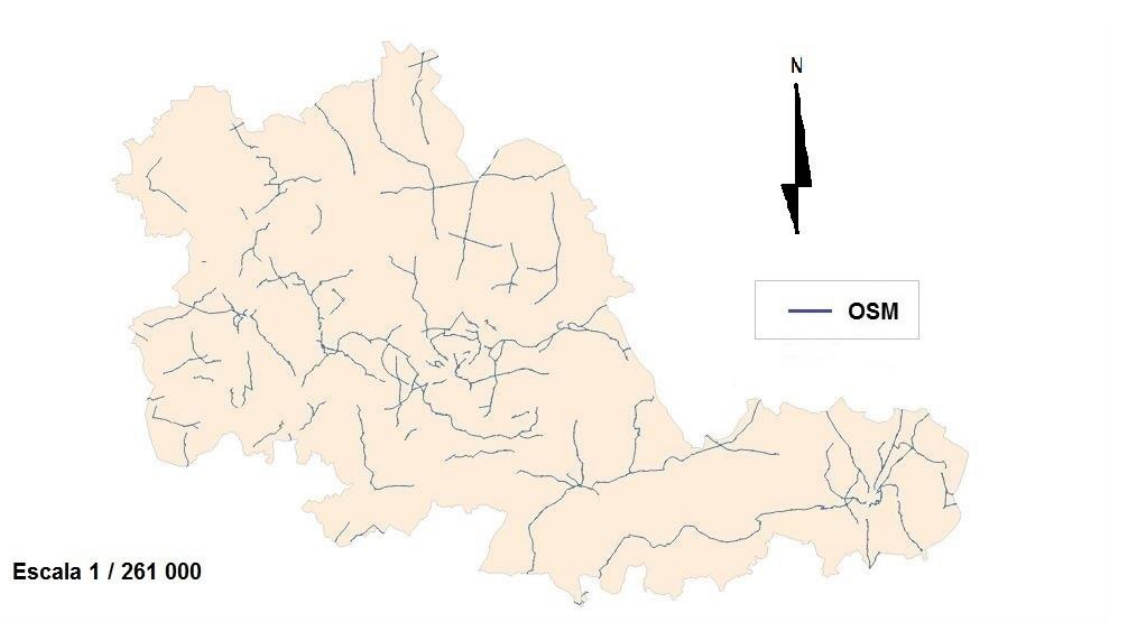

# **Ilustración 46.Capa de carreteras secundarias de OSM.**

La tabla 7 donde se muestran las longitudes totales y su porcentaje de diferencia es la siguiente.

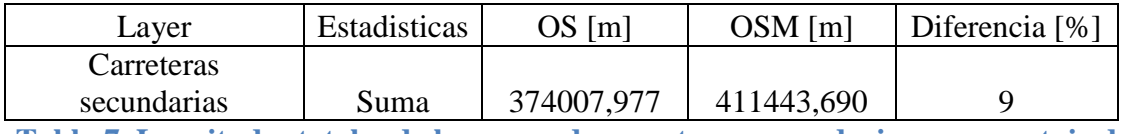

**Tabla 7. Longitudes totales de las capas de carreteras secundarias y porcentaje de coincidencia.**

Longitud muy parecida, siguiendo el caso de las carreteras principales. En la imagen no se aprecian diferencias significativas.

## CARRETERAS TERCIARIAS

La imagen 47 muestra las capas de OSM y OS de carreteras terciarias en su conjunto.

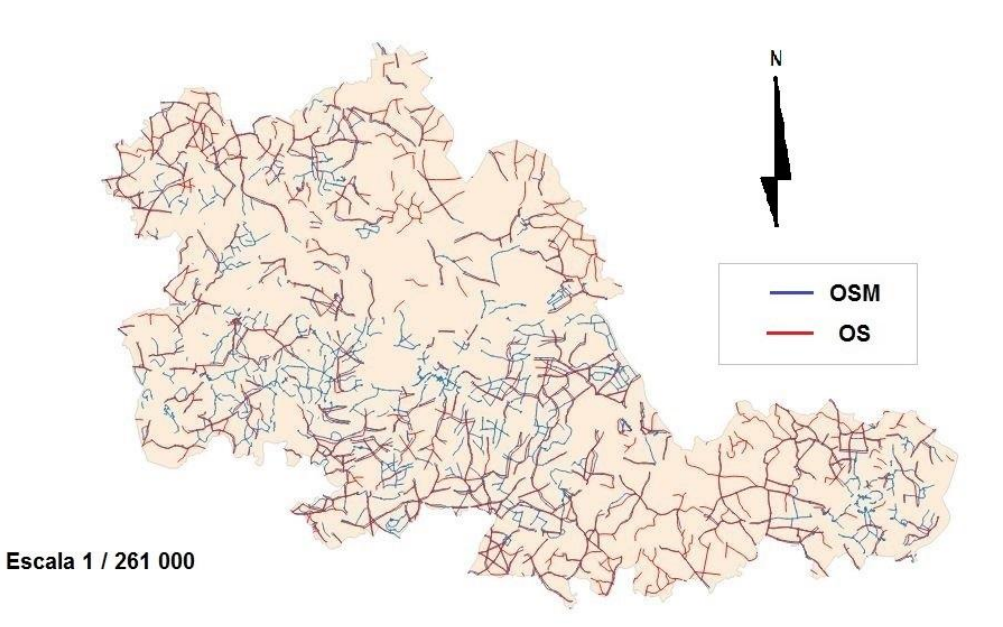

**Ilustración 47.Capas de carreteras terciarias de OS y de OSM en conjunto.** La imagen 48 muestra las carreteras terciarias cartografiadas por OSM.

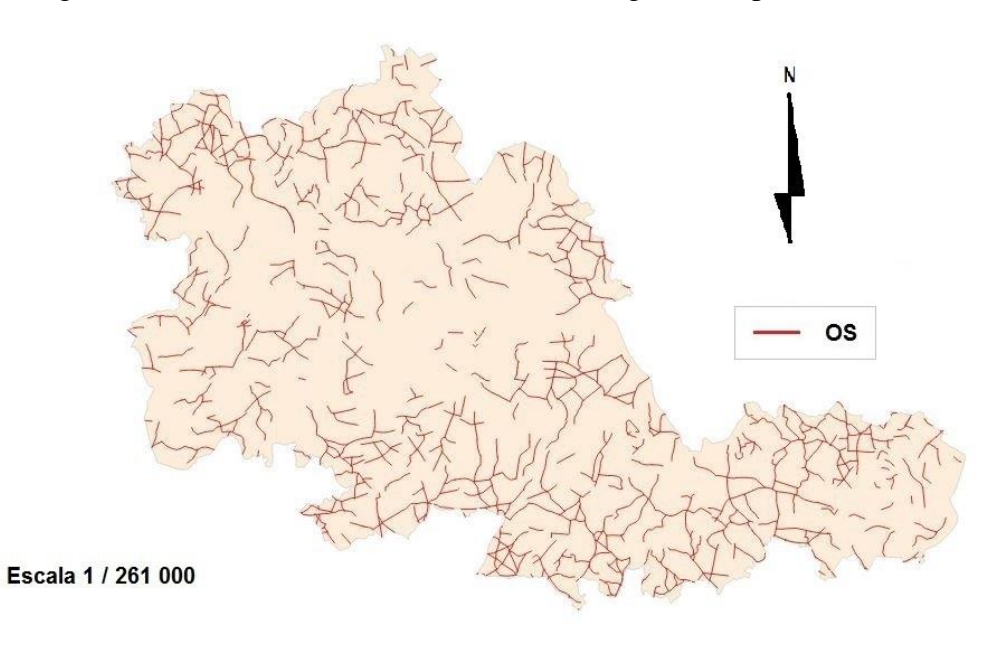

**Ilustración 48.Capa de carreteras terciarias de OS.**

La imagen 49 muestra la capa de OS de las carreteras terciarias.

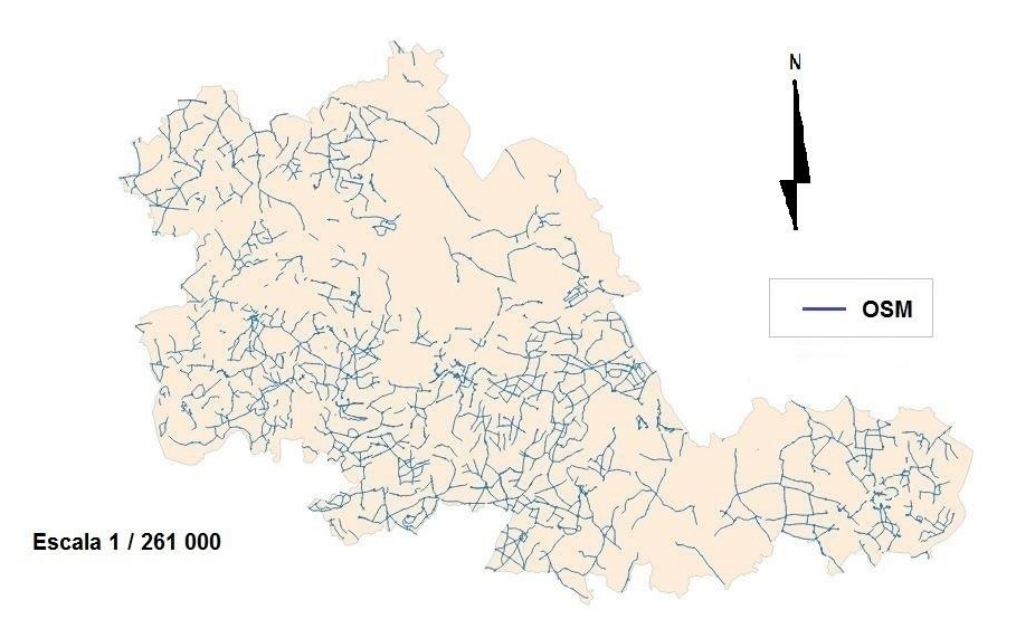

#### **Ilustración 49.Capa de carreteras terciarias de OSM.**

La tabla 8 siguiente cuantifica las diferencias entre ambas por medio de las longitudes totales.

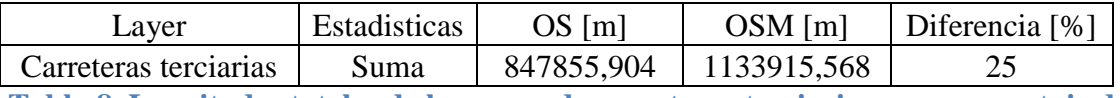

**Tabla 8. Longitudes totales de las capas de carreteras terciarias y su porcentaje de coincidencia.**

La diferencia de tramos cartografiados es evidente aunque el porcentaje indique que la longitud medida se acerca bastante. Será en el apartado de la compleción donde se pueda observar que los tramos que se miden no son los mismos, a pesar de que la longitud coincida en un alto porcentaje.

## LAGOS

La imagen 50 muestra las capas los lagos procedentes de OS y de OSM.

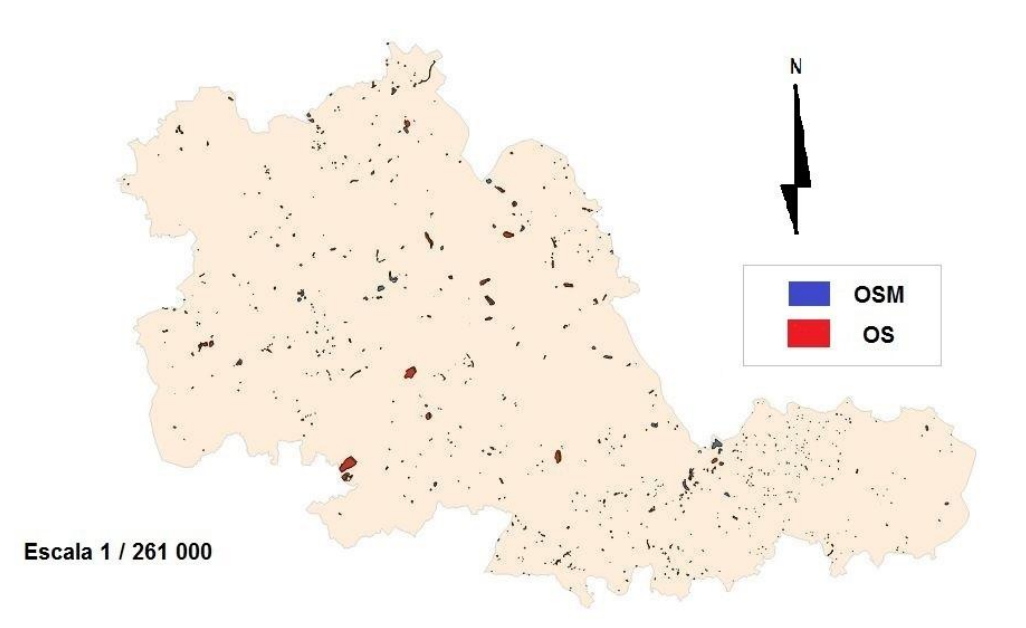

**Ilustración 50.Capas de lagos de OS y OSM en conjunto.**

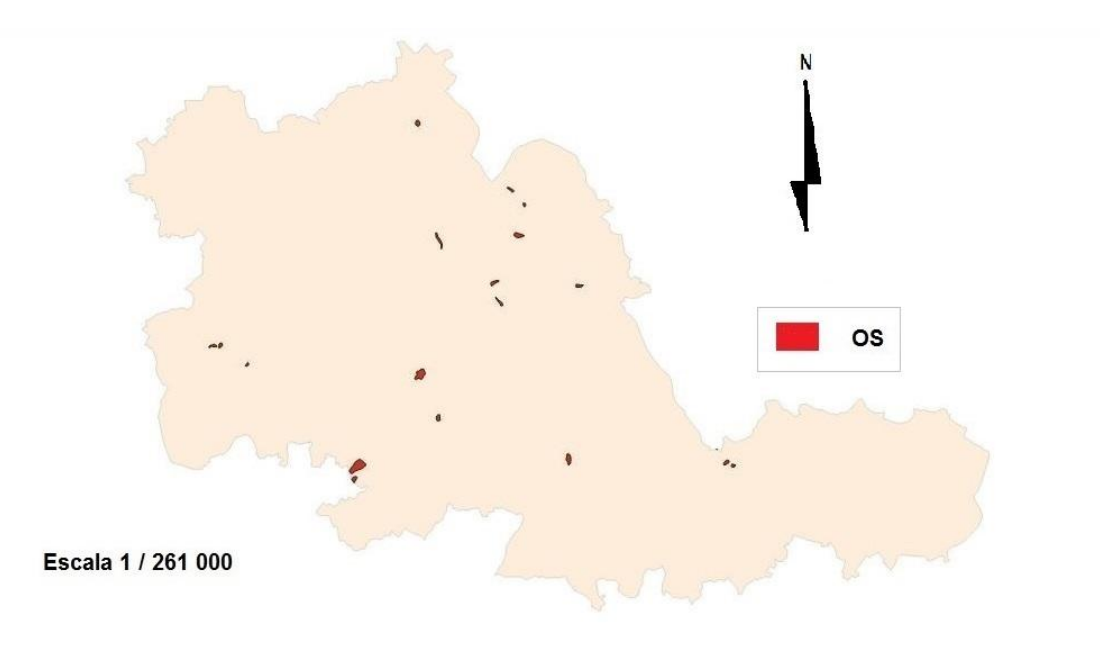

La imagen 51 muestra los lagos cartografiados por OSM.

**Ilustración 51.Capa de lagos de OS.**

En la imagen 52 se muestran los lagos cartografiados por OS.

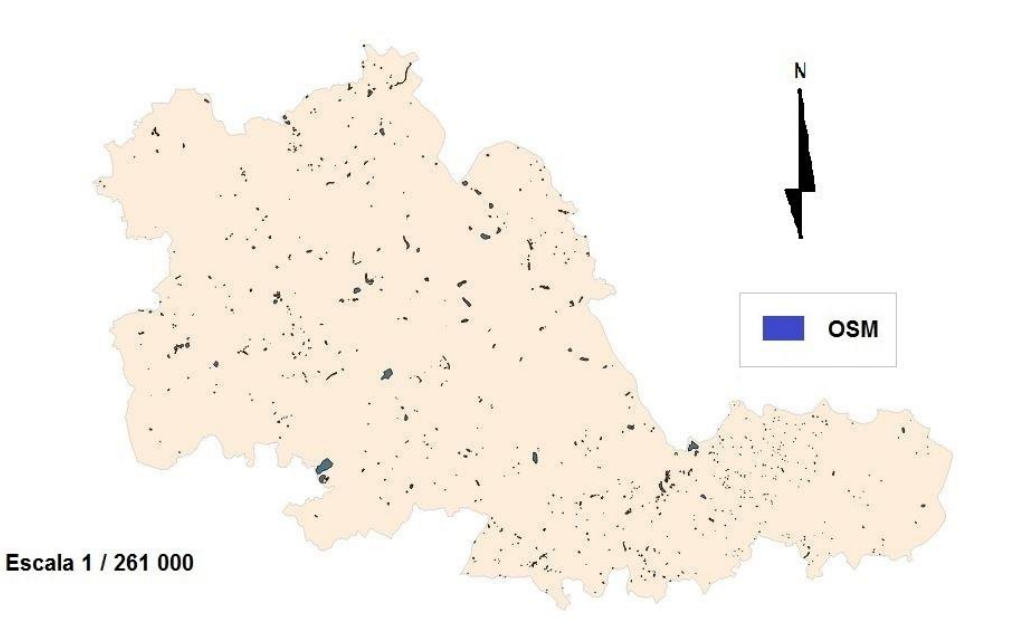

# **Ilustración 52.Capa de lagos de OSM.**

La tabla 9 que cuantifica las diferencias de las áreas cartografiadas por la Ordnance Survey y por OpenStreetMap :

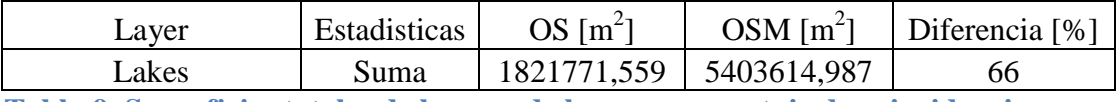

**Tabla 9. Superficies totales de la capa de lagos y porcentaje de coincidencia.**

Coincidencia nula que se refleja en las imágenes y en el porcentaje. Es evidente la gran diferencia entre superficies cartografiadas de OS, menor superficies, y la superficie cartografiada por OSM. Es por ellos que la coincidencia de superficie cartografiada es muy baja.

## WATERWAYS

La imagen 53 muestra las capas de los Waterways cartografiados por OS y por OSM.

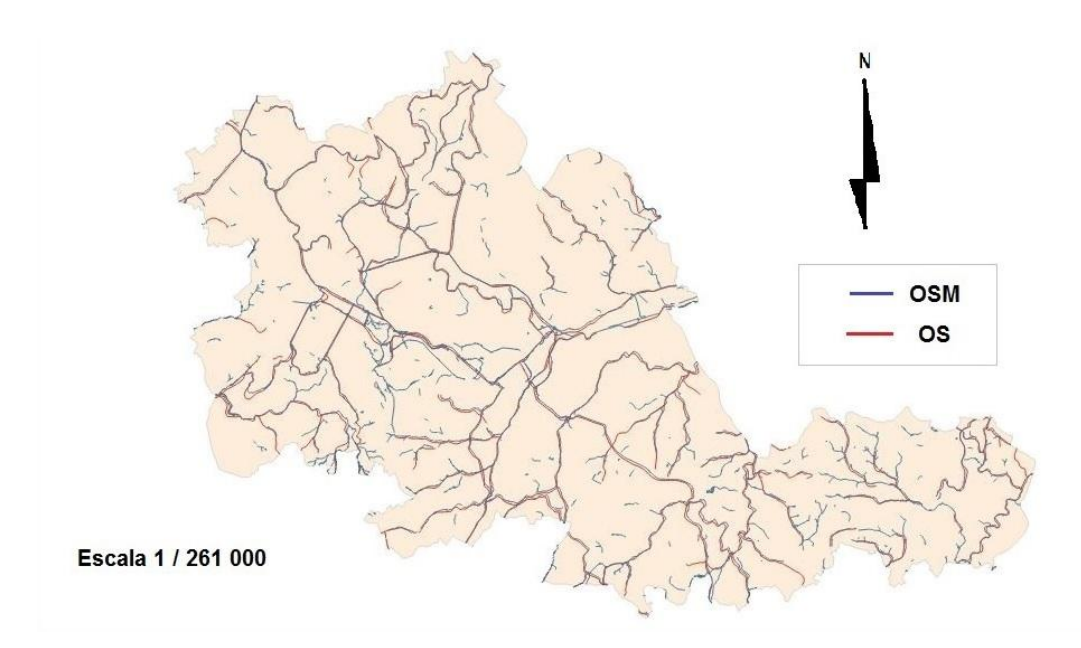

**Ilustración 53.Capas de Waterways de OS y OSM en conjunto.**

La imagen 54 muestra las capas de los Waterways de OS.

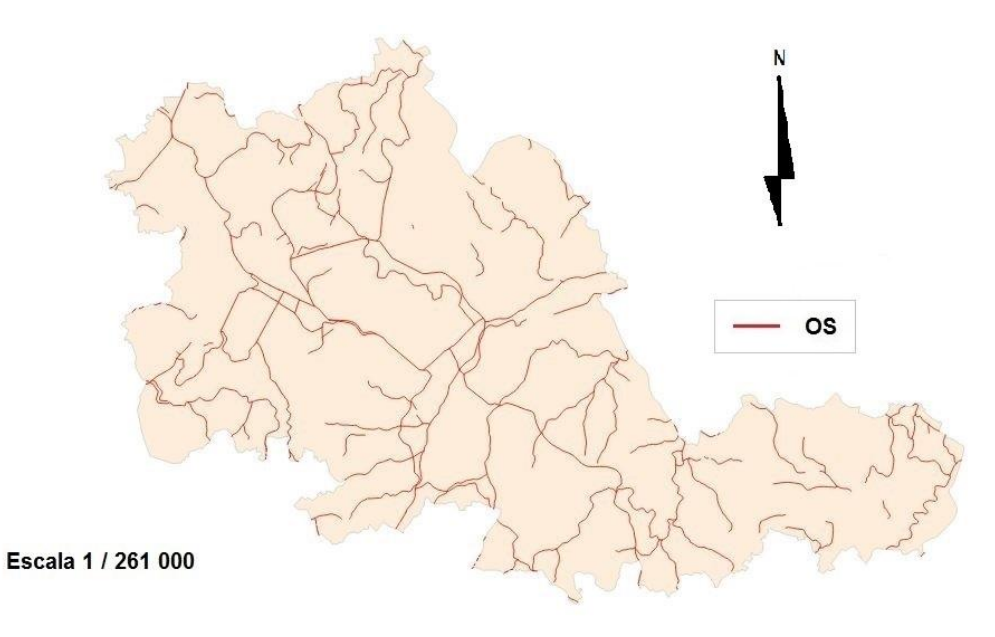

**Ilustración 54.Capa de Waterways de OS.**

La imagen 55 muestra la capa de Waterways de OSM.

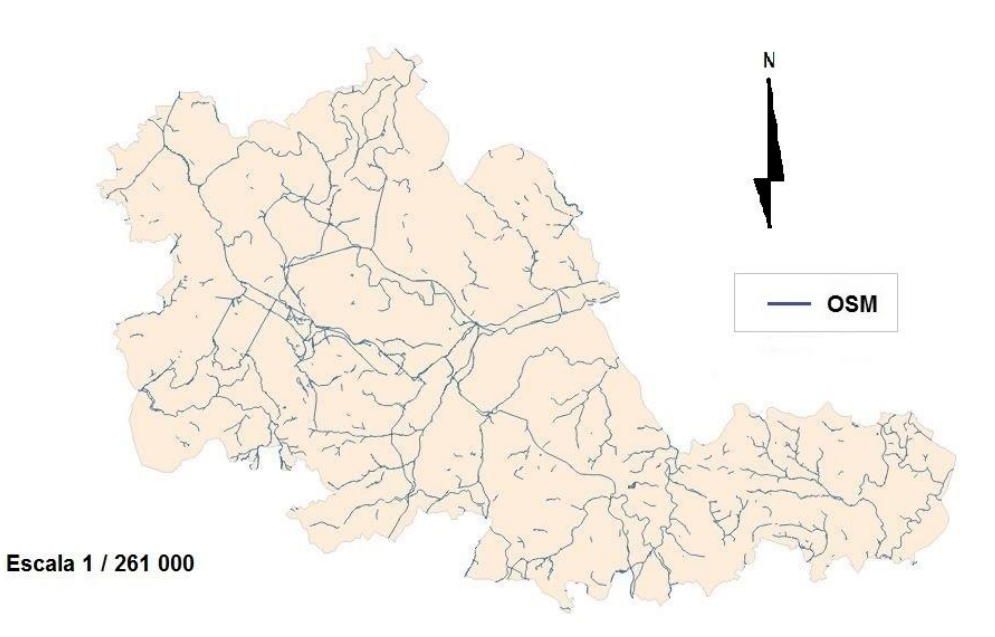

# **Ilustración 55.Capa de Waterways de OSM.**

La tabla 10 donde se indican las longitudes totales medidas y su porcentaje de diferencia.

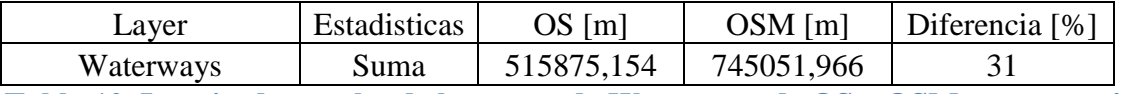

**Tabla 10. Longitudes totales de las capas de Waterways de OS y OSM y porcentaje de coincidencia.**

Longitud no parecida que se observa en las imágenes y en el porcentaje. En las imágenes se puede observar como aparecen muchos tramos azules, de OSM, quiere decir que OS no ha cartografiado ese elemento.

En resumen, la tabla 11 que es una síntesis de todas y cada una de las tablas que mostraban las longitudes totales de cada una de las capas y su porcentaje de diferencia.

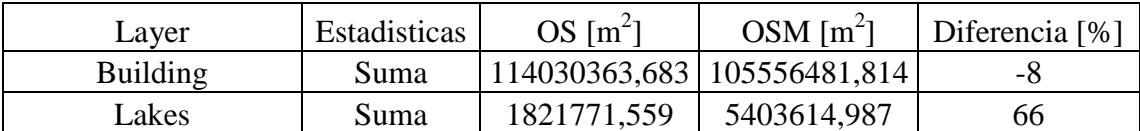

**Tabla 11. Tabla resumen de las capas de superficies donde se muestran las superficies totales y el porcentaje de diferencia.**

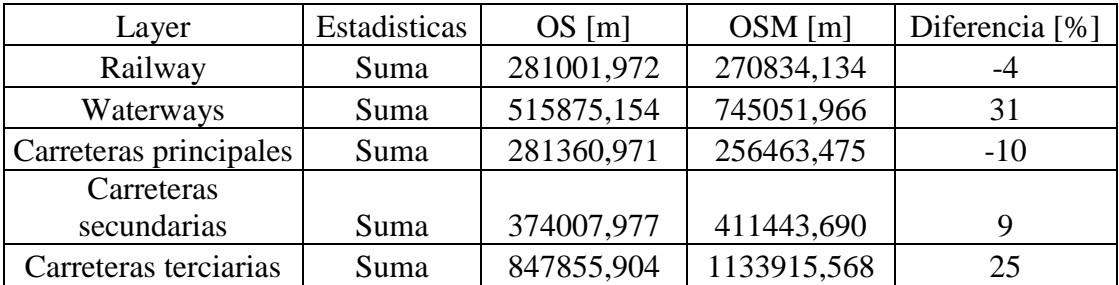

**Tabla 12. Tabla resumen de las capas de líneas donde se muestran las longitudes totales y el porcentaje de diferencia.**

La diferencia de longitud es evidente. Existe mucha similitud en las capas de Railway, Building y Roads. La capa de Waterways tiene una baja similitud y la capa de Lakes la diferencia es tal que parecen dos capas distintas.

Considero que la longitud total de una capa es sólo un punto a comparar, es por ello que debo contrastar otros factores como la precisión y la compleción.

Para medir la precisión de las capas con fuente OSM, he realizado tres buffers, de 10m, 20m y 50m, a las capas con fuente de OS. Como tengo la longitud total de la capa de OSM, del apartado anterior, mido el porcentaje que se encuentra en cada buffer. Así puedo saber que longitud o área se encuentra dentro de cada buffer. El objetivo es medir la precisión de la capa OSM.

El buffer se genera a partir de otro layer que puede ser línea o área. El buffer es siempre un área. Después cada buffer generado sirve para intersectar con otro layer OSM. Cuando realizo la intersección debo volver a crear una columna llamada área o longitud, para que mida de forma correcta el elemento.

A continuación expongo los resultados obtenidos, de forma análoga a la sección de longitudes totales. Primero se encuentran las imágenes, en el orden de intersección del buffer de 10m, 20m y 50m. Después la tabla que cuantifica, en metros y porcentaje, la coincidencia.

# RAILWAY

La imagen 56 muestra los segmentos de la capa de OSM de las vías ferroviarias que coinciden con el buffer de 10 m realizado a la capa de OS de las vías ferroviarias.

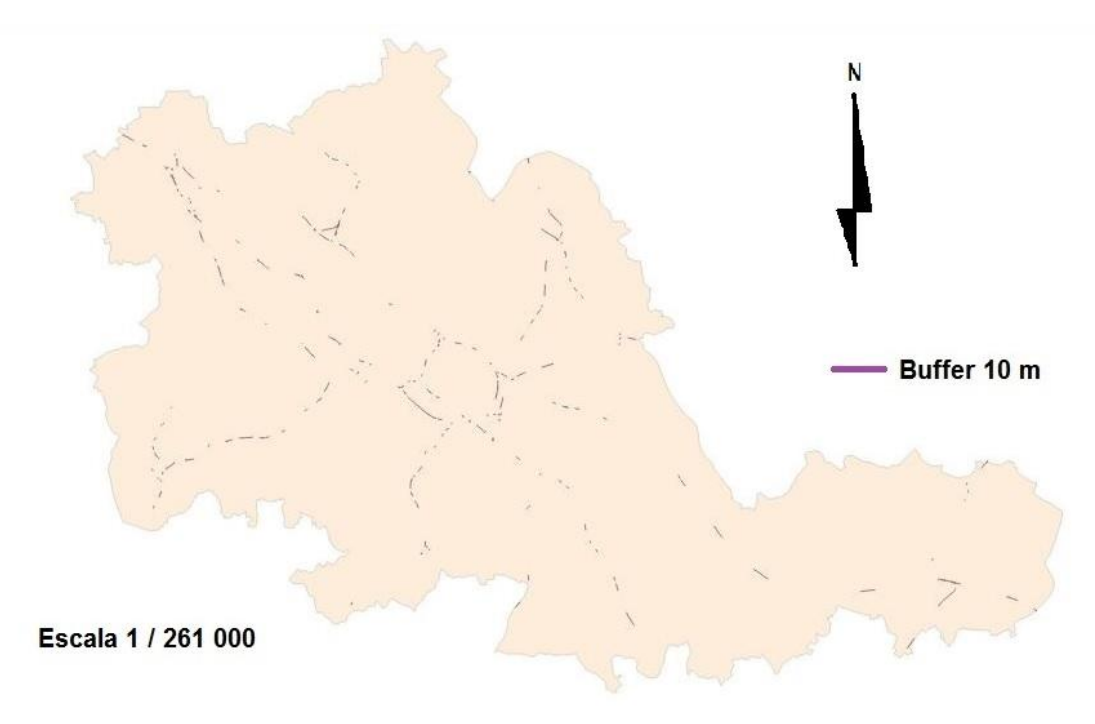

## **Ilustración 56. Intersección de la capa de vías férreas de OSM con Buffer de 10m de OS.**

55 Cartografía Oficial Versus Datos OpenSource

La imagen 57 muestra los segmentos de la capa de OSM de las vías ferroviarias que coinciden con el buffer de 20 m realizado a la capa de OS de las vías ferroviarias.

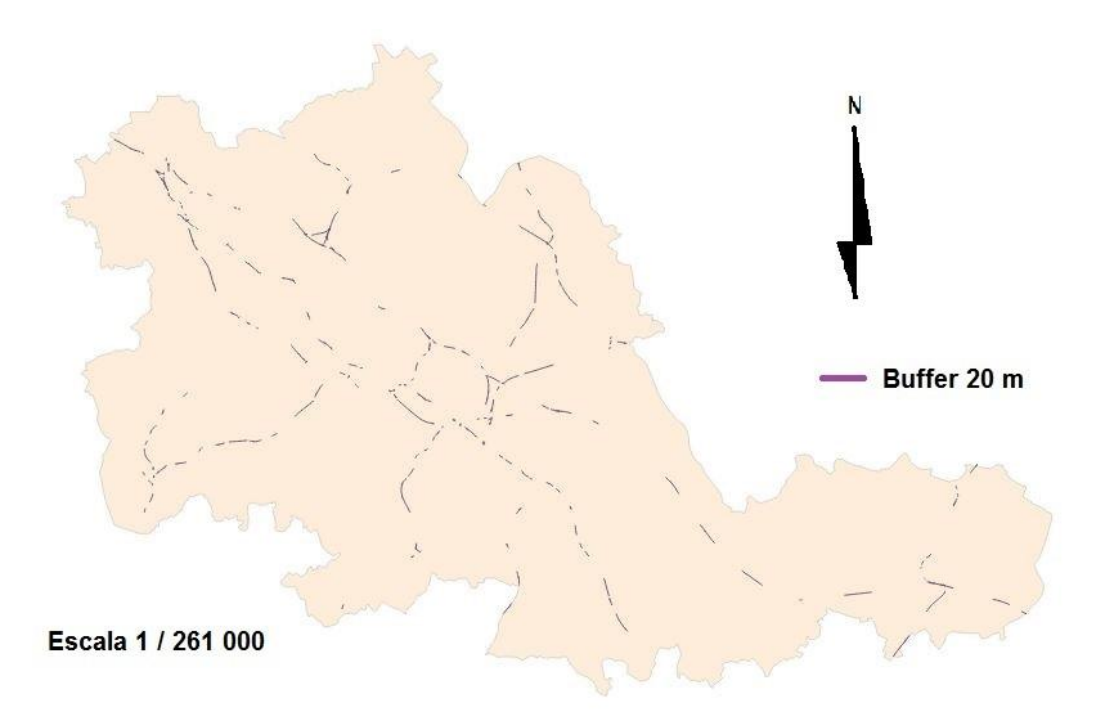

### **Ilustración 57. Intersección de la capa de vías férreas de OSM con Buffer de 20m de OS.**

La imagen 58 muestra los segmentos de la capa de OSM de las vías ferroviarias que coinciden con el buffer de 50 m realizado a la capa de OS de las vías ferroviarias.

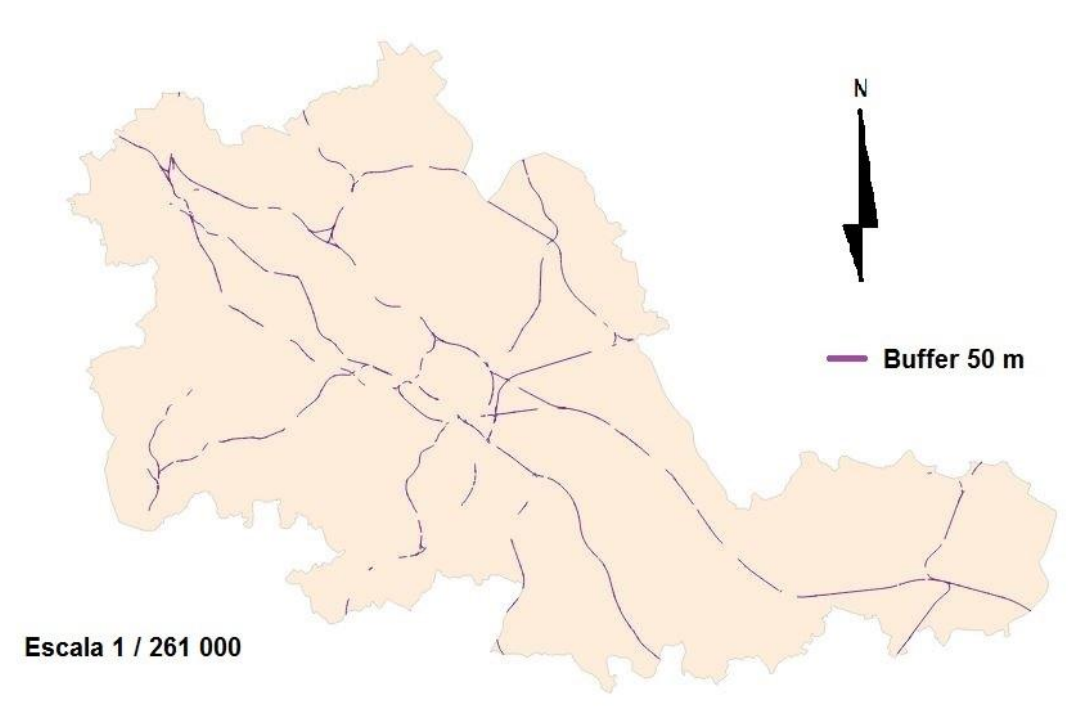

# **Ilustración 58. Intersección de la capa de vías férreas de OSM con Buffer de 50m de OS.**

De forma numérica, indicado por medio del porcentaje, la longitud que ha entrado a cada uno de los buffers. En la siguiente tabla 12.

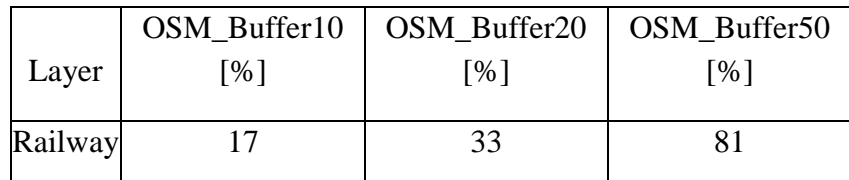

**Tabla 13. Porcentaje de la capa de OSM de vías férreas que se encuentran dentro de la superficie de cada buffer realizado.**

Porcentaje muy bajo en un buffer de10m, de la misma manera que el buffer de 50m, a pesar de ser una distancia considerable, el procentaje no es demasiado alto.

Gracias a las imágenes y con el apoyo de las tablas, se puede observar como los tramos que entran dentro de cada buffer aumentan su longitud a medida que el buffer aumenta.

## BUILDING

La imagen 59 muestra los polígonos de la capa de OSM de las Construcciones que entran dentro del buffer de 10 m realizado a la capa de OS de las Construcciones.

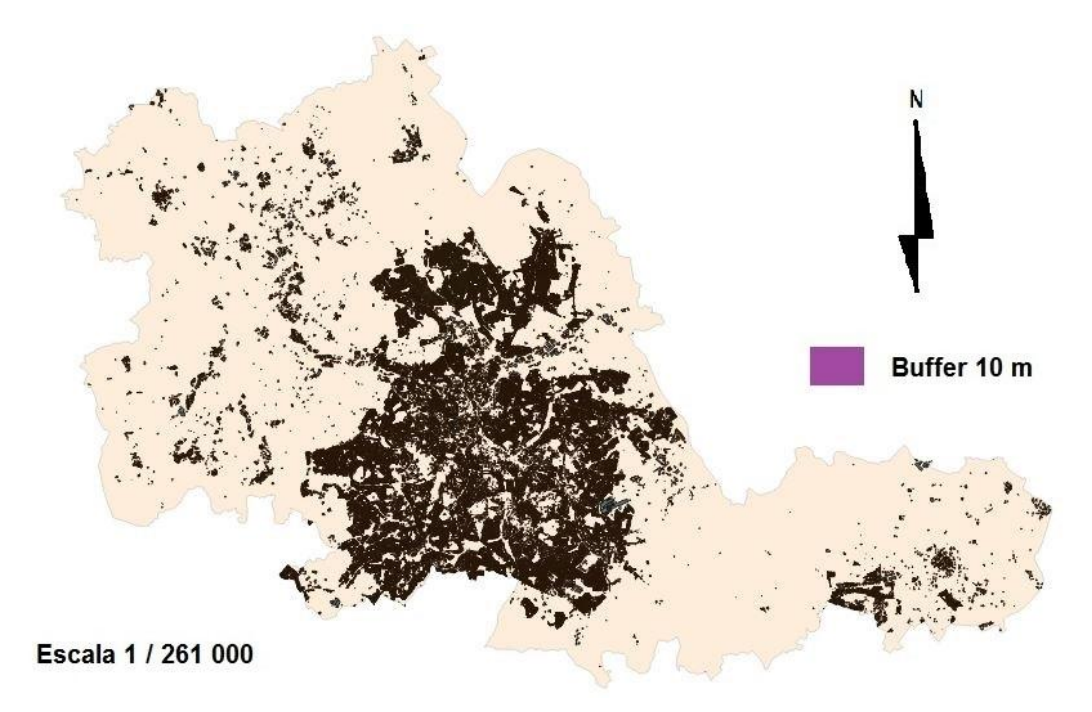

## **Ilustración 59. Intersección de la capa de Building de OSM con Buffer de 10m de OS.**

La imagen 60 muestra los polígonos de la capa de OSM de las Construcciones que entran dentro del buffer de 20 m realizado a la capa de OS de las Construcciones.

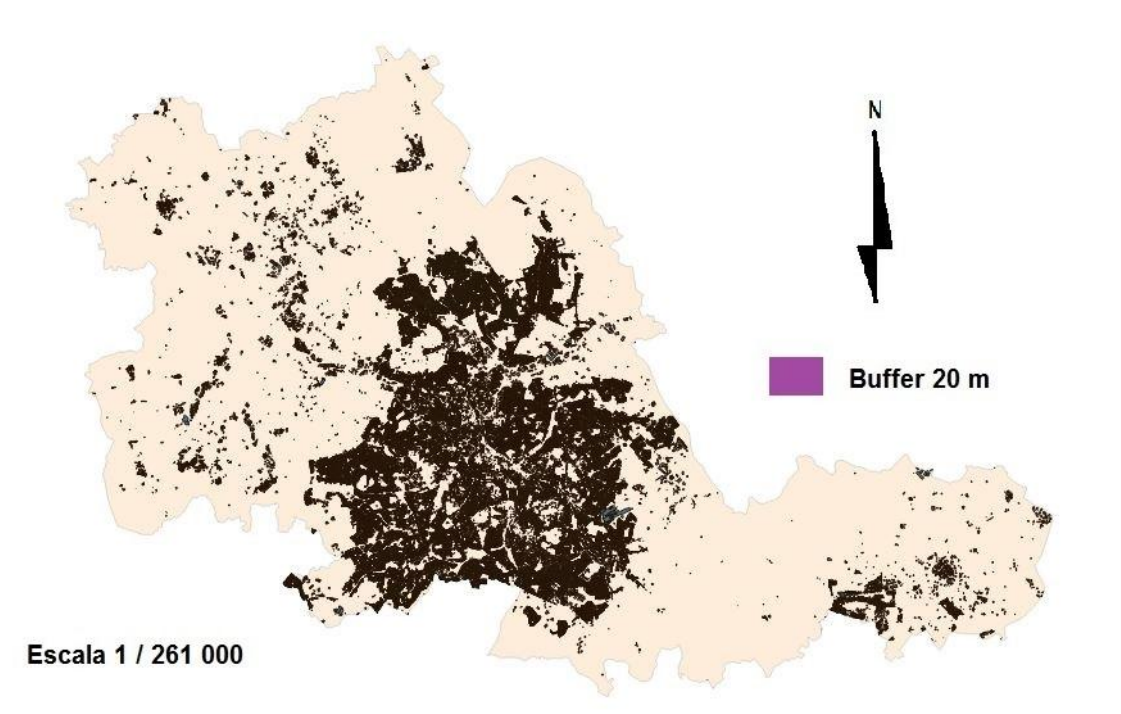

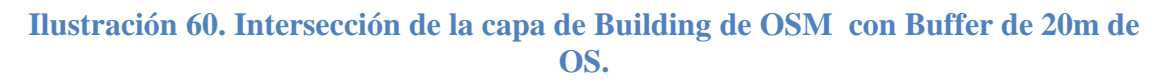

La imagen 61 muestra los polígonos de la capa de OSM de las Construcciones que entran dentro del buffer de 50 m realizado a la capa de OS de las Construcciones.

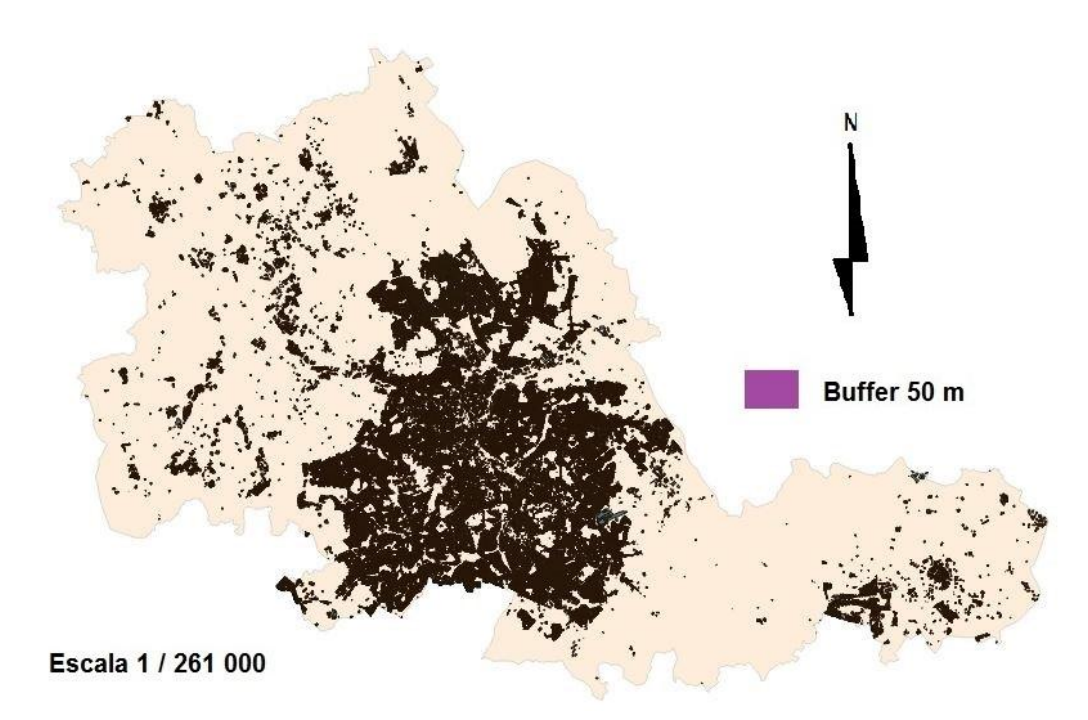

# **Ilustración 61. Intersección de la capa de Building de OSM con Buffer de 50m de OS.**

La tabla 13 que indica qué porcentaje de superficie de la capa de OSM entra dentro de czda buffer realizada a la capa de OS.

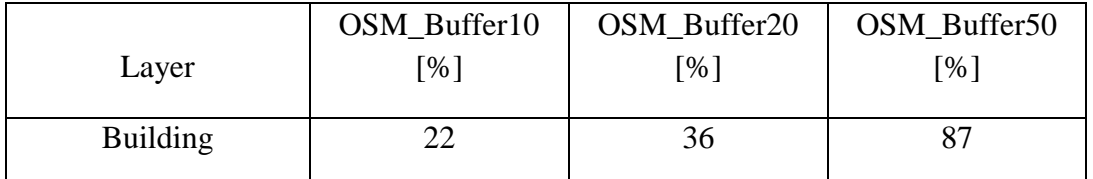

# **Tabla 14. Porcentaje de la capa de OSM de Building que se encuentran dentro de la superficie de cada buffer realizado.**

El apoyo gráfico en este caso no sirve de mucho, es por ellos que cuantifico la coincidencia en las tablas. El apoyo gráfico no es de gran utilidad debido a la enorme densidad de las ciudades.

# WATERWAYS

La imagen 62 muestra los polígonos de la capa de OSM de las Waterways que entran dentro del buffer de 10 m realizado a la capa de OS de las Waterways.

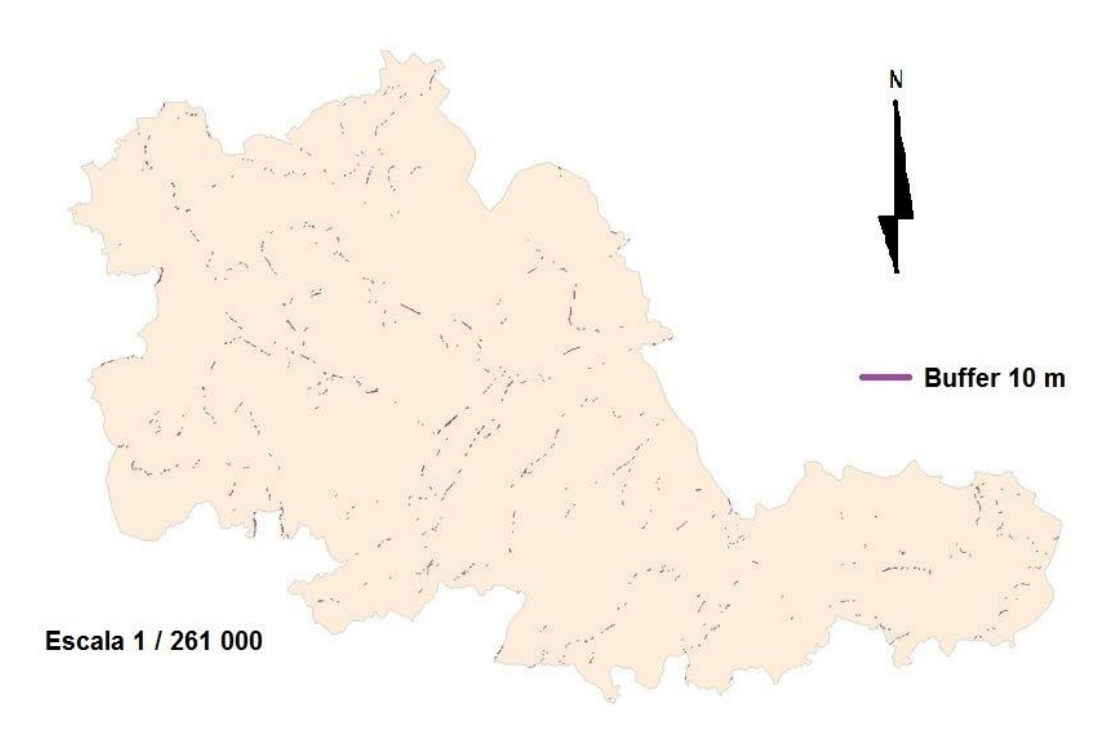

# **Ilustración 62. Intersección de la capa de Waterways de OSM con Buffer de 10m de OS.**

La imagen 63 muestra los polígonos de la capa de OSM de los Waterways que entran dentro del buffer de 20 m realizado a la capa de OS de los Waterways.

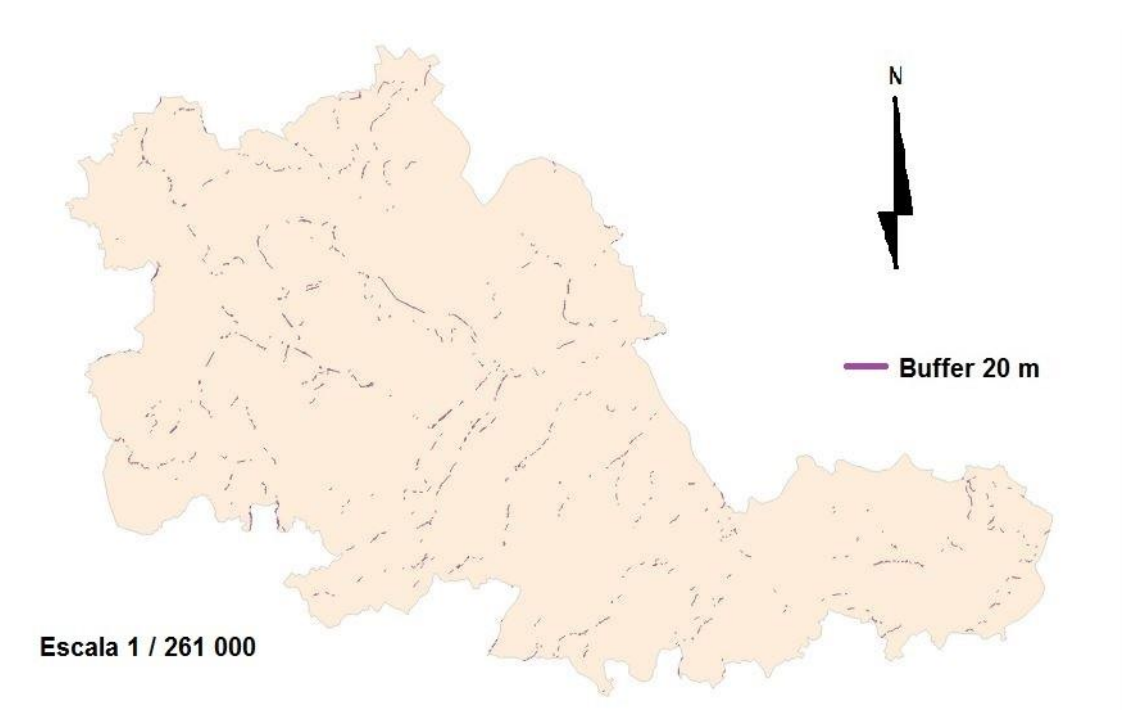

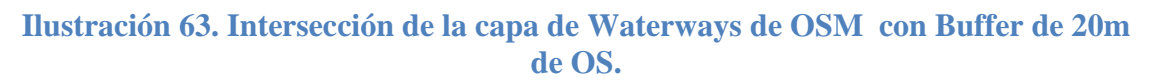

La imagen 64 muestra los polígonos de la capa de OSM de los Waterways que entran dentro del buffer de 50 m realizado a la capa de OS de los Waterways.

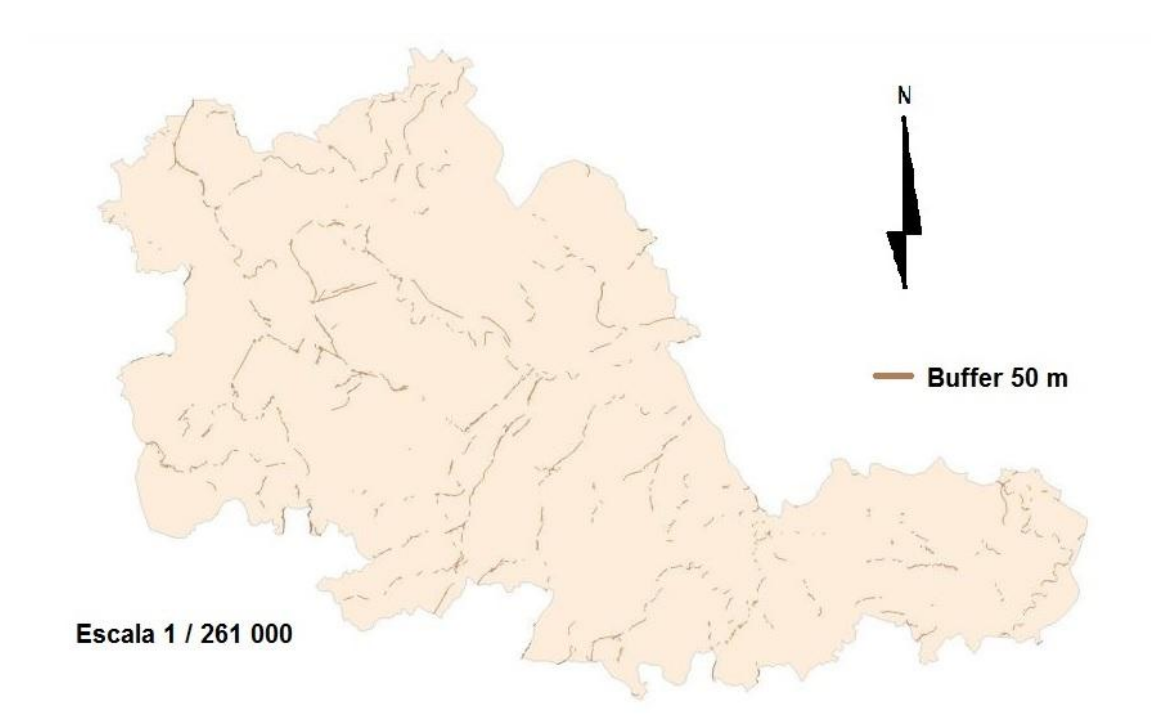

# **Ilustración 64. Intersección de la capa de Waterways de OSM con Buffer de 50m de OS.**

La tabla 14 que indica el porcentaje de la capa de OSM que entra dentro de cada buffer realizado a la capa de OS.

|           | OSM Buffer10 | OSM_Buffer20 | OSM Buffer50 |
|-----------|--------------|--------------|--------------|
| Layer     | [%]          | - 1%         | [%]          |
| Waterways | 19           | 38           | 95           |
|           |              |              |              |

**Tabla 15. Porcentaje de la capa de OSM de Waterways que se encuentran dentro de la superficie de cada buffer realizado.**

El buffer de 50 m logra una gran coincidencia. Está cerca de tener una cobertura completa.

# LAKES

La imagen 65 muestra los polígonos de la capa de OSM de los lagos que entran dentro del buffer de 10 m realizado a la capa de OS de los lagos.
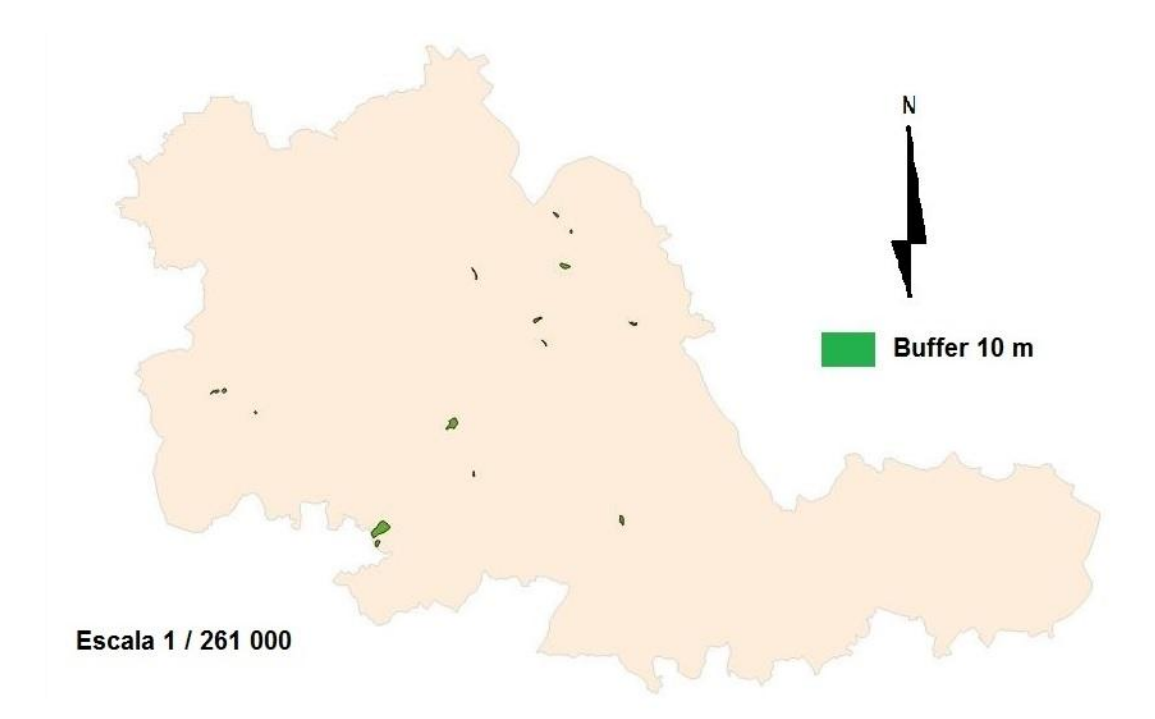

#### **Ilustración 65. Intersección de la capa de lagos de OSM con Buffer de 10m de OS.**

La imagen 66 muestra los polígonos de la capa de OSM de los lagos que entran dentro del buffer de 20 m realizado a la capa de OS de los lagos.

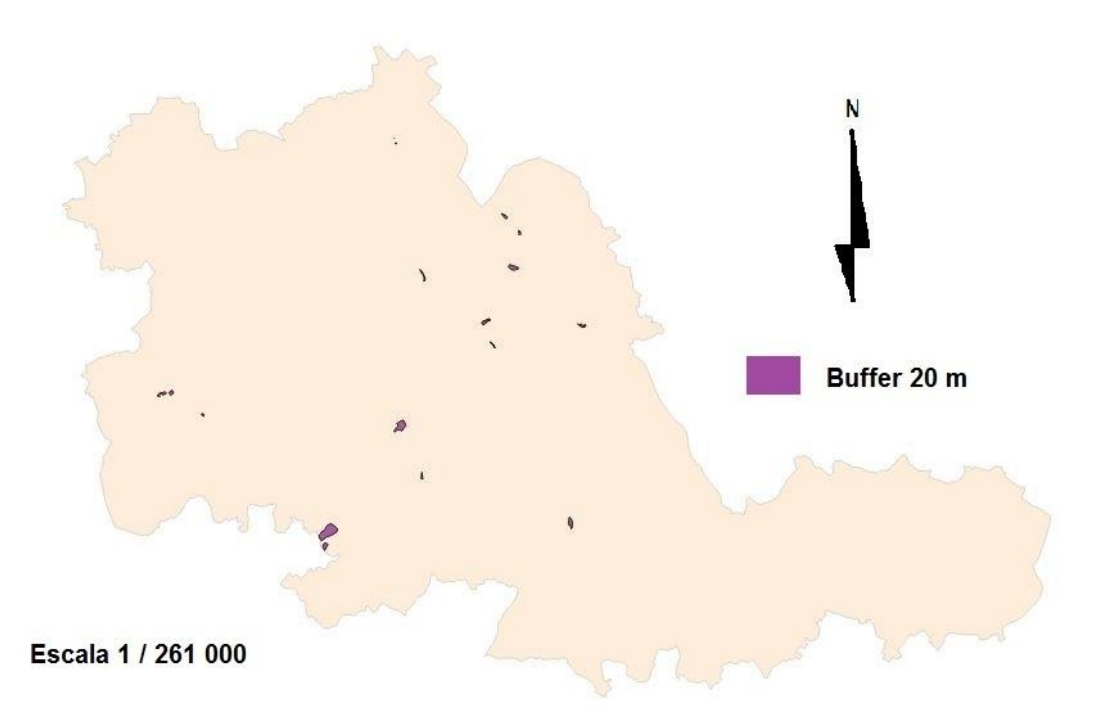

#### **Ilustración 66. Intersección de la capa de lagos de OSM con Buffer de 20m de OS.**

La imagen 67 muestra los polígonos de la capa de OSM de los lagos que entran dentro del buffer de 50 m realizado a la capa de OS de los lagos.

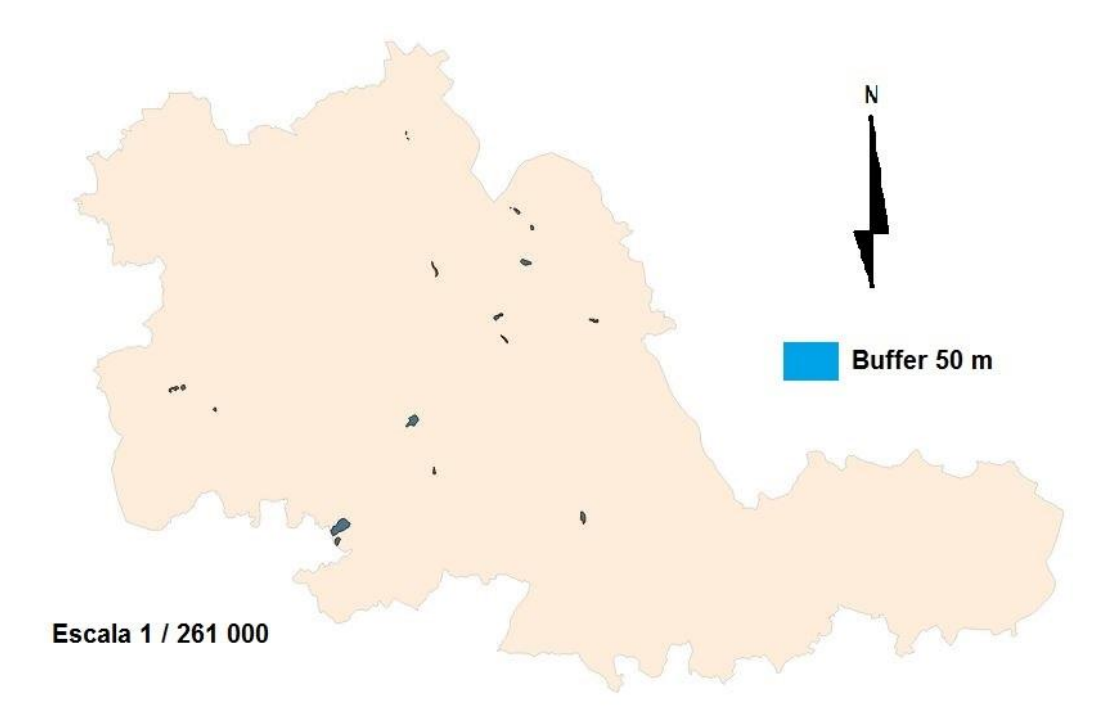

# **Ilustración 67. Intersección de la capa de lagos de OSM con Buffer de 50m de OS.**

La tabla 16 que indica el procentaje de coincidencia entre la capa de OSM y cada buffer realizada a la capa de OS.

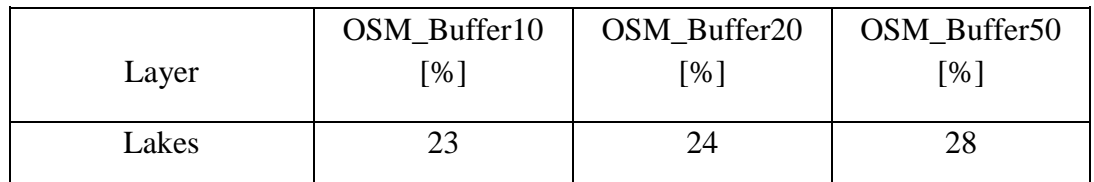

**Tabla 16. Porcentaje de la capa de OSM de Lakes que se encuentran dentro de la superficie de cada buffer realizado.**

# CARRETERAS PRINCIPALES

La imagen 68 muestra los polígonos de la capa de OSM de las carreteras principales que entran dentro del buffer de 10 m realizado a la capa de OS de las carreteras principales.

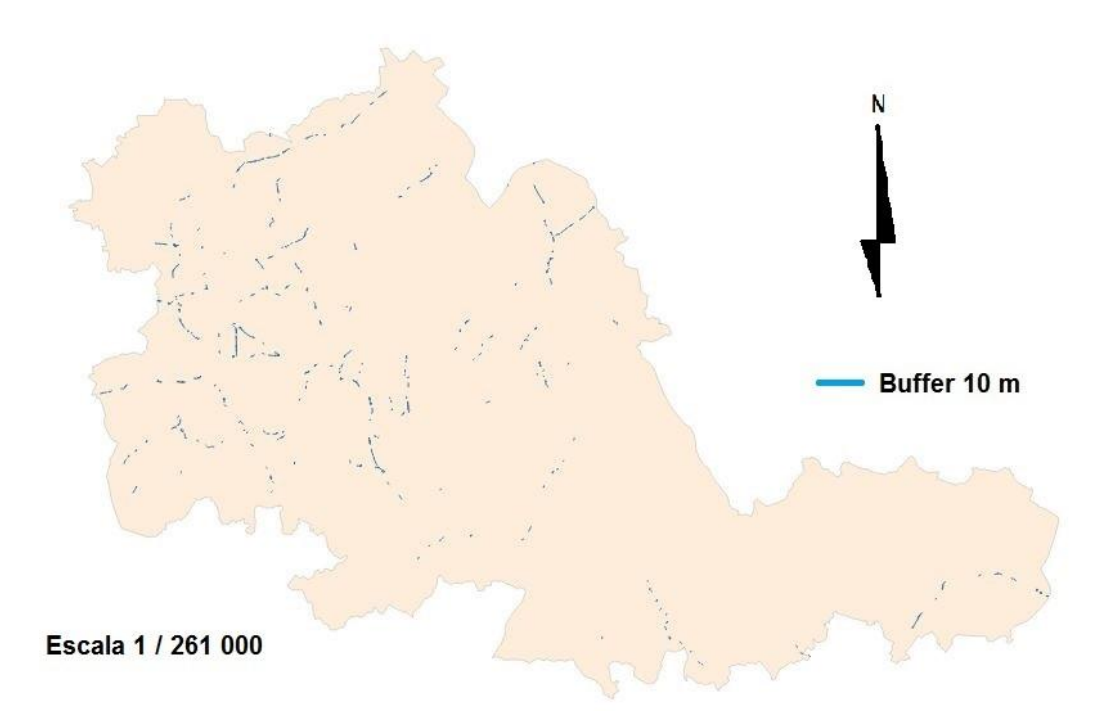

#### **Ilustración 68. Intersección de la capa de carreteras principales de OSM con Buffer de 10m de OS.**

La imagen 69 muestra los polígonos de la capa de OSM de las carreteras principales que entran dentro del buffer de 20 m realizado a la capa de OS de las carreteras principales.

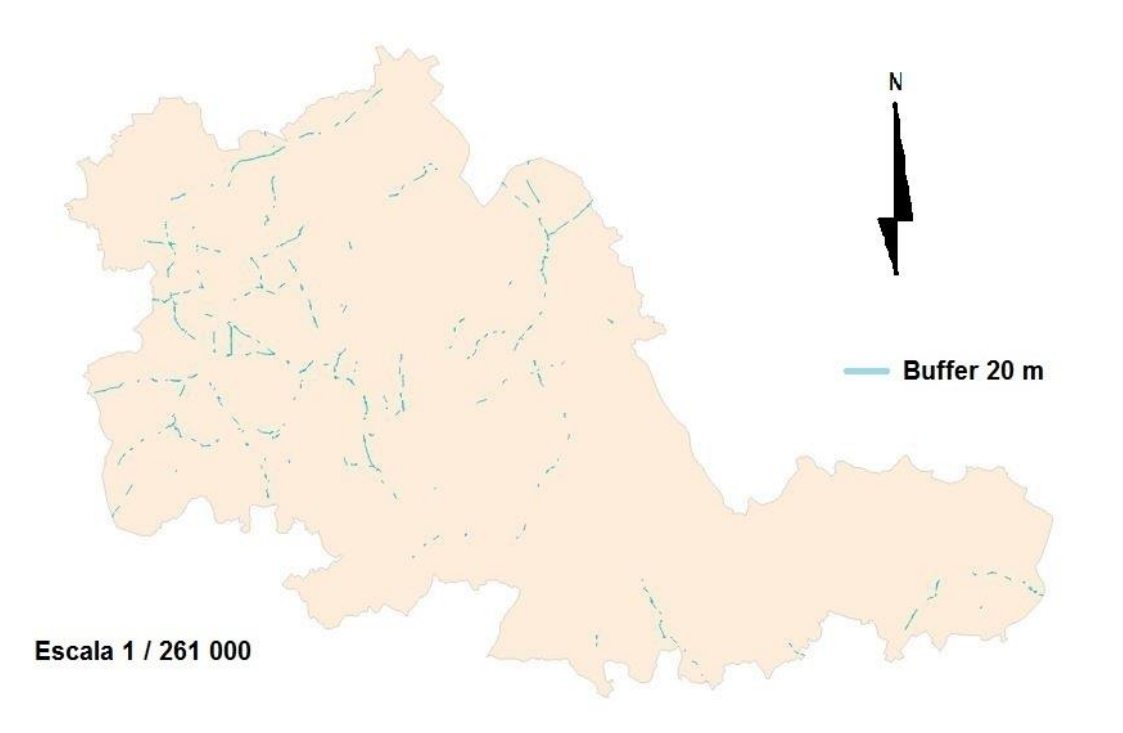

# **Ilustración 69. Intersección de la capa de carreteras principales de OSM con Buffer de 20m de OS.**

La imagen 70 muestra los polígonos de la capa de OSM de las carreteras principales que entran dentro del buffer de 50 m realizado a la capa de OS de las carreteras principales.

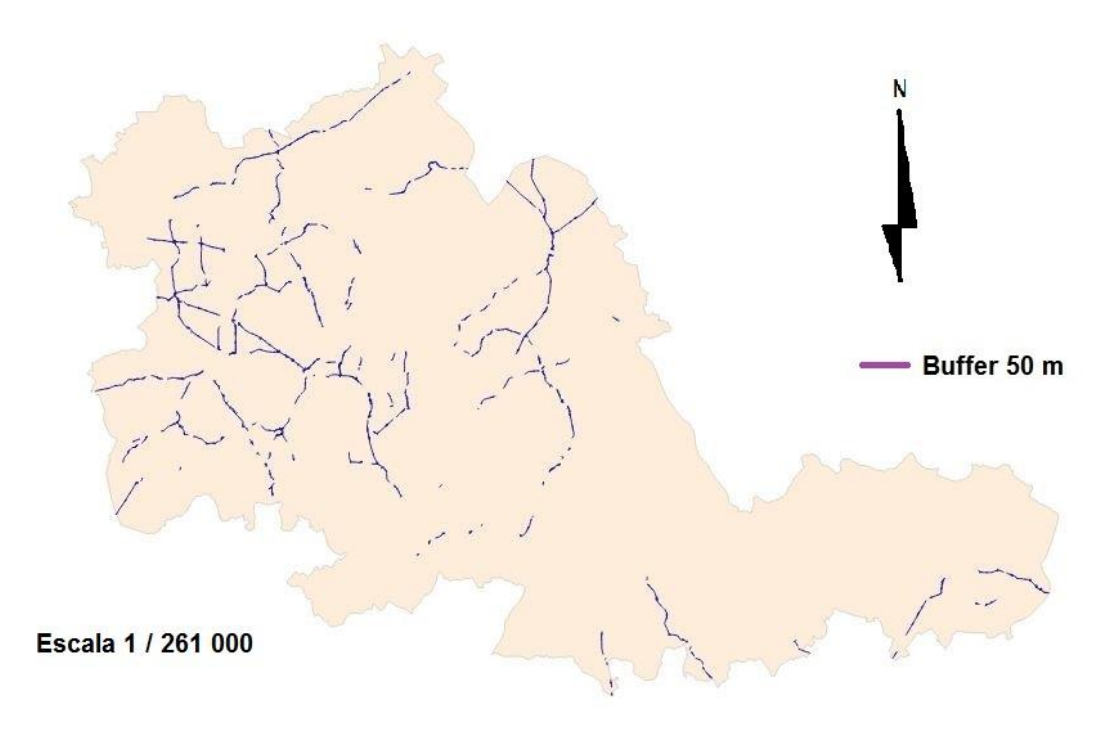

# **Ilustración 70. Intersección de la capa de carreteras principales de OSM con Buffer de 50m de OS.**

La tabla 17 que cuantifica el procentaje de la longitud total que entra dentro de cada buffer realizada a la capa de OS.

|                        | OSM Buffer10 | OSM Buffer20      | OSM Buffer50 |
|------------------------|--------------|-------------------|--------------|
| Layer                  | [%]          | $\lceil\% \rceil$ | [%]          |
|                        |              |                   |              |
| Carreteras principales | 16           | 30                |              |
|                        |              |                   |              |

**Tabla 17. Porcentaje de la capa de OSM de Carreteras Principales que se encuentran dentro de la superficie de cada buffer realizado.**

A pesar de que en la imagen parece que los tramos tienen una gran coincidencia, la mayor apenas alcanza el 73 %.

# CARRETERAS SECUNDARIAS

La imagen 71 muestra los polígonos de la capa de OSM de las carreteras secundarias que entran dentro del buffer de 10 m realizado a la capa de OS de las carreteras secundarias.

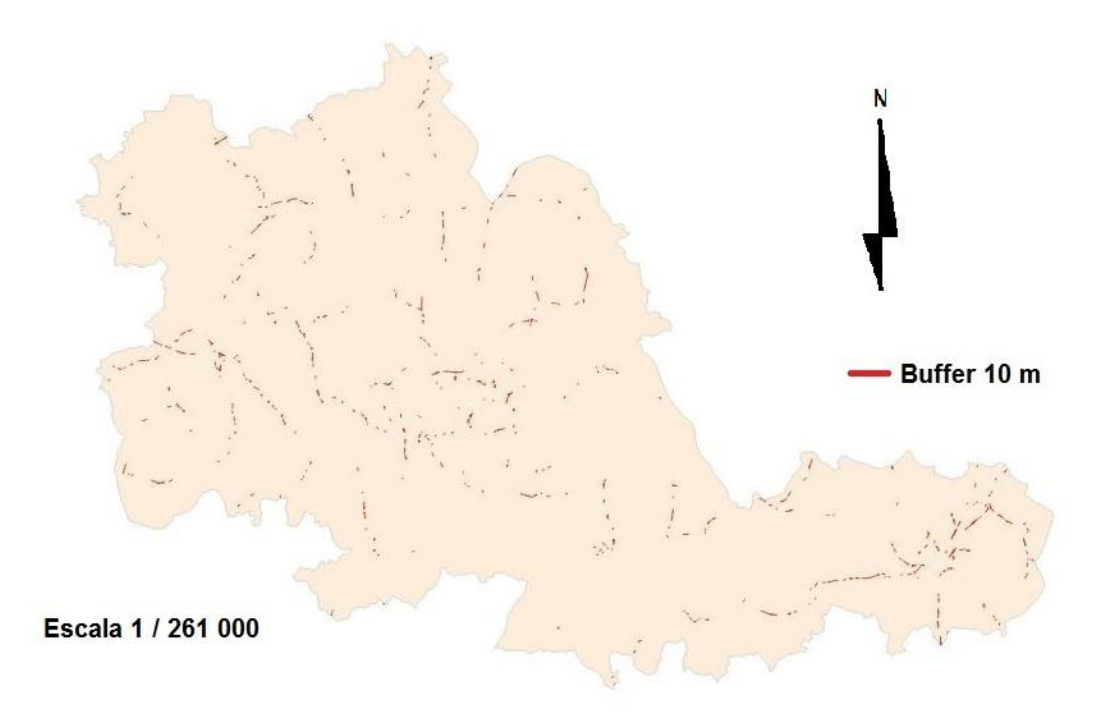

#### **Ilustración 71. Intersección de la capa de carreteras secundarias de OSM con Buffer de 10m de OS.**

La imagen 72 muestra los polígonos de la capa de OSM de las carreteras secundarias que entran dentro del buffer de 20 m realizado a la capa de OS de las carreteras secundarias.

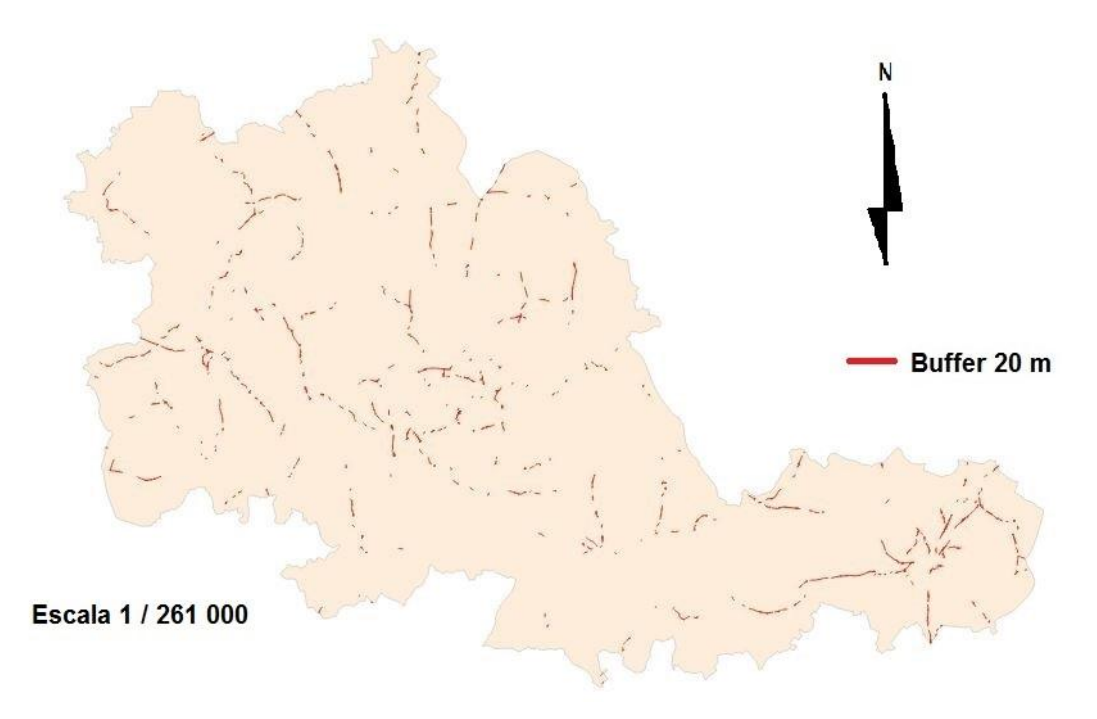

# **Ilustración 72. Intersección de la capa de carreteras secundarias de OSM con Buffer de 20m de OS.**

La imagen 73 muestra los polígonos de la capa de OSM de las carreteras secundarias que entran dentro del buffer de 50 m realizado a la capa de OS de las carreteras secundarias.

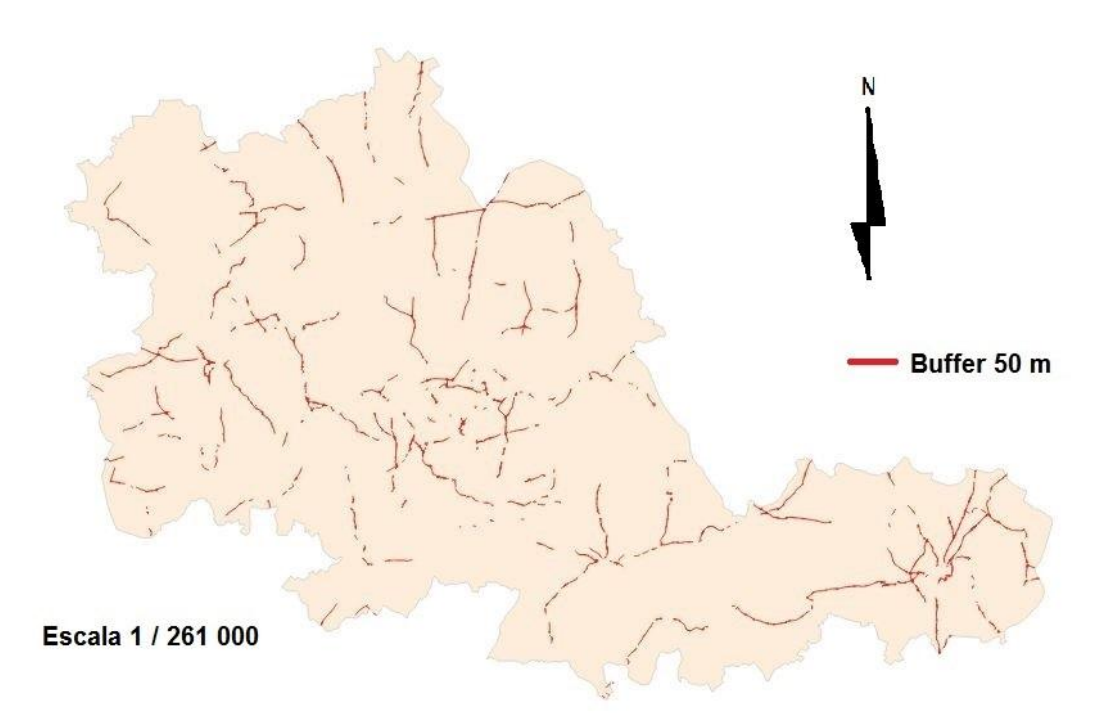

# **Ilustración 73. Intersección de la capa de carreteras secundarias de OSM con Buffer de 50m de OS.**

La tabla 18 que indica el porcentaje de la longitud total de la capa de OSM que entra dentro de cada buffer realizado a la capa de OS.

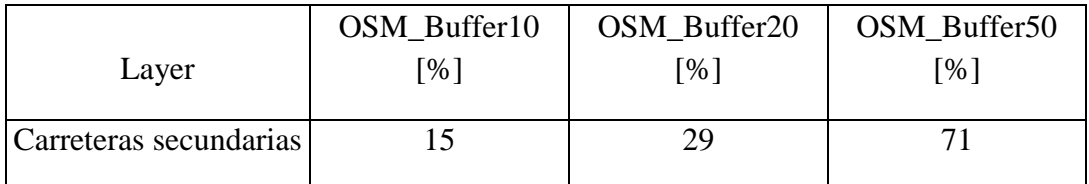

**Tabla 18. Porcentaje de la capa de OSM de Carreteras Secundarias que se encuentran dentro de la superficie de cada buffer realizado.**

# CARRETERAS TERCIARIAS

La imagen 74 muestra los polígonos de la capa de OSM de las carreteras terciarias que entran dentro del buffer de 10 m realizado a la capa de OS de las carreteras terciarias.

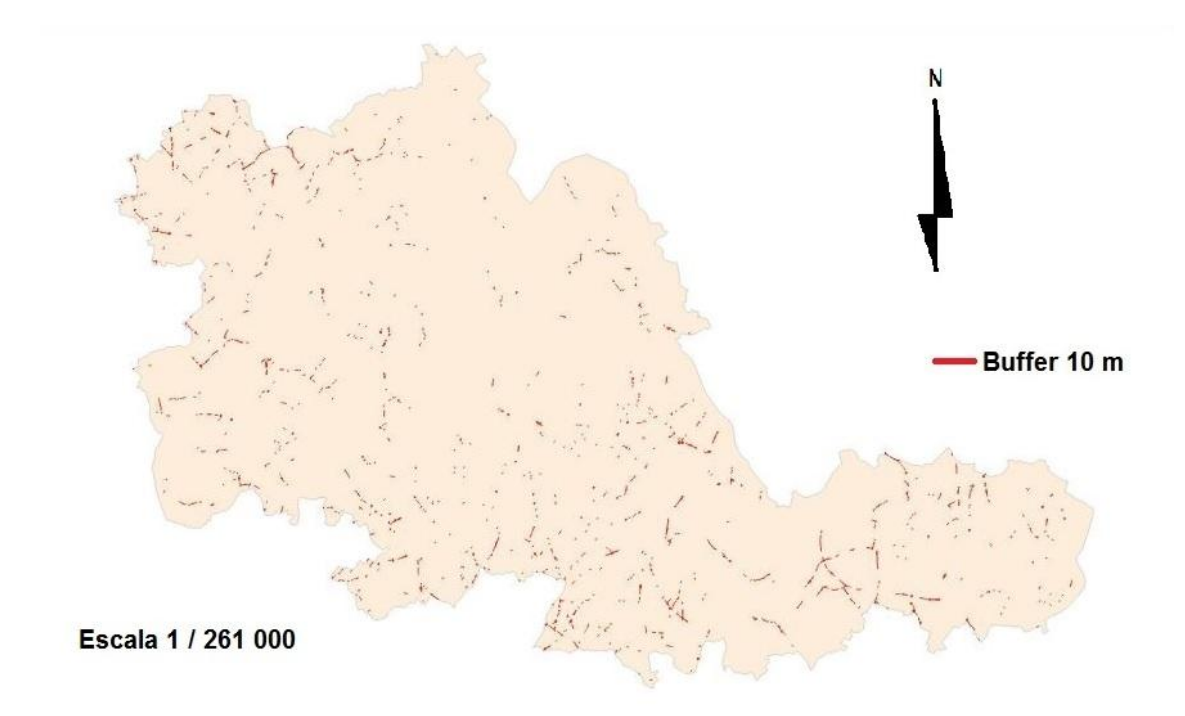

# **Ilustración 74. Intersección de la capa de carreteras terciarias de OSM con Buffer de 10m de OS.**

La imagen 75 muestra los polígonos de la capa de OSM de las carreteras terciarias que entran dentro del buffer de 20 m realizado a la capa de OS de las carreteras terciarias.

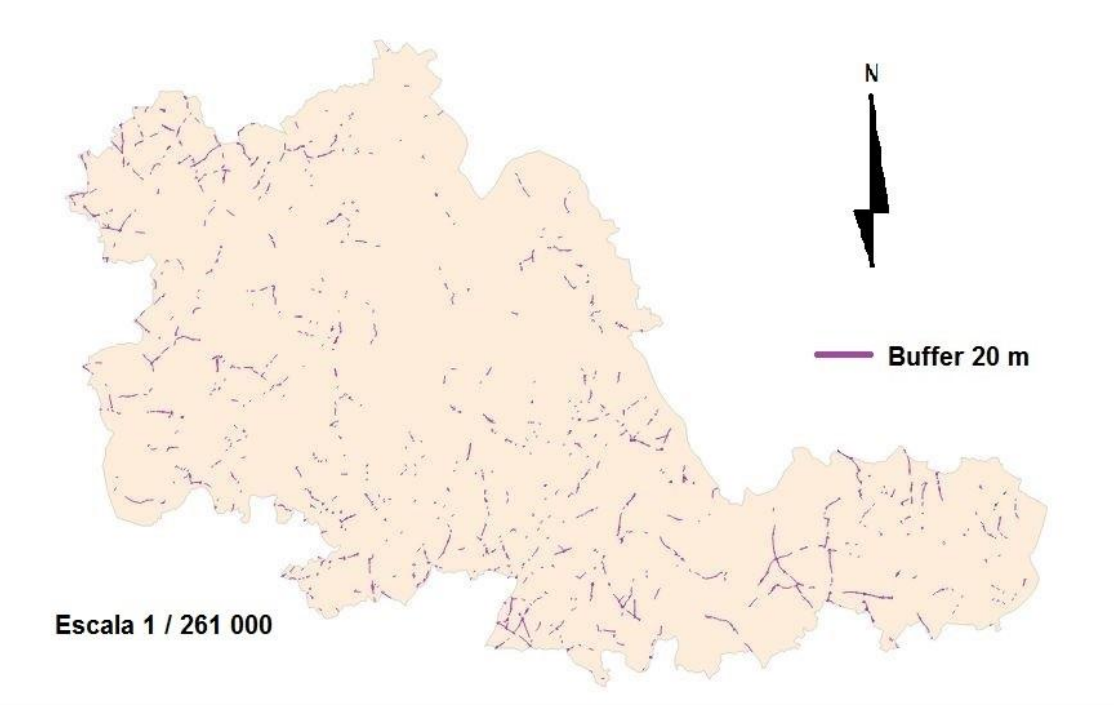

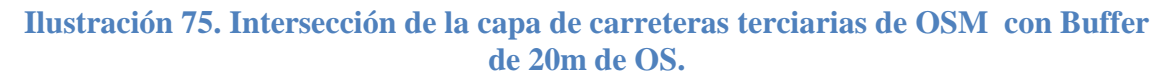

La imagen 76 muestra los polígonos de la capa de OSM de las carreteras terciarias que entran dentro del buffer de 50 m realizado a la capa de OS de las carreteras terciarias.

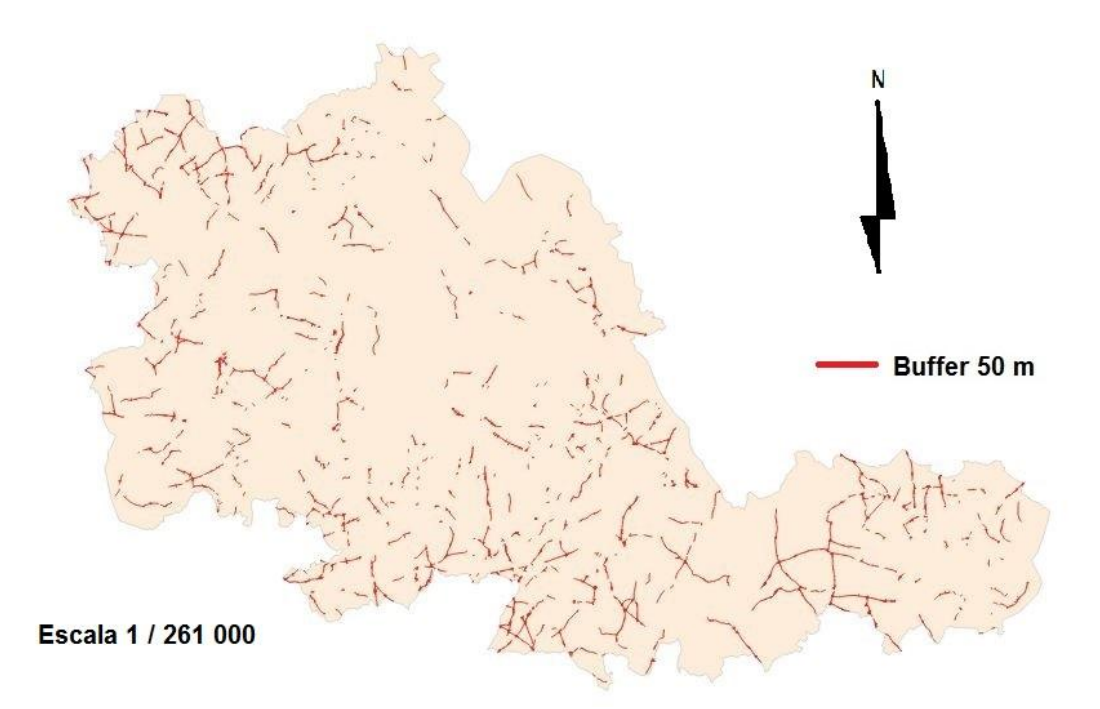

#### **Ilustración 76. Intersección de la capa de carreteras terciarias de OSM con Buffer de 50m de OS.**

La tabla 19 que mide el porcentaje de longitud total de la capa de OSM que entra dentro de cada buffer realizado a la capa de OS.

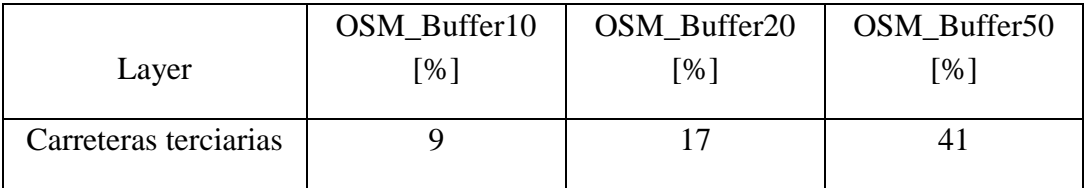

**Tabla 19. Porcentaje de la capa de OSM de Carreteras Terciarias que se encuentran dentro de la superficie de cada buffer realizado.**

En un tabla 20 resumen de las longitudes o superficies totales de cada capa junto a las longitudes o superficies que entran dentro de cada buffer realizado a la capa de OS.

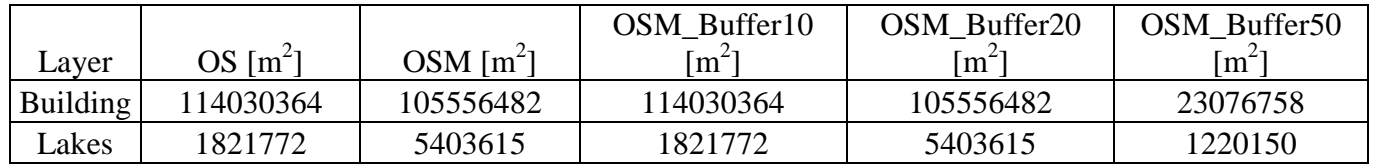

**Tabla 20. Resumen de las superficies totales de las capas de superficies y las longitudes de la capa de OSM que se encuentra dentro del ámbito de cada buffer.**

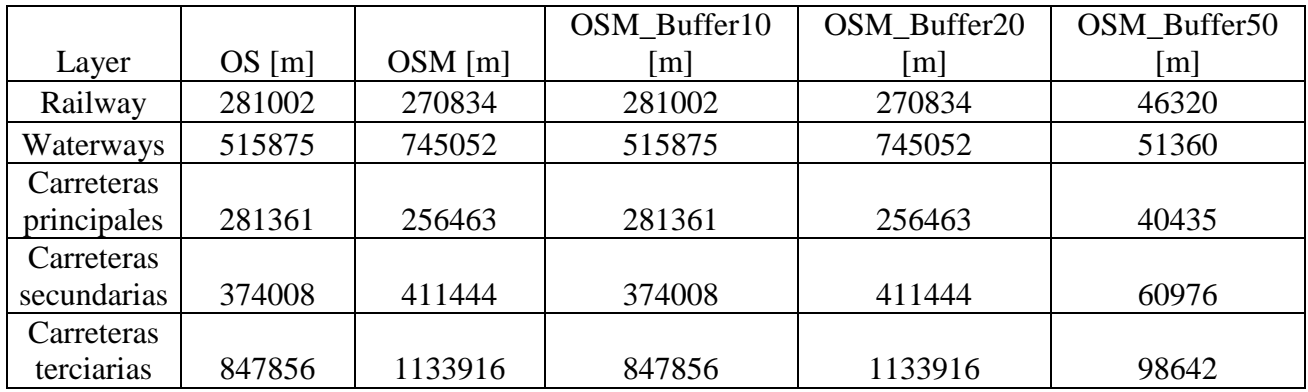

**Tabla 21. Resumen de las longitudes totales de las capas de superficies y las longitudes de la capa de OSM que se encuentra dentro del ámbito de cada buffer.**

Y en porcentaje, la tabla 22.

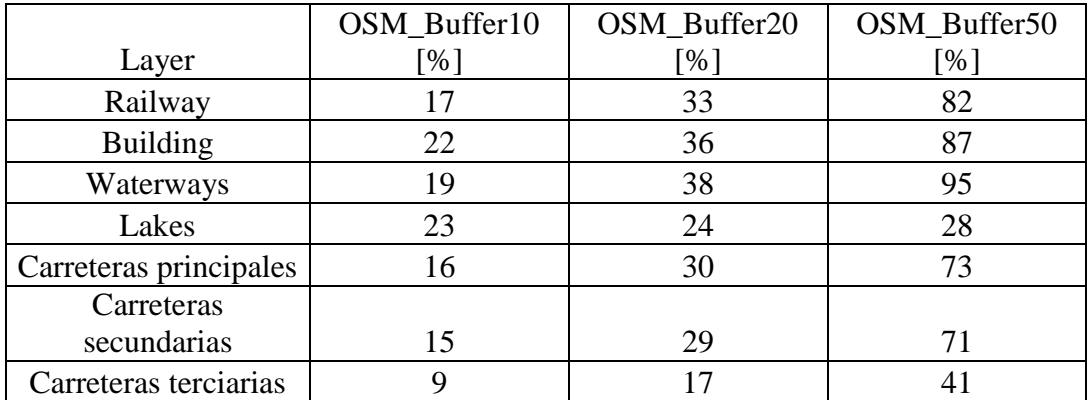

**Tabla 22. Tabla resumen que muestra los porcentajes de la capa de OSM que se encuentra en el ámbito de cada buffer realizado a la capa de OS.**

Las precisiones dentro de los 10 m del buffer alcanzan un máximo en la capa de Lakes, siendo apenas un 22 %. Las precisiones de la capa del buffer de 20 alcanzan un máximo de 38%. Por último, dentro del buffer de los 50m, la capa de Waterways alcanza un 95%. A pesar de no existir una gran diferencia de distancia entre los buffer, la precisión de la capa de OSM tiene unas diferencias enormes, siendo en el buffer de 10 m la menor precisión por parte de las carreteras terciarias y en el buffer de 50m el 95% de los Waterways.

Aprovecho el último buffer de 50m realizado a la capa de OS para medir de forma aproximada otro parámetro, la compleción. Destaco que es de forma aproximada. Aprovecho este buffer para indicar que tramos coinciden, es decir, cuales han sido los tramos que han medido las dos entidades.

La forma correcta de hacerlo sería por nombres de las vías. Pero ocurre un problema con la capas de OSM, las carreteras son líneas, a su vez formada por segmentos. Cada uno de estos segmentos son aportaciones de mapeadores. Cada vez que un mapeador sube a OSM un segmento, se genera un id\_osm, que no tiene relación con el elemento cartografiado. Por tanto no puedo asegurar que un conjunto de segmentos sea la carretera cartografiada en OS. En la capa de OS, cada elemento si tiene su identificación real.

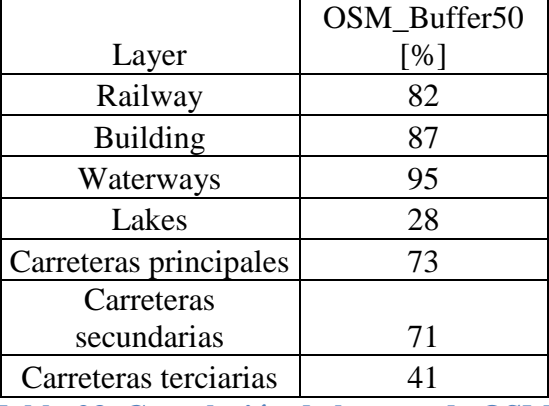

La tabla 23 que resume la compleción, que recuerdo es aproximada, es la siguiente:

**Tabla 23. Compleción de la capa de OSM.**

La compleción indica que el elemento cartografiado puede ser el mismo o no. Como indica la tabla, con el caso que menor compleción parece tener, los lagos, las capas, a pesar de cartografiar el mismo elemento, no coinciden, puede ser un indicador de una diferencia de criterios. Mientras que la capa de Waterways, con un alto nivel de compleción, puede ser indicativo que los criterios que se siguieron para cartografiar el elementos son los mismos.

# DIFERENCIAS Y SIMILITUDES

Las diferencias entre capas de distintas fuentes que cartografían el mismo elemento se puede deber a varios motivos. Motivos técnicos como los aparatos de medición o las fuentes utilizadas. Otros motivos como la formación de los mapeadores, no profesionales del sector, los criterios a la hora de realizar la cartografía es distinta que una persona que ha recibido una formación relacionada.

Los segmentos que forman las líneas de las capas con fuente de OSM son líneas más sinuosas, hecho que afecta a la longitud total y a la precisión. La imagen 77 muestra en la capa de líneas de agua una diferencia de sinuosidad importante.

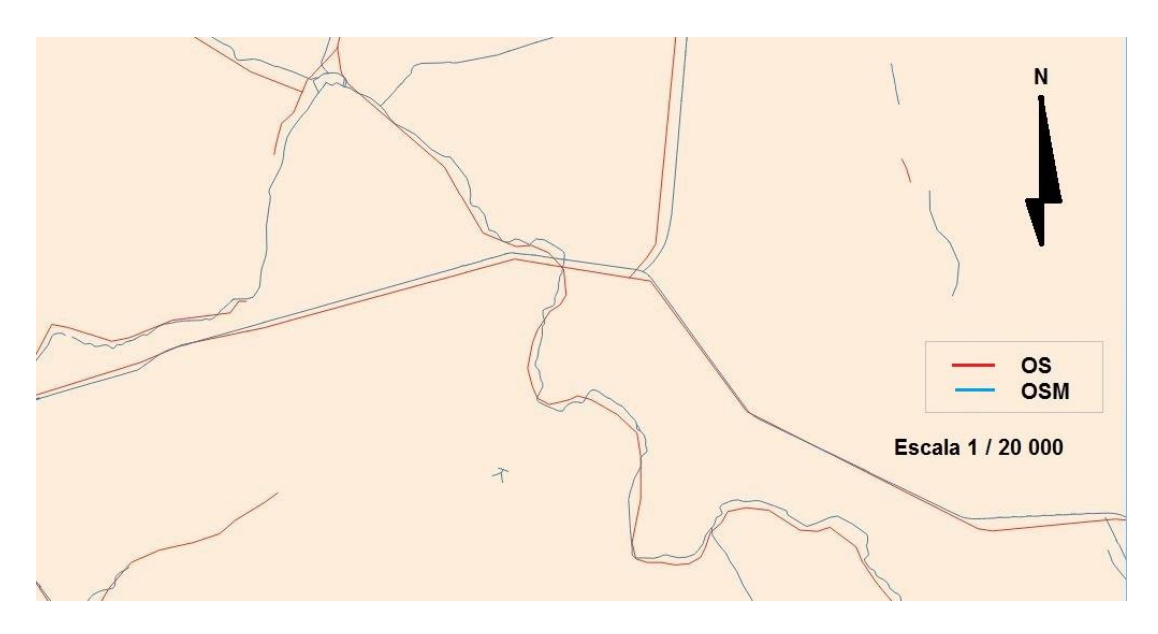

**Ilustración 77. Imagen de apoyo que muestra la diferencia de sinuosidad.**

La imagen 78 que se muestra a continuación de la capa de líneas de agua es un ejemplo un poco más extremo de esta diferencia de sinuosidad.

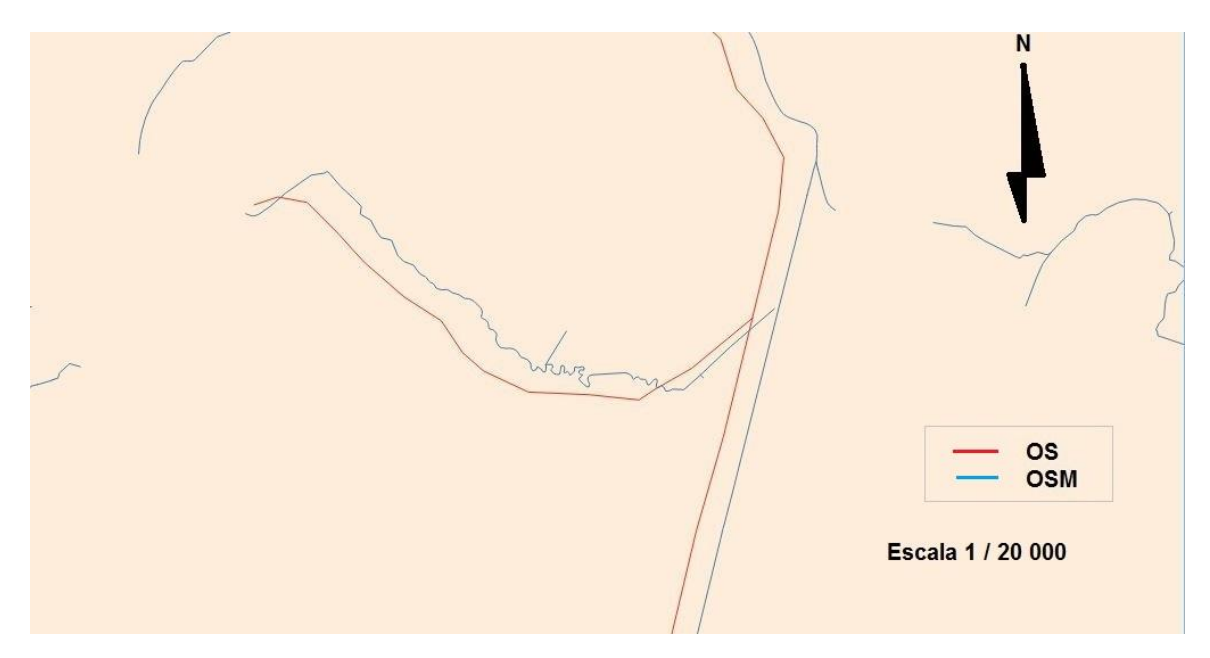

**Ilustración 78. Diferencia técnicas entre layers.**

El hecho de que las líneas que forman la capa de OSM sean más sinuosas puede tener relación con la fuente que se utilizó para crear la capa. Las líneas más rectas puede proceder de una fuente cartográfica de otra escala, donde se ha obtenido esta misma a través de la generalización de las líneas por medio de algoritmos. Las líneas más sinuosas puede corresponder a un fuente fiel con la realidad, como una footgrafía, donde ocurre que al digitalizar los elementos se parezcan más a la realidad. Es por ellos que las capas de OSM representan mejor, en relación a la geometría, que las capas de OS.

Las rotondas, en OSM aparecen como tal, mientras que en OS sólo aparece el eje de la vía, como aparece reflejado en la imagen 79, extraído de la capa de carreteras terciarias.

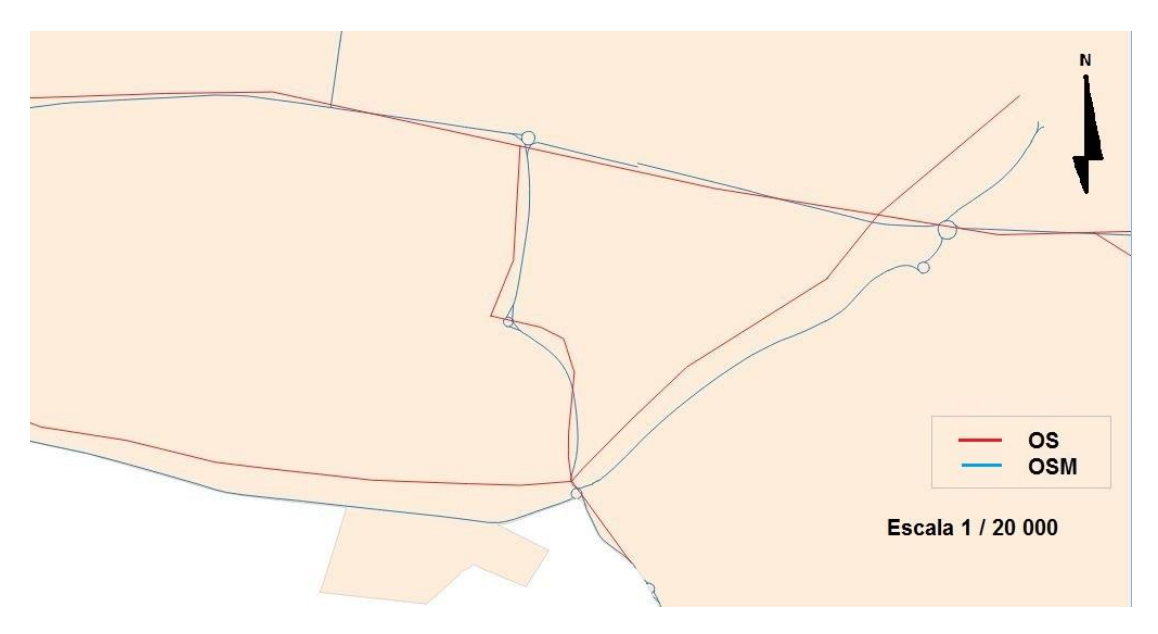

**Ilustración 79. Diferencias entre elementos lineales, en OSM aparecen las rotondas.**

Los cruces de carreteras, en OS aparece como un simple cruce de líneas, mientra que en OSM también pueden aparece los tramos que ayudan a la incorporación. La imagen 80 es un extracto de la capa de carreteras secundarias.

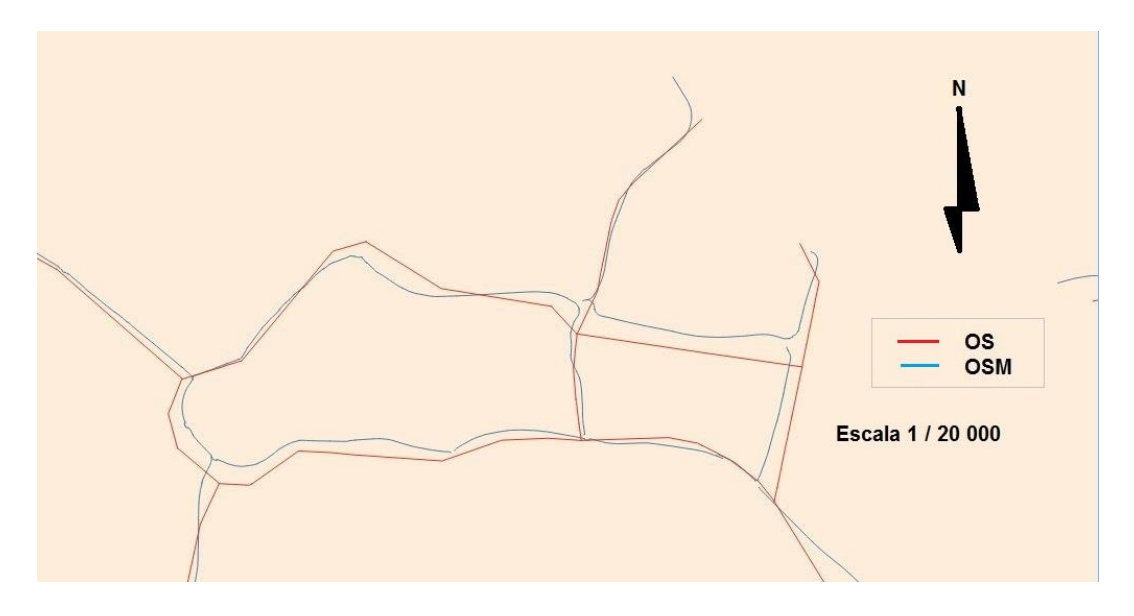

**Ilustración 80. Diferencia en los cruces.**

En el caso de capas de áreas como Building o Lakes, también aparecen diferencias. En la siguiente imagen 81, de la capa de Building, en OS los edificios aparecen como rectángulos, mientra que en OSM aparecen los huecos entre bloques.

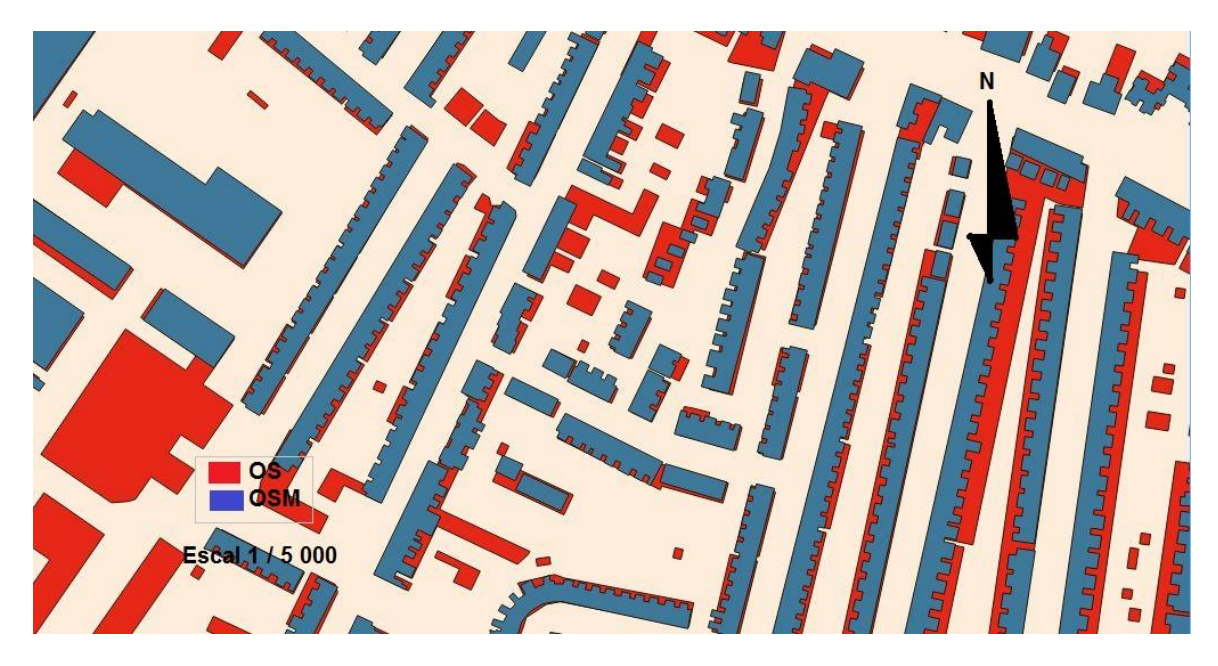

**Ilustración 81. Imagen que muestra las diferencias en la capa de Building.**

En la capa de Lakes, de la misma forma que en el caso de las líneas, las capas con fuente de OSM aparecen mucho más sinuosas. La siguiente imagen 82 es un ejemplo.

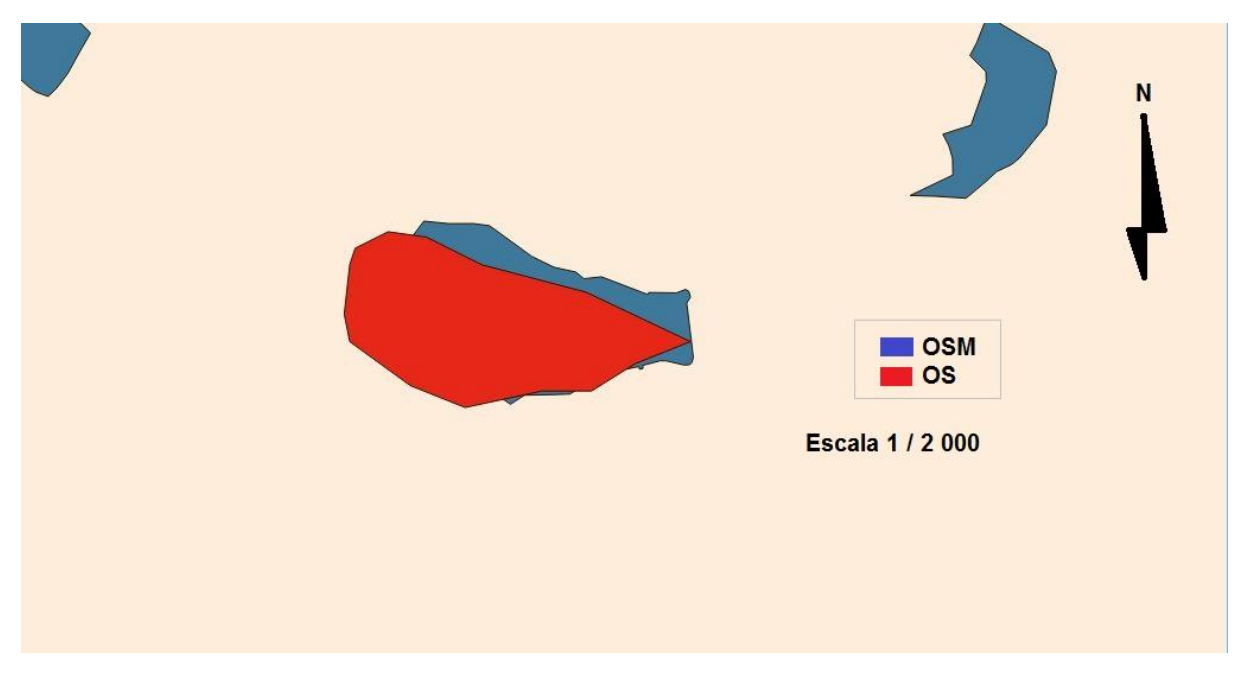

**Ilustración 82. Diferencias en la capa de Lakes.**

Todas estas diferencias afectan a los factores medidos, la longitud total, la precisión y la compleción.

Anteriormente sólo he atendido a las diferencias, el siguiente caso es un ejemplo de una gran similitud.

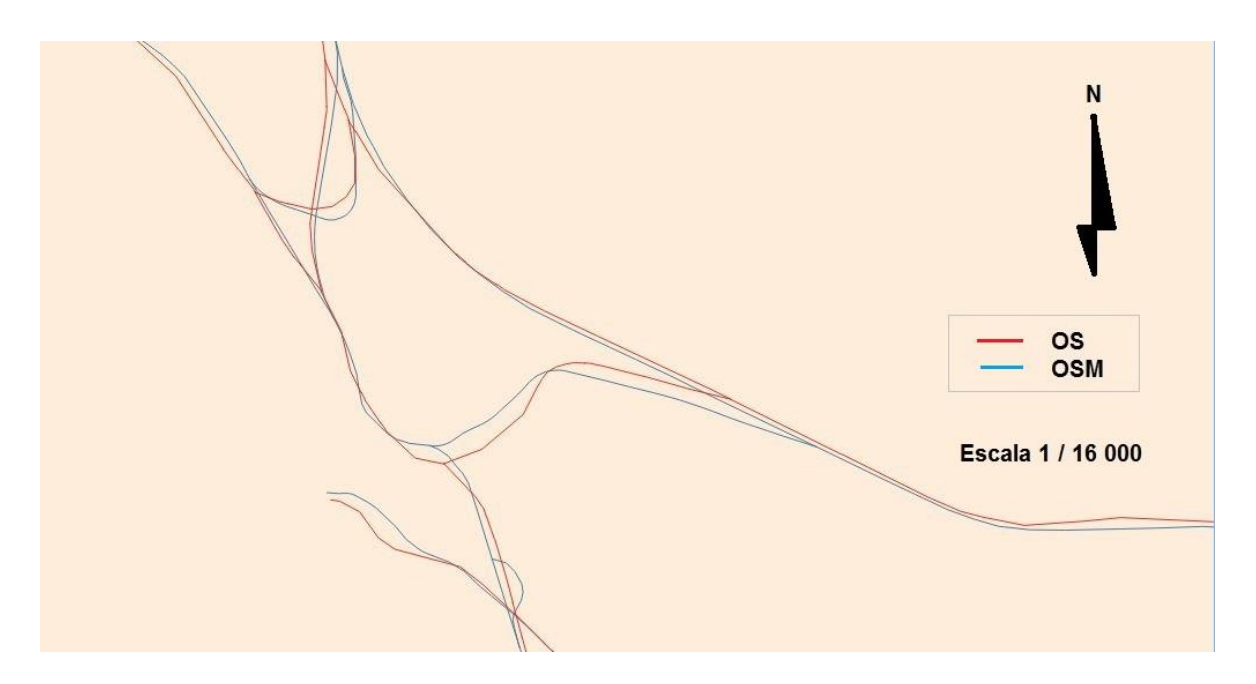

**Ilustración 83. Imagen de similitudes entre capas de elementos lineales.**

En el caso de la capa de Building también hay edificios que tienen una gran similitud en la forma, por lo que los criterior utilizados para cartografiar o mapear habrían sido muy parecidos. La imagen 84 muestra la coincidencia entre ambos.

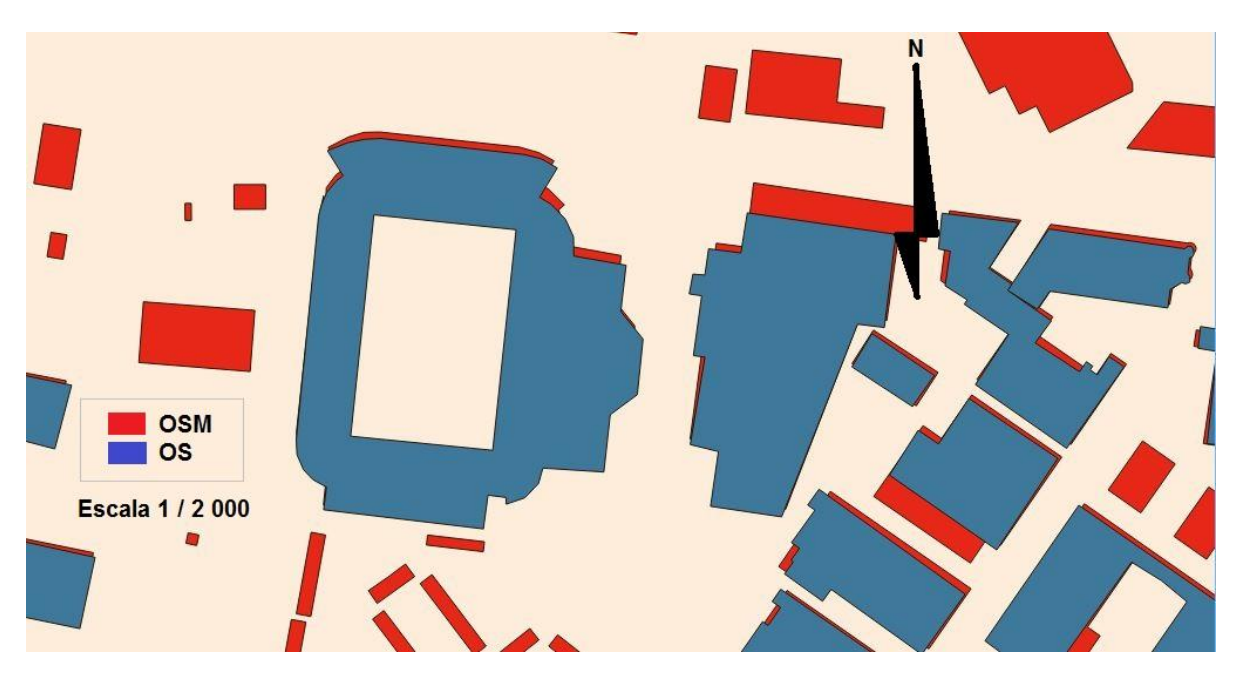

**Ilustración 84. Imagen que muestra la similitud entre capas de elementos superficiales.**

# **4. Conclusión.**

Tras la realización del presente documento donde se estudia las diferencias entre la cartografía oficial y la cartografía de libre acceso, también pudiendo ser denominada por Cartografía OpenSource, es necesario destacar la importancia de varios aspectos relacionados con el estudio llevado a cabo y la retrospección obtenida tras realizar el estudio antes mencionado. Los datos analizados nos llevan a tratar los siguientes puntos: factores analizados, la relación de estos con la geometría real, las fuentes y medios técnicos utilizados, zonas cartografiadas, etc.

Los factores estudiados fueron las longitudes o superficies totales, la precisión y la compleción. Las diferencias entre ambas fuentes son evidentes. Las longitudes se asemejan en su mayoría, pero es sólo un indicativo de la similaridad entre ambas capas. La precisión la medí teniendo en cuenta que la cartografía oficial era la fuente más exacta, respecto a este punto, la precisión no es demasiado elevada, los buffer de 10 m respecto a la capa de OS indican un bajo porcentaje de coincidencia, mientras que los buffers de 50 m, que no indican gran precisión, llegan a marcar una coincidencia del 95 %, coincidencia muy elevada. La compleción indica que los tramos que cartografía si coinciden en su mayoría.

En la precisión intervienen diversos factores, como las fuentes y medios utilizados. En OSM existe una app donde puedes georreferenciar. Los teléfonos móviles tienen tecnología GPS integrada, se trata de un lector de códigos. La precisión de tal lector es de metros. Es cierto que tal precisión se puede mejorar con métodos de postproceso, pero se trata de algo demasiado técnico para un utilizador sin formación.

Respecto a la geometría de las fuentes con la realidad, las capas con fuente de OSM se asemejan más a la realidad, respecto a la forma del elemento cartografiado. Puede ser que influya la fuente, siendo en OS una utilización de fuentes más variadas, como otras cartografías de distintas escalas, mientras que en OS la fuente parece indicar que suelen ser fotografías.

En OSM, las zonas más cartografiadas son las zonas urbanas. El mejor ejemplo es la capa de Building. La zona más cartografiada es la ciudad de Birmingham. Existiendo una gran diferencia con las zonas rurales. Este hecho puede corresponder al hecho de que los utilizadores cartografían los elementos de su entorno, y donde habitan más personas es en las ciudades y no en entornos rurales.

En resumen, la cartografía de OSM es menos precisa, menos completa y tiene menos cobertura que la cartografía oficial de OS. En algunos lugares podemos tener una geometría más similar en la Cartografía OSM que en la Cartografía Oficial ya que en el primer caso la información es recogida directamente y con un detalle mayor.

# **5. Bibliografía.**

# LIBROS

Snyder, John; Voxland, Philip, (1989). An Album of Maps Projections. Minnesota (EEUU)

# ENLACES

República Portuguesa. Dirección General del Territorio. http://www.dgterritorio.pt/

República Portuguesa. Centro de Información Geoespacial del Ejército. https://www.igeoe.pt/index.php?id=5

República Portuguesa. Centro de Información Geográfica. http://www.igeo.pt/

República Portuguesa. Sistema Nacional de Información Geográfica. http://snig.dgterritorio.pt/portal/

Ordnance Survey. Ordnance Survey. https://www.ordnancesurvey.co.uk/

Andy Alan. OpenStreetMap. https://www.openstreetmap.org/

**6. Anexos.**

# **Anexo I.**

**Cartografía Temática producida por el iGeo.**

Se organiza en los siguientes sectores: Ambiente, Cartografía, Geodesia, Geología, Naturaleza, Ordenamiento y Patrimonio.

- **Ambiente.**
- o ÁGUAS BALNEARES
- o PERÍMETROS DE PROTEÇÃO DE CAPTAÇÕES DE ÁGUAS PARA CONSUMO HUMANO
- o REGIÕES HIDROGRÁFICAS
- o MASSAS DE ÁGUA
- o AMBIENTE E SAÚDE
- o AVALIAÇÃO DE IMPACTO AMBIENTAL
- o ESTAÇÕES DE MONITORIZAÇÃO DE QUANTIDADE DAS ÁGUAS SUPERFICIAIS (HIDROMÉTRICAS)
- o ESTAÇÕES METEOROLÓGICAS
- o ESTAÇÕES DE MONITORIZAÇÃO DE ÁGUAS SUBTERRÂNEAS
- o GESTÃO AMBIENTAL
- o QUALIDADE DO AR
- o PROMOÇÃO E CIDADANIA AMBIENTAL
- o PREVENÇÃO DE ACIDENTES GRAVES
- o PRAIAS ACESSÍVEIS
- o MOBILIDADE SUSTENTÁVEL
- o MARCAS DE CHEIAS E ZONAS DE INUNDAÇÃO
- o PLANOS DE ORDENAMENTO DA ORLA COSTEIRA
- o PLANO DE ORDENAMENTO DE ALBUFEIRAS DE ÁGUAS PÚBLICAS
- o ALBUFEIRAS DE ÁGUAS PÚBLICAS
- o LICENCIAMENTO AMBIENTAL
- o TOPONIMIA
- o RESÍDUOS

# ■ Cartografía.

- o CARTA DE OCUPAÇÃO E USO DO SOLO DE PORTUGAL CONTINENTAL PARA 2007 (COS2007\_N5)
- o CARTA ADMINISTRATIVA OFICIAL DE PORTUGAL (CAOP)
- o COBERTURA INTEGRAL DE PORTUGAL CONTINENTAL DE ORTOFOTOS DIGITAIS COM RESOLUÇÃO DE 50 CM (ORTOS\_DGRF\_2004\_06)
- o CARTA DE RISCO DE INCÊNDIO FLORESTAL 2011 (CRIF 2011)
- o MODELO DIGITAL DE TERRENO DE 50 METROS (MDT50M)
- o HIGH RESOLUTION LAYER DO GRAU DE IMPERMEABILIDADE 2012
- o HIGH RESOLUTION LAYER DE GRAU DE COBERTO FLORESTAL 2012
- o HIGH RESOLUTION LAYER DO TIPO DE FLORESTA 2012
- o HIGH RESOLUTION LAYER DE ZONAS HÚMIDAS 2006-2009- 2012
- o HIGH RESOLUTION LAYER DE CORPOS DE ÁGUA PERMANENTES 2006-2009-2012
- o SÉRIE CARTOGRÁFICA 1:2 500 000 (SCN2500K)
- o SÉRIE CARTOGRÁFICA 1:1 500 000 (SCN1500K)
- o SÉRIE CARTOGRÁFICA NACIONAL 1:500 000 (SCN500K)
- o SÉRIE CARTOGRÁFICA NACIONAL 1:100 000 (M684)
- o SÉRIE CARTOGRÁFICA NACIONAL 1:50 000 (M7810)
	- $\blacksquare$  Geodesia.
- o REDE DE ESTAÇÕES PERMANENTES (RENEP)
- o REDE GEODÉSICA NACIONAL (RGN)
- o REDE DE NIVELAMENTO GEOMÉTRICO DE ALTA PRECISÃO (RNGAP)
- o REDE NACIONAL DE GRAVIMETRIA (RNG)
- o REDE MAREGRÁFICA (RM)
- o MODELO DO GEOIDE GEODPT08

# Geología.

- o CARTA GEOLÓGICA DE PORTUGAL À ESCALA 1/1 000 000
- o CARTA GEOLÓGICA DE PORTUGAL À ESCALA 1/500 000
- o CARTA GEOLÓGICA DE PORTUGAL À ESCALA 1/200 000
- o CARTA GEOLÓGICA DA REGIÃO DO ALGARVE À ESCALA 1/100 000
- o GEO-SÍTIOS INVENTÁRIO DE SÍTIOS COM INTERESSE GEOLÓGICO
- o CATÁLOGO DE RECURSOS GEOTÉRMICOS EM PORTUGAL CONTINENTAL
- o TERMALBASE OCORRÊNCIAS TERMAIS PORTUGUESAS
- o BASE DE DADOS DE RECURSOS HIDROGEOLÓGICOS
- o BASE DE DADOS DO MUSEU DE JAZIGOS MINERAIS PORTUGUESES
- o SIORMINP OCORRÊNCIAS E RECURSOS MINERAIS PORTUGUESES
- o MAPA NEPS Nº HORAS ANUAIS EQUIVALENTES À POTÊNCIA NOMINAL
- o SONDABASE BASE DE DADOS DE SONDAGENS GEOLÓGICAS
- **Naturaleza.**
- o ÁREAS ARDIDAS
- o ÁRVORES DE INTERESSE PÚBLICO (AIP)
- o HABITATS
- o RESERVAS DA BIOSFERA
- o FREGUESIAS COM NEMÁTODO OU RISCO POTENCIAL
- o ZONA TAMPÃO DO NEMÁTODO
- o ÁREAS CLASSIFICADAS
- o SÍTIOS DE IMPORTÂNCIA COMUNITÁRIA
- o GASTRÓPODES
- o BIVALVES
- o ARANHAS
- o INSETOS
- o PLANTAS
- o ZONAS DE INTERVENÇÃO FLORESTAL (ZIF)
- o LIMITES PLANOS REGIONAIS ORDENAMENTO FLORESTAL (PROF)
- o ÁREAS PROTEGIDAS
- o ZONAS HÚMIDAS RAMSAR
- o ZONAS DE PROTEÇÃO ESPECIAL PARA AS AVES
- o MAMÍFEROS
- o RÉPTEIS
- o ANFÍBIOS
- o PEIXES

# **•** Ordenamiento.

- o SERVIDÕES E RESTRIÇÕES DE UTILIDADE PÚBLICA (SRUP)
- o EQUIPAMENTOS PÚBLICOS
- o CARTA DO REGIME DOS USOS DO SOLO (CRUS)
- o CARTA DAS UNIDADES DE PAISAGEM (CUP)
- o ATLAS URBANO
- o MAPA EUROPEU DE ALTA RESOLUÇÃO DE ÁREAS DE SOLO IMPERMEABILIZADAS EM 2006
- o PROGRAMA NACIONAL DA POLÍTICA DE ORDENAMENTO DO TERRITÓRIO
- o PLANOS REGIONAIS DE ORDENAMENTO DO TERRITÓRIO (PROT)
- o PLANOS INTERMUNICIPAIS DE ORDENAMENTO DO TERRITÓRIO (PIOT)
- o PLANOS DE ORDENAMENTO DE ÁREAS PROTEGIDAS (POAP)
- o PLANOS DE PORMENOR (PP)
- o PLANOS DE URBANIZAÇÃO (PU)
- o PLANOS DIRETORES MUNICIPAIS (PDM)
- o PLANOS DE ORDENAMENTO DE ALBUFEIRAS DE ÁGUAS PÚBLICAS (POAAP)
- o PLANOS DE ORDENAMENTO DA ORLA COSTEIRA (POOC)

# **Patrimonio.**

- o PATRIMÓNIO NÃO PROTEGIDO (PNP)
- o PATRIMÓNIO PROTEGIDO (PP)